marco betti

1057017

# progettazione e sviluppo di un illuminatore led per la degradazione lid di celle solari

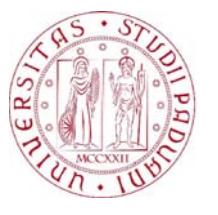

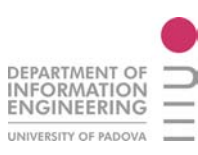

# tesi di laurea magistrale in ingegneria elettronica

Relatore: Ch.mo Prof. Gaudenzio Meneghesso

Correlatore: Dott. Ing. Matteo Meneghini

Università degli Studi di Padova Dipartimento di Ingegneria dell'Informazione Anno Accademico 2013/2014

Marco Betti: *Progettazione e sviluppo di un illuminatore LED per la degradazione* LID di celle solari,  $\circled{c}$  Luglio 2014.

Questa tesi è stata realizzata con  $\mathbb{F}$ EX<sub>2ε</sub>.

# **INTRODUZIONE**

La **degradazione indotta dalla luce, o Light Induced Degradation (LID)** è un fenomeno che si osserva nei primi mesi di vita di un pannello fotovoltaico, che comporta un continuo calo di efficienza fino al raggiungimento di un livello stabile.

L'industria fotovoltaica mondiale sta spingendo da tempo la ricerca su questa problematica che ad oggi non sembra essere del tutto compresa, a causa dei numerosi fattori legati alla chimica e alla fisica dello stato solido che regolano i meccanismi di degradazione.

Poiché la LID è strettamente correlata all'intensità luminosa incidente sulle celle solari, per condurre degli esperimenti di degradazione è necessario disporre di un **sistema di illuminazione** in grado di simulare la luce solare con una potenza pari o superiore.

Scopo di questo lavoro di tesi è la progettazione e lo sviluppo di un **illuminatore a stato solido (LED)** ad elevata potenza (fino a 3 volte l'intensità della radiazione solare), scalabile e integrabile in un sistema di misura e caratterizzazione automatizzato.

*Desidero ringraziare il Professor Gaudenzio Meneghesso per essere stato un costante punto di riferimento e per avermi seguito con pazienza durante tutto il mio percorso di studi.*

> *Un sentito ringraziamento a Matteo Meneghini, Marco Barbato e Fabiana Rampazzo, con i quali ho condiviso questi mesi di lavoro, dalle prime riunioni di progetto fino al completamento del lavoro di tesi.*

> > *Un abbraccio alla mia famiglia, a chi c'è e ci sarà sempre e gli amici più cari per essermi vicino.*

 $\mathsf{I}=\mathsf{V}$ 

# I N D I C E

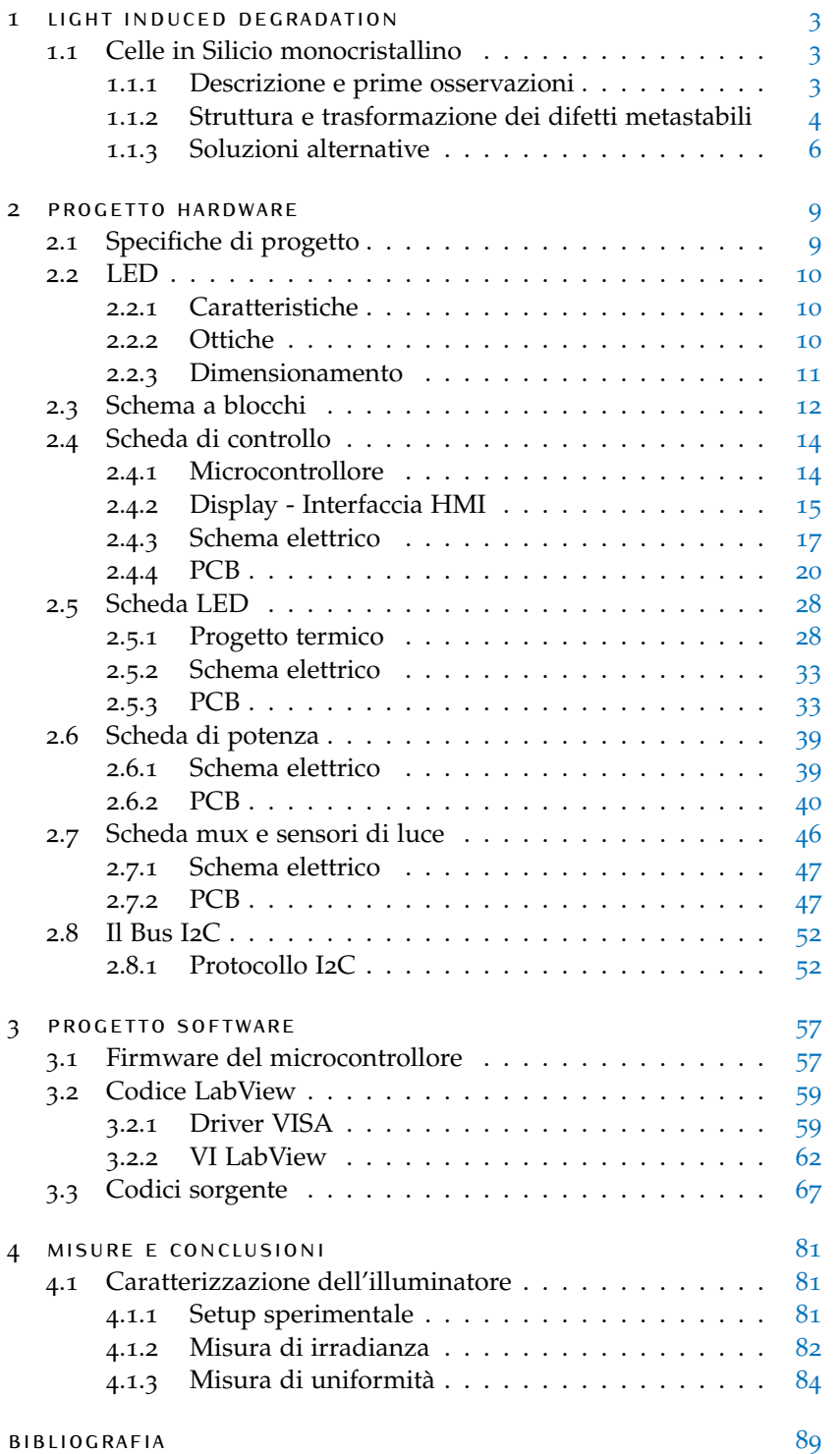

# ELENCO DELLE FIGURE

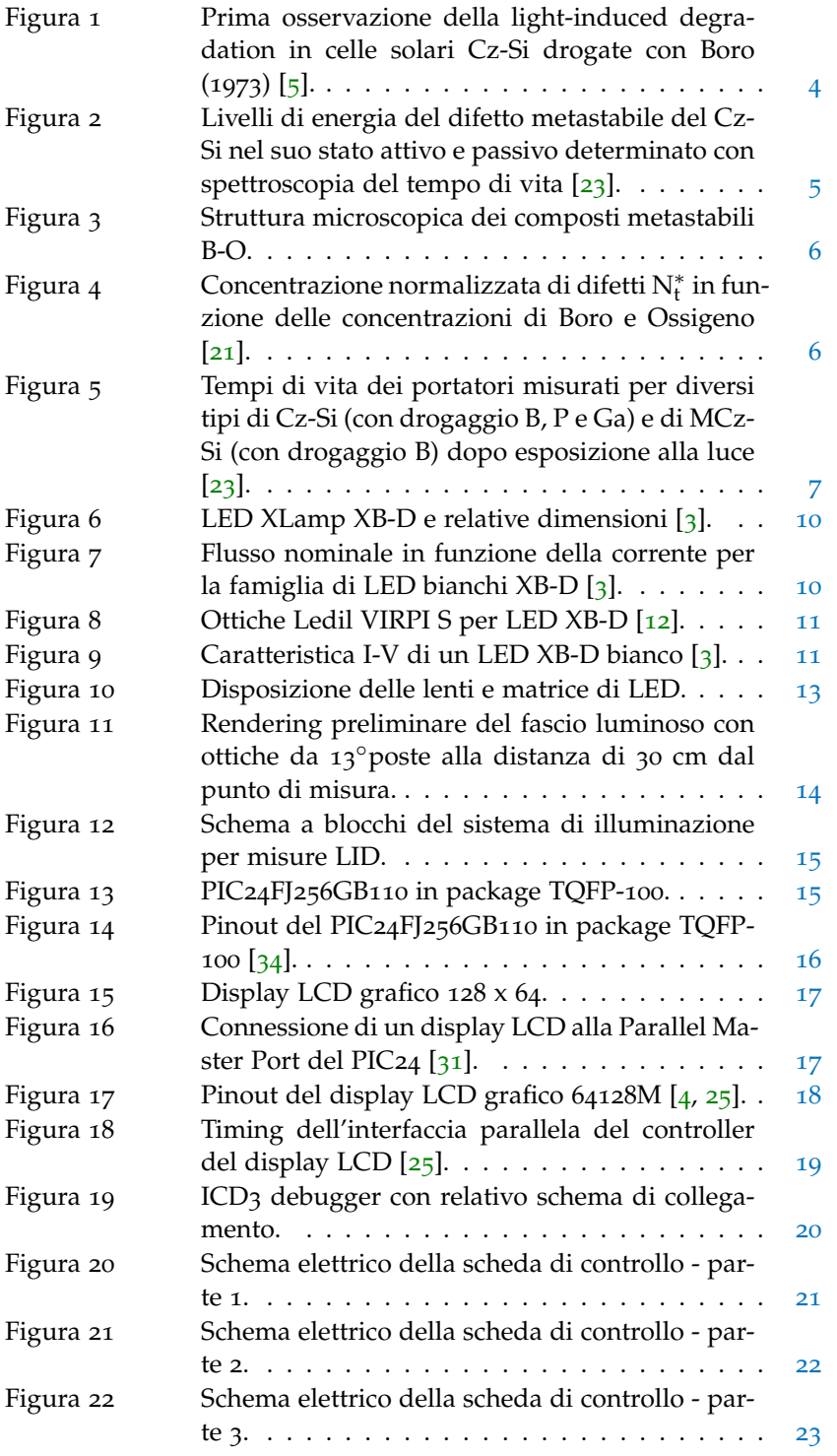

 $x + E$ lenco delle figure

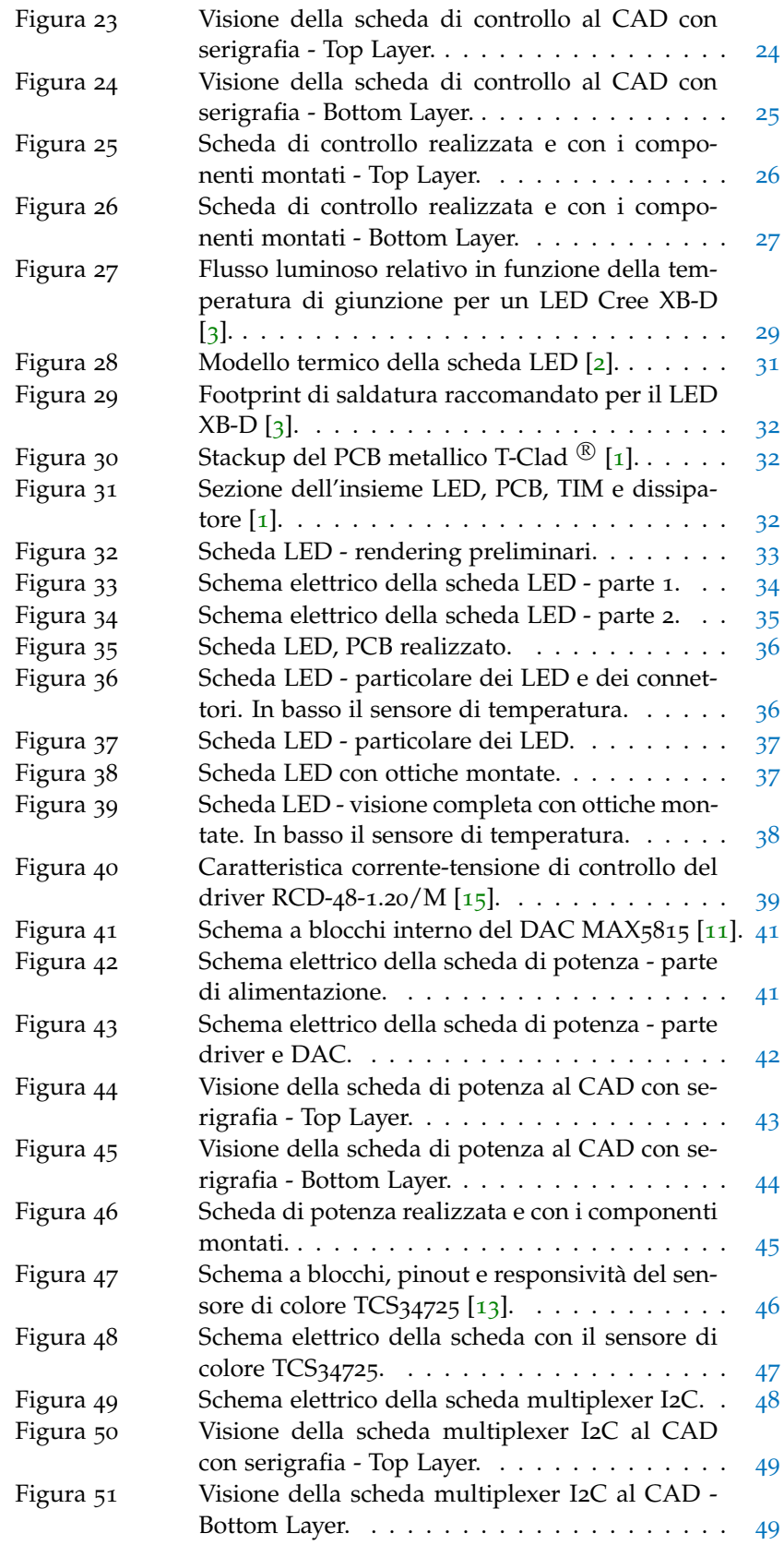

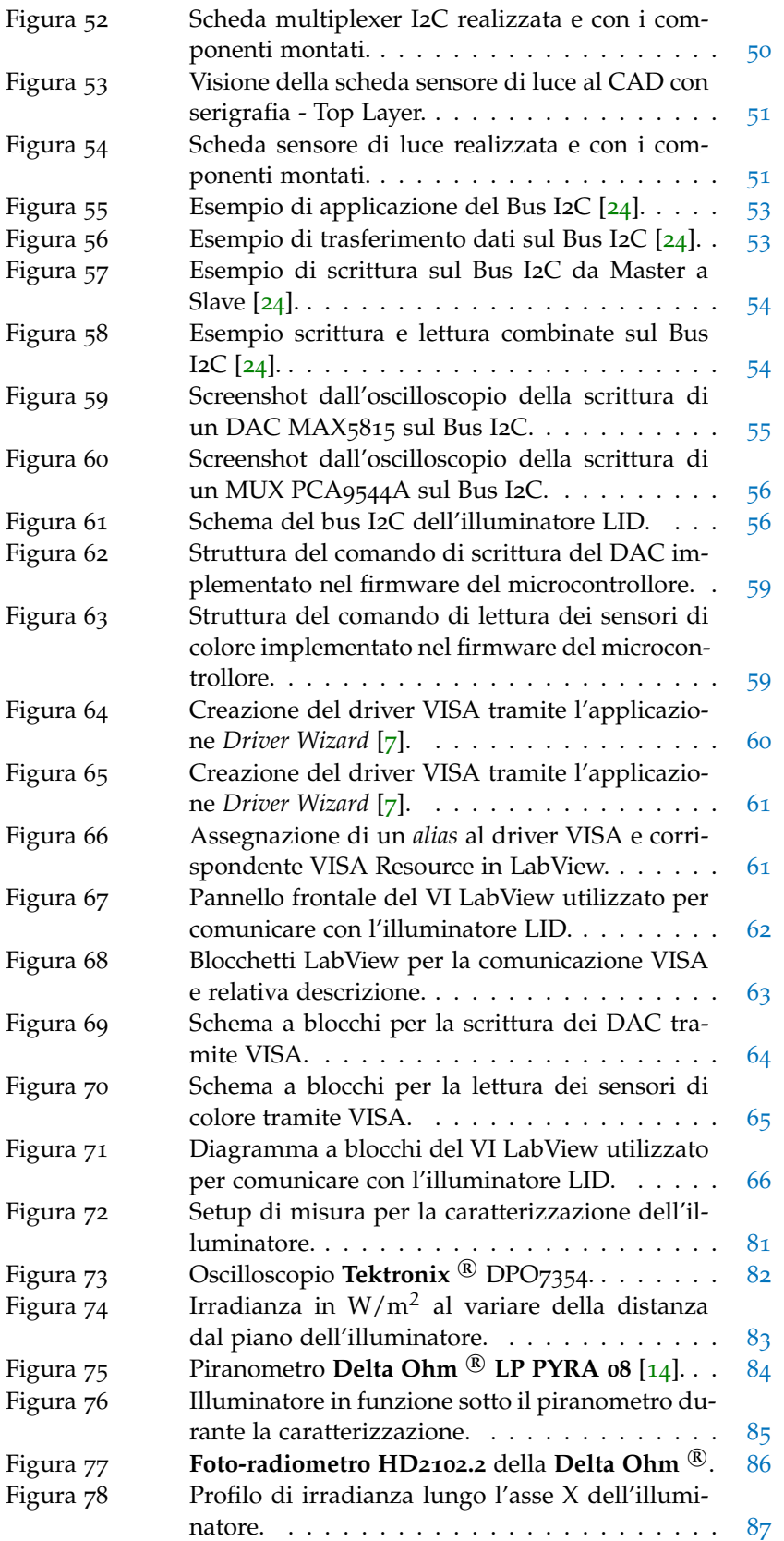

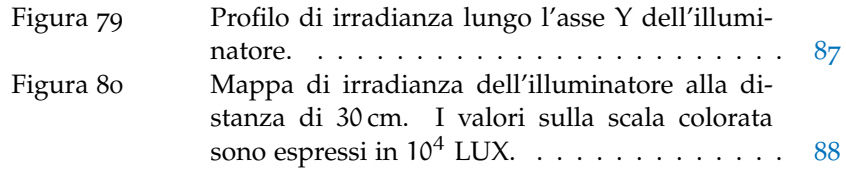

# ELENCO DELLE TABELLE

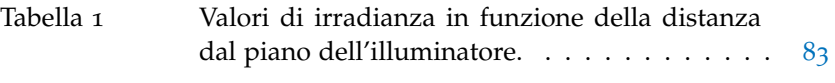

# E LENCO DEI CODICI

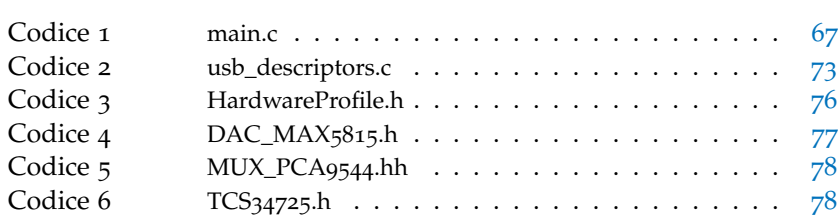

# <span id="page-16-0"></span>LIGHT INDUCED D E G R A D AT I O N

#### indice

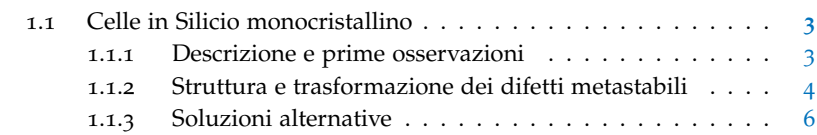

# <span id="page-16-1"></span>1.1 celle in silicio monocristallino

La **degradazione indotta dalla luce, o Light Induced Degradation (LID)** è un fenomeno che si osserva nei primi mesi di vita di un pannello fotovoltaico, che comporta un continuo calo di efficienza fino al raggiungimento di un livello stabile.

#### <span id="page-16-2"></span>1.1.1 Descrizione e prime osservazioni

I primi ad osservare il fenomeno della LID furono Fischer e Pschunder nel 1973 [[5](#page-102-1)] su delle celle solari fabbricate su un substrato di **Silicio Czochralski (Cz-Si) drogato con Boro** [[23](#page-103-0)]. La figura [1](#page-17-1) mostra l'andamento della potenza erogata  $P_m$ , della corrente di cortocircuito I<sub>sc</sub> e della tensione a circuito aperto  $V_{\text{oc}}$  della cella in esame, come trattato nella pubblicazione originale [[5](#page-102-1)]. Dopo averne misurato questi parametri in seguito alla fabbricazione, la cella è stata esposta alla luce per un periodo di qualche ora: ciò che si è osservato è stata una **degradazione di tutti i parametri** fino al raggiungimento di un livello stabile, individuato da B nella figura [1](#page-17-1). Inoltre si è visto che in seguito ad un **annealing** a bassa temperatura (200◦ ) le caratteristiche della cella tornavano ai valori originali (punto A fig. [1](#page-17-1)).

Grazie a delle misure a livello microscopico è stata individuata la causa del fenomeno LID nella **variazione del tempo di vita dei portatori** nel bulk tra due valori, corrispondenti ai punti A, con un tempo di vita più lungo, e B, con un tempo di vita inferiore a causa della radiazione luminosa.

Negli anni a seguire furono proposti diversi modelli per spiegare quanto osservato. Le variazioni del tempo di vita non erano dovute alla creazione diretta di difetti da parte della luce, ma dalla **dissociazione di coppie di difetti donore-accettore** a causa di un eccesso di portatori e ad un meccanismo che favoriva la ricombinazione (Recombination-Enhanced Defect Reaction, REDR). Questa tesi fu con-

<span id="page-17-1"></span>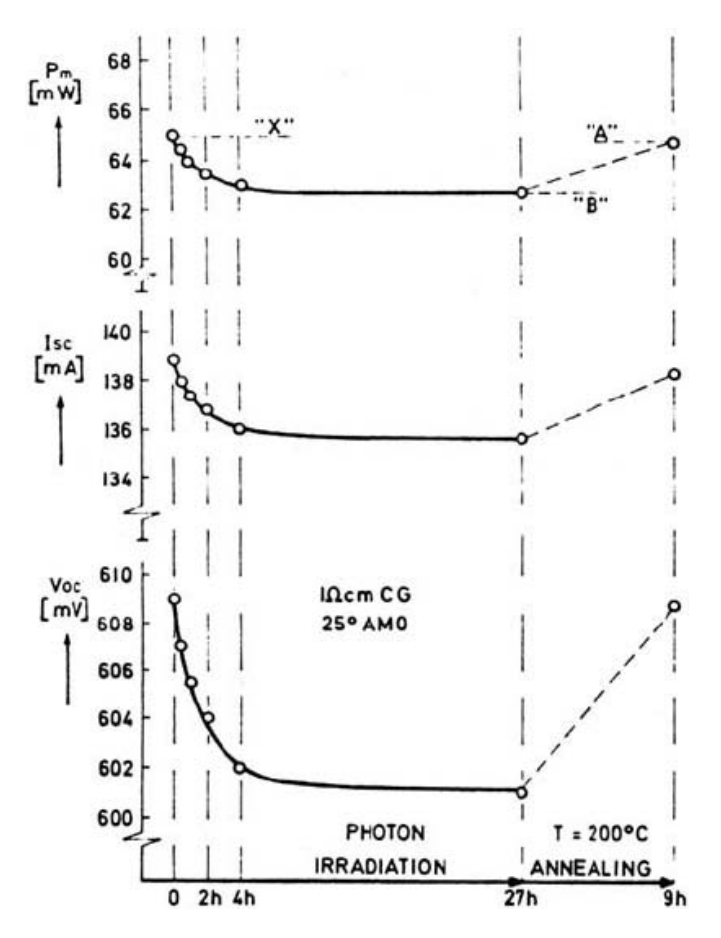

**Figura 1:** Prima osservazione della light-induced degradation in celle solari Cz-Si drogate con Boro (1973) [[5](#page-102-1)].

fermata dal fatto che la degradazione del tempo di vita si osservava anche con la cella al buio applicando una tensione diretta.

Uno dei complessi donore-accettore più studiati nel Silicio cristallino è la **coppia Ferro-Boro** la quale si dissocia sotto l'effetto della luce formando un difetto interstiziale del Ferro che, in condizioni di bassa iniezione, è un centro di ricombinazione più efficace rispetto alla coppia Ferro-Boro, e quindi comporta una degradazione significativa del tempo di vita dei portatori [[18](#page-103-5)].

## <span id="page-17-0"></span>1.1.2 Struttura e trasformazione dei difetti metastabili

Nel 1997 venne proposto per la prima volta un modello [[20](#page-103-6)] in cui i principali difetti responsabili della degradazione non erano le impurità metalliche, ma la formazione di una **coppia di difetti composta da un Boro interstiziale e un Ossigeno interstiziale** B<sub>i</sub>O<sub>i</sub> durante l'esposizione alla luce del Silicio Cz. Studi successivi hanno confermato la forte correlazione tra la LID in Cz-Si e le concentrazioni di Boro e Ossigeno [[6](#page-102-12)]. In particolare si è osservato che la degradazione del tempo

di vita aveva una dipendenza lineare dalla concentrazione di Boro e una dipendenza alla quinta potenza dalla concentrazione di Ossigeno interstiziale. Questo risultato ha evidenziato la presenza di un difetto più complesso rispetto alla coppia B<sub>i</sub>O<sub>i</sub>.

Misure spettroscopiche più accurate [[19](#page-103-7), [17](#page-103-8)], grazie a metodi come l'Injection-Dependent Lifetime Spectroscopy (IDLS), hanno individuato il livello energetico del centro di ricombinazione responsabile della LID **vicino al centro del bandgap**, molto diverso dal livello energetico della coppia B<sub>i</sub>O<sub>i</sub> (fig.[2](#page-18-1)).

<span id="page-18-1"></span>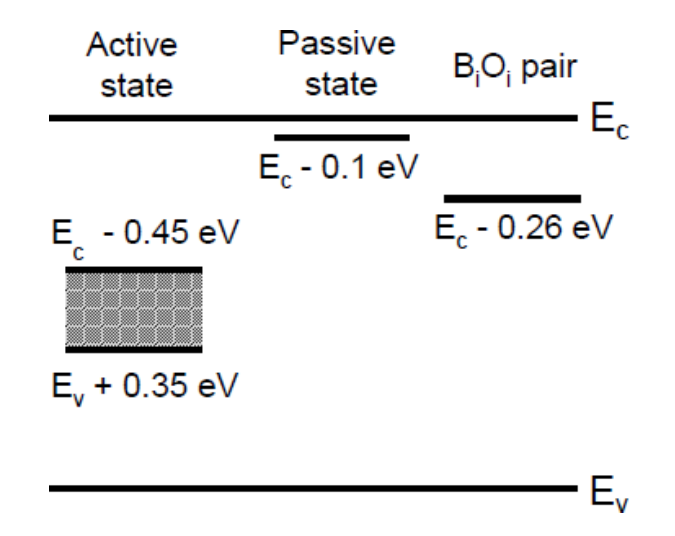

**Figura 2:** Livelli di energia del difetto metastabile del Cz-Si nel suo stato attivo e passivo determinato con spettroscopia del tempo di vita [[23](#page-103-0)].

Sulla base di queste misure fu proposta una nuova struttura composta da un atomo di **Boro sostituzionale** B<sup>s</sup> **circondato da tre atomi di Ossigeno interstiziali (fig.[3](#page-19-0))**. La generazione di tali difetti è un processo ad *attivazione termica* con una barriera di energia relativamente bassa  $[21]$  $[21]$  $[21]$  pari a  $E_{gen} = 0.4$  eV, che segue una relazione del tipo:

$$
R_{gen}(T) = R_{gen}(T \mapsto \infty) \exp\left(-\frac{E_{gen}}{kT}\right) \tag{1}
$$

<span id="page-18-0"></span>Allo stesso modo anche l'annichilazione di tali difetti dipende dalla temperatura: esperimenti differenti hanno rilavato delle barriere di energia comprese tra  $E_{ann} = 1.3 \text{ eV}$  [[17](#page-103-8)] ed  $E_{ann} = 1.8 \text{ eV}$  [[21](#page-103-1)]. La figura [4](#page-19-1) mostra la concentrazione normalizzata di difetti N<sup>∗</sup> t in funzione delle concentrazioni di Boro sostituzionale e Ossigeno interstiziale [[21](#page-103-1)]: si noti la dipendenza *lineare* di N<sup>∗</sup> <sup>t</sup> dalla concentrazione di Boro e quella *quadratica* dalla concentrazione di Ossigeno, *in contrasto* con quanto trovato in [[6](#page-102-12)]. Questa discrepanza, dovuta probabilmente a due tecniche di **passivazione superficiale** differenti adottate nei due esperimenti, è indice del fatto che il difetto metastabile è composto da **un atomo di** Boro sostituzionale e due atomi di Ossigeno interstiziale B<sub>s</sub>O<sub>2i</sub> (fig.[3](#page-19-0)).

#### 6 light induced degradation

<span id="page-19-0"></span>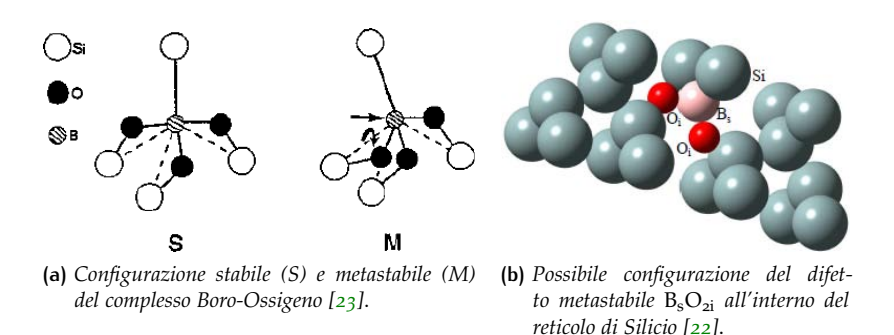

**Figura 3:** Struttura microscopica dei composti metastabili B-O.

<span id="page-19-1"></span>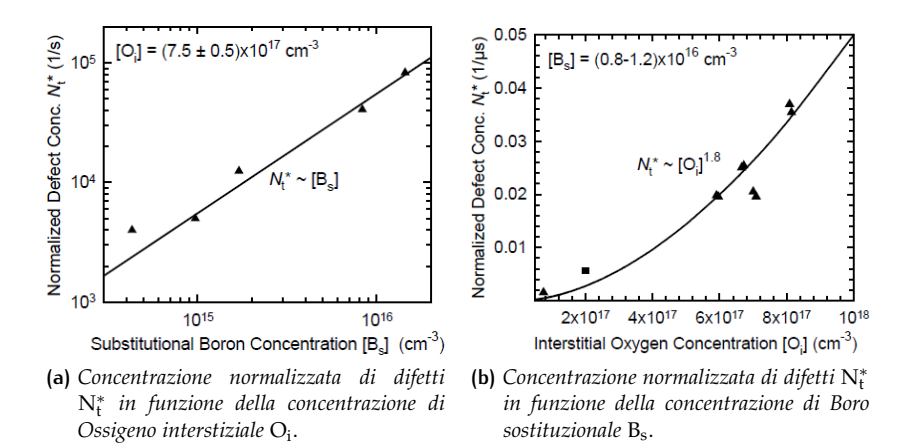

**Figura 4:** Concentrazione normalizzata di difetti N<sup>∗</sup> t in funzione delle concentrazioni di Boro e Ossigeno [[21](#page-103-1)].

## 1.1.3 Soluzioni alternative

Misure effettuate su substrati Cz-Si di tipo p drogati con Gallio, oppure di tipo n drogati con Fosforo hanno dimostrato che tali materiali non mostrano alcuna degradazione del tempo di vita dei portatori [[20](#page-103-6)]. A partire da questi risultati sono stati proposti diversi metodi per ridurre la degradazione indotta dalla luce in celle Cz-si, tra cui:

- **Sostituzione del Boro** con un altro drogante, come il Gallio (Ga) o il Fosforo (P);
- **Riduzione della concentrazione di Ossigeno nel materiale Cz**. L'elevata quantità di Ossigeno nei lingotti di Silicio cresciuti con il metodo Czochralski tradizionale è dovuta alla parziale evaporazione del crogiolo di silice durante il processo di crescita. Il contenuto di Ossigeno può essere ridotto confinando i flussi di materiale con dei campi magnetici. Il cosiddetto **Silicio Cz magnetico (MCz-Si)** con una concentrazione di Ossigeno di ordini di grandezza inferiore presenta una degradazione LID quasi tra-

scurabile e ha dei tempi di vita confrontabili con quello del Cz-Si con drogaggio Ga.

La figura [5](#page-20-0) mostra il tempo di vita dei portatori misurato per differenti tipi di substrato di tipo Cz, magnetico e non, drogati con Boro, Fosforo e Gallio. Si può notare che il substrato di tipo p drogato con Boro subisce la degradazione maggiore in seguito all'esposizione alla luce, mentre il substrato Cz magnetico, pur essendo drogato con Boro, è perfettamente allineato ai substrati che non risentono del fenomeno LID, come il Ga-dop Cz-Si e il P-dop Cz-Si.

<span id="page-20-0"></span>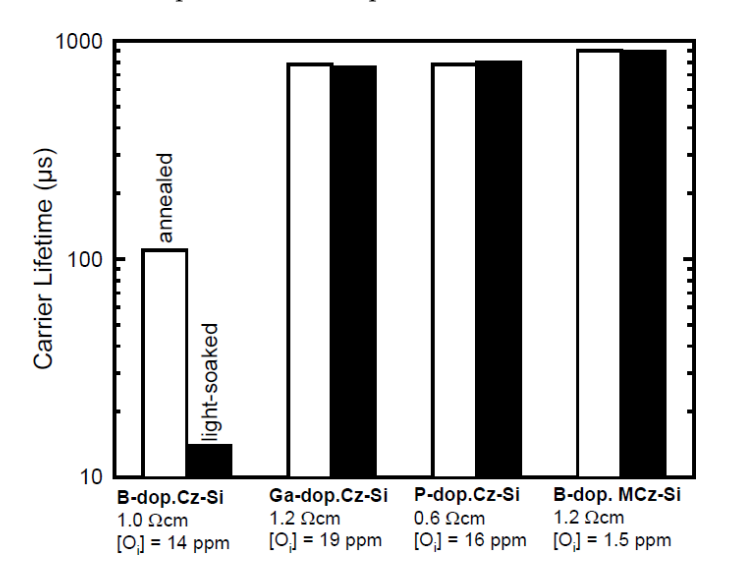

**Figura 5:** Tempi di vita dei portatori misurati per diversi tipi di Cz-Si (con drogaggio B, P e Ga) e di MCz-Si (con drogaggio B) dopo esposizione alla luce [[23](#page-103-0)].

# <span id="page-22-0"></span> $2$  PROGETTO HARDWARE

#### indice

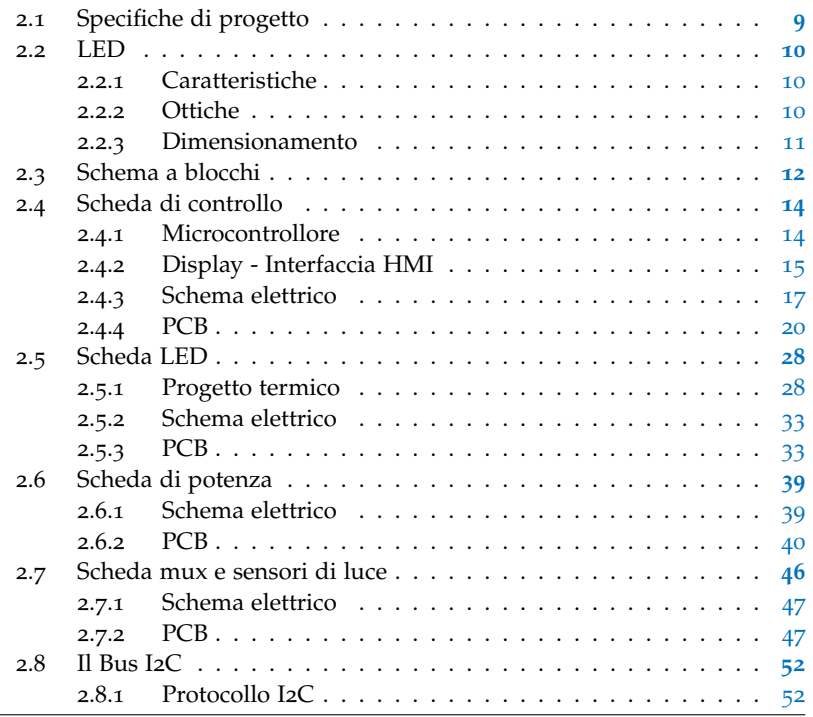

# <span id="page-22-1"></span>2.1 specifiche di progetto

Per poter condurre gli esperimenti necessari ad investigare il fenomeno della Light-Induced Degradation (LID) sulle celle solari è necessario disporre di un'adeguata **sorgente luminosa**. Scopo del presente lavoro è la *progettazione e lo sviluppo di un illuminatore a stato solido per esperimenti di degradazione LID*.

Gli obiettivi del progetto e le caratteristiche dell'illuminatore sono:

- Sorgente luminosa allo **stato solido** con **LED** bianchi ad elevata potenza;
- Flusso luminoso massimo tra **2.5 e 3 Sun**;
- Elevata **concentrazione del fascio luminoso** per mezzo di ottiche su un'area sufficiente a coprire una cella standard 15 x 15 cm;
- **Luminosità variabile**;
- **Modularità e scalabilità**;
- <span id="page-23-0"></span>• Interfaccia **USB** per il controllo remoto tramite **LabView**.

# 2.2 LED

# <span id="page-23-1"></span>2.2.1 Caratteristiche

I LED di potenza adottati per lo sviluppo dell'illuminatore sono degli **XLamp XB-D** <sup>®</sup> di colore bianco, prodotti dalla Cree ®. Secondo il produttore si tratta della famiglia di LED con il footprint più piccolo della loro categoria: solo 2.45 X 2.45 mm, con una **corrente massima di** 1 A **[[3](#page-102-2)]**.

<span id="page-23-3"></span>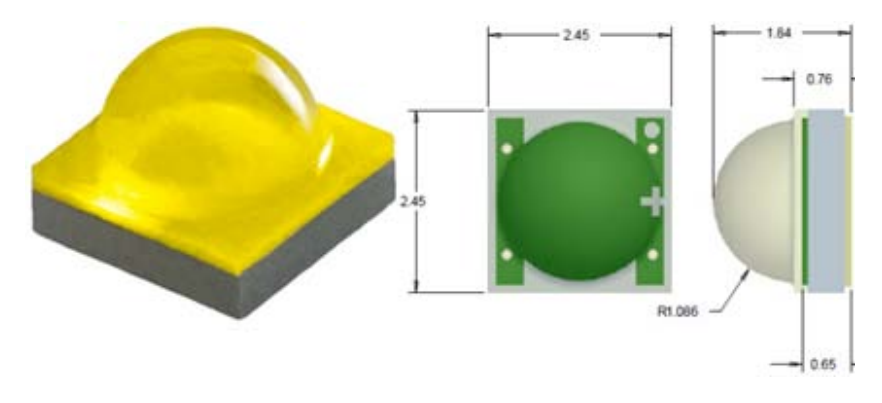

**Figura 6:** LED XLamp XB-D e relative dimensioni [[3](#page-102-2)].

<span id="page-23-4"></span>

| Color      | <b>CCT Range</b> |        | <b>Base Order Codes</b><br><b>Min. Luminous Flux</b><br>@ 350 mA |                      |                       | <b>Calculated Minimum</b><br><b>Luminous Flux (Im)**</b> |         | <b>Order Code</b>        |
|------------|------------------|--------|------------------------------------------------------------------|----------------------|-----------------------|----------------------------------------------------------|---------|--------------------------|
|            | Min.             | Max.   | <b>Group</b>                                                     | Flux (Im)<br>@ 85 °C | Flux (Im)<br>@ 25 °C* | 700 mA                                                   | 1000 mA |                          |
| Cool White | 5000 K           | 8300 K | R <sub>3</sub>                                                   | 122                  | 139                   | 210                                                      | 271     | XBDAWT-00-0000-000000F51 |
|            |                  |        | R <sub>2</sub>                                                   | 114                  | 130                   | 196                                                      | 253     | XBDAWT-00-0000-000000E51 |

**Figura 7:** Flusso nominale in funzione della corrente per la famiglia di LED bianchi XB-D [[3](#page-102-2)].

In particolare è stato scelto il modello **XBDAWT-00-0000-000000E51** cool white, con temperatura di colore compresa tra 5000K e 8300K, e con un **flusso luminoso** calcolato pari a 196 lm con una corrente di 700 mA, e 253 lm con la corrente massima di 1 A (fig. [7](#page-23-4)).

# <span id="page-23-2"></span>2.2.2 Ottiche

I LED XB-D sono caratterizzati da un **angolo di emissione** di 115◦ , quindi, per poter concentrare la potenza luminosa su un'area ristretta come quella di una cella solare, è necessario accoppiare delle **ottiche** ai LED. La scelta è ricaduta sulle lenti plastiche in PMMA **C12607\_VIRPI\_S** <sup>®</sup> prodotte dalla Ledil ®, organizzate per ospitare una matrice di 5

<span id="page-24-1"></span>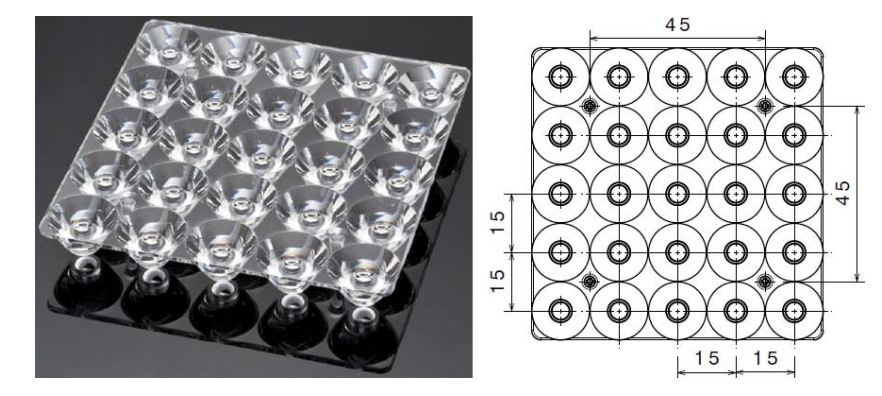

x 5 LED XB-D. Si caratterizzano per un'**efficienza ottica del 92%** e un angolo di apertura a mezzo massimo pari a **13**◦ (fig. [8](#page-24-1)) [[12](#page-102-3)].

**Figura 8:** Ottiche Ledil VIRPI S per LED XB-D [[12](#page-102-3)].

## <span id="page-24-0"></span>2.2.3 Dimensionamento

Secondo le specifiche la massima **tensione diretta** ai capi del LED è di 3,5 V [[3](#page-102-2)]. Più LED connessi in serie formano una **stringa**, la cui tensione operativa è pari alla tensione diretta di ciascun LED per il numero di LED che la compongono. Poiché uno degli obiettivi di questo progetto è la *standardizzazione* si è optato per organizzare i LED in **stringhe da 13**, che possano essere alimentate con un alimentatore commerciale da 48 V nominali anche nel caso peggiore:

$$
V_{STR} = V_{Fmax} \cdot N_{LED} = 3.5 \, V \cdot 13 = 45.5 \, V \tag{2}
$$

Valori tipici della tensione diretta sono comunque attorno a 3,2 V per una corrente di 1 A, come si vede dalla caratteristica I-V (fig. [9](#page-24-2)).

<span id="page-24-2"></span>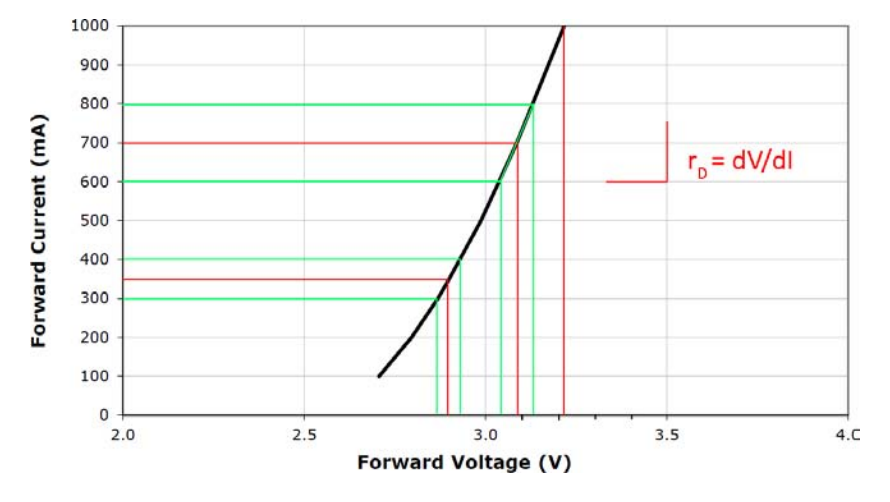

**Figura 9:** Caratteristica I-V di un LED XB-D bianco [[3](#page-102-2)].

La **potenza dissipata** dal singolo LED è quindi pari a:

$$
P_{LED} = V_F \cdot I_F = 3.2 V \cdot 1 A = 3.2 W \tag{3}
$$

# 12 | PROGETTO HARDWARE

Il LED tuttavia non è efficiente al 100% nella conversione della potenza elettrica in potenza ottica. Una stima conservativa afferma che **solo il 25% della potenza elettrica venga convertito in potenza ottica, mentre il restante 75% va dissipato in calore** [[2](#page-102-5)]. Quindi la **potenza ottica** emessa da ciascun LED è:

$$
P_{OPT} = V_F \cdot I_F \cdot 0.25 = 3.2 V \cdot 1 A \cdot 0.25 = 0.8 W \tag{4}
$$

Se consideriamo un'ipotetica matrice di 9 lenti, che corrisponde ad una matrice di 15 x 15 LED, ricordando che ogni stringa viene limitata a 13 LED otteniamo una matrice di 15 x 13 = 195 LED, a cui corrisponde una potenza elettrica totale pari a:

$$
P_{LED\text{tot}} = P_{LED} \cdot 195 = 3.2 \,\text{W} \cdot 195 = 624 \,\text{W} \tag{5}
$$

considerando l'efficienza ottica delle lenti  $\eta_L$  = 0.92 si ottiene una potenza ottica totale pari a:

$$
P_{\text{OPTtot}} = P_{\text{LEDtot}} \cdot \eta_{\text{L}} \cdot 0.25 = 624 \,\text{W} \cdot 0.92 \cdot 0.25 \simeq 144 \,\text{W} \tag{6}
$$

Poiché il dato di interesse per gli esperimenti LID è la potenza ottica per unità di area, dobbiamo considerare l'area della proiezione del fascio luminoso data dall'apertura delle ottiche. È chiaro che più allontaniamo le ottiche dal punto in cui andrà collocata la cella solare e più il fascio si allargherà su un'area maggiore.

Supponendo di proiettare il fascio su un'area  $A = 20 \times 20 \text{ cm} =$ 400 cm<sup>2</sup> si ottiene una **irradianza** pari a:

$$
I = \frac{P_{\text{OPT}tot}}{A} = \frac{144 \text{ W}}{400 \text{ cm}^2} = 0.36 \text{ W/cm}^2 = 3.6 \text{ Sun}
$$
 (7)

Se invece allontaniamo la sorgente luminosa, ad una distanza di cir-ca 30 cm (fig. [11](#page-27-1)) e l'area diventa A = 25 x 25 cm = 625 cm<sup>2</sup> l'irradianza diventa:

$$
I = \frac{P_{\text{OPTtot}}}{A} = \frac{144 \text{ W}}{625 \text{ cm}^2} = 0.23 \text{ W/cm}^2 = 2.3 \text{ Sun}
$$
 (8)

La disposizione finale della matrice di LED con le rispettive lenti è mostrata in figura [10](#page-26-1). Le frecce rosse stanno ad indicare la *scalabilità* di questo illuminatore. Volendo è possibile affiancare su ciascun lato indicato dalle frecce delle analoghe matrici di LED aumantando l'area illuminata e la potenza ottica a piacere.

# <span id="page-25-0"></span>2.3 schema a blocchi

Dopo aver dimensionato il sistema ottico è stato il momento di progettare il sistema elettronico di controllo e alimentazione. La figura [12](#page-28-1) mostra lo schema a blocchi del sistema, che è composto in quattro blocchi funzionali:

<span id="page-26-1"></span>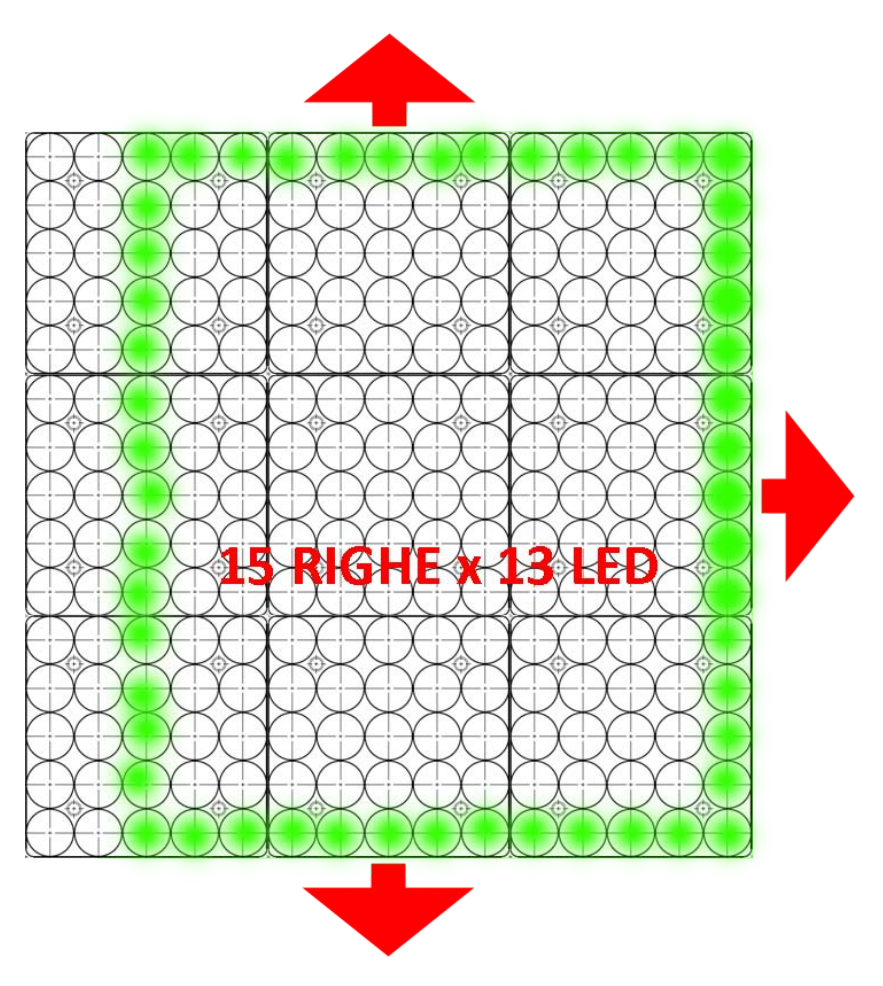

**Figura 10:** Disposizione delle lenti e matrice di LED.

- **scheda di controllo:** è il cuore del sistema, basata su un potente microcontrollore. Gestisce il collegamento con il PC, è dotata di un'interfaccia utente per un eventuale funzionamento standalone e controlla la luminosità dei LED;
- **scheda di potenza:** contiene i circuiti di pilotaggio dei LED di potenza, i DAC per il controllo della luminosità, i convertitori DC-DC per alimentare il circuito;

SCHEDA LED: alloggia la matrice di LED con le relative ottiche;

<span id="page-26-0"></span>**sensori di luce:** 4 sensori di luce per predisporre il sistema al controllo della luminosità in feedback. Vengono collegati allo stesso bus tramite un *multiplexer*.

## 14 | PROGETTO HARDWARE

<span id="page-27-1"></span>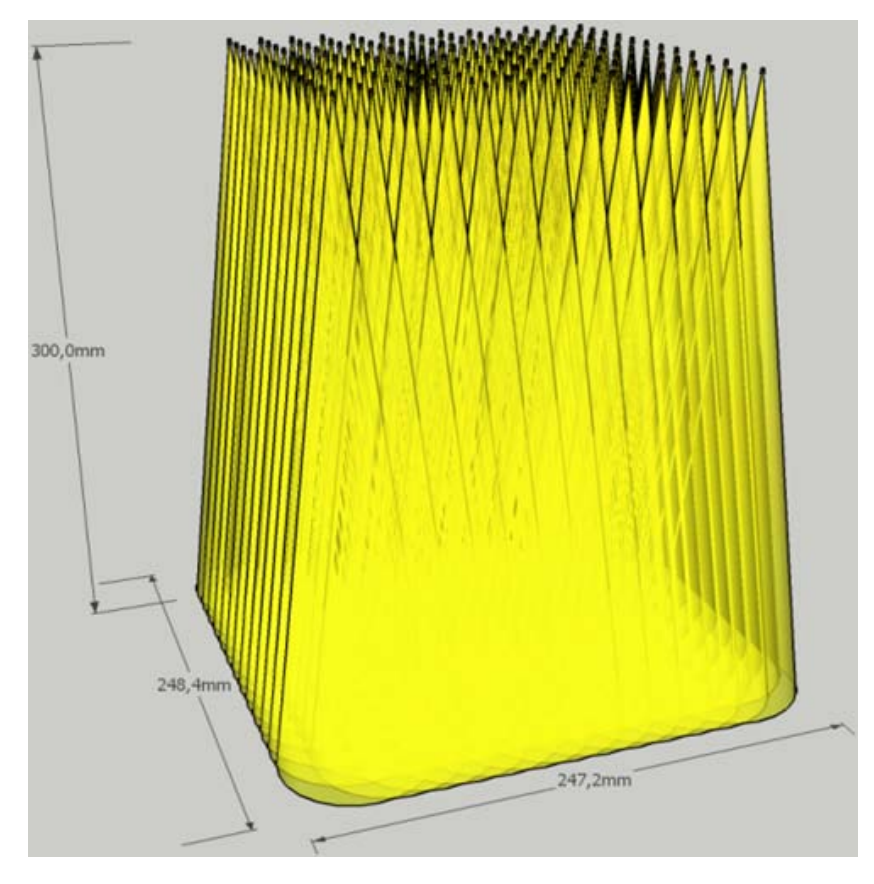

**Figura 11:** Rendering preliminare del fascio luminoso con ottiche da 13◦poste alla distanza di 30 cm dal punto di misura.

# 2.4 scheda di controllo

# <span id="page-27-0"></span>2.4.1 Microcontrollore

Il controllo e la gestione dell'intero sistema sono affidate ad un potente microcontrollore PIC24 <sup>®</sup> con architettura a 16 bit della Microchip **Technology <sup>R</sup>** . In particolare è stato scelto il modello **PIC24FJ256GB110**, le cui caratteristiche principali sono [[34](#page-104-0)]:

- Architettura a 16 bit con performance fino a **16 MIPS**;
- 256 KB di memoria Flash;
- 16384 Bytes di memoria RAM;
- Tensione operativa tra 2 e 3.6 V;
- Periferiche per comunicazioni digitali: 4 UART, 3 SPI, 3 I2C, PMP;
- Periferiche analogiche: 1 ADC 16 canali, 10 bit 500 ksps, capacitive touch sensing 16 canali;

## 2.4 SCHEDA DI CONTROLLO | 15

<span id="page-28-1"></span>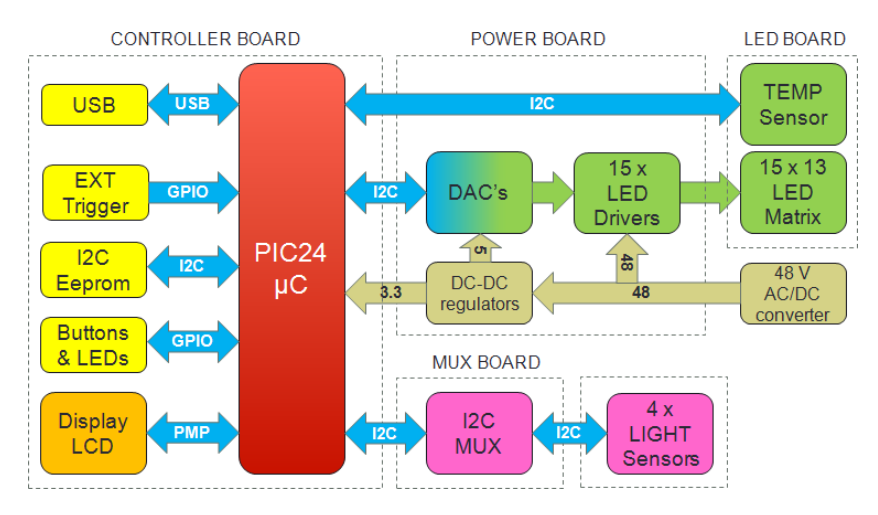

**Figura 12:** Schema a blocchi del sistema di illuminazione per misure LID.

- Modulo **USB** Full Speed (Device, Host, OTG);
- 9 moduli CCP/PWM da 16 bit;
- 5 Timer da 16 bit, Real Time Clock Calendar (RTCC).

<span id="page-28-2"></span>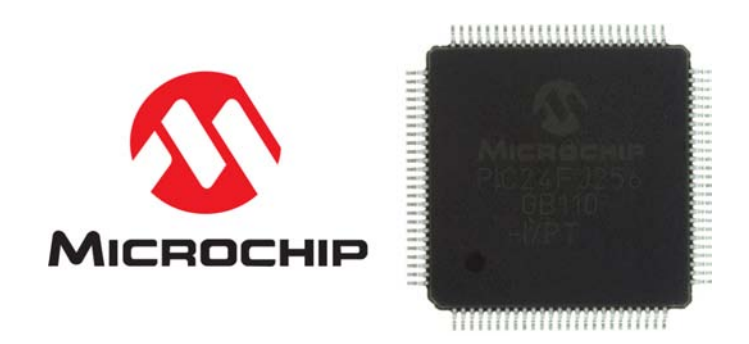

**Figura 13:** PIC24FJ256GB110 in package TQFP-100.

La figura [14](#page-29-0) mostra il *pinout* del microcontrollore. Dei 100 pin di cui dispone alcuni sono dedicati all'alimentazione, altri alla sezione dell'oscillatore, altre sono ingressi/uscite di tipo general purpose ed altri ancora vengono condivisi dalle varie periferiche interne al  $\mu$ C.

## <span id="page-28-0"></span>2.4.2 Display - Interfaccia HMI

La scheda di controllo è dotata di un display LCD grafico monocromatico con risoluzione di 128 x 64 pixel che, insieme a 4 pulsanti, un encoder rotativo e 4 LED, predispone il sistema all'interazione diretta con l'utente.

Il display adottato per questo progetto è il modello **64128M-FC-BW-3** prodotto da **Displaytech <sup>R</sup>** (fig. [15](#page-30-1)). La sua interfaccia digitale è basata sull'integrato ST7565R presente a bordo del display e può essere di tipo seriale o parallela. In questo progetto è stata usata l'interfaccia

<span id="page-29-0"></span>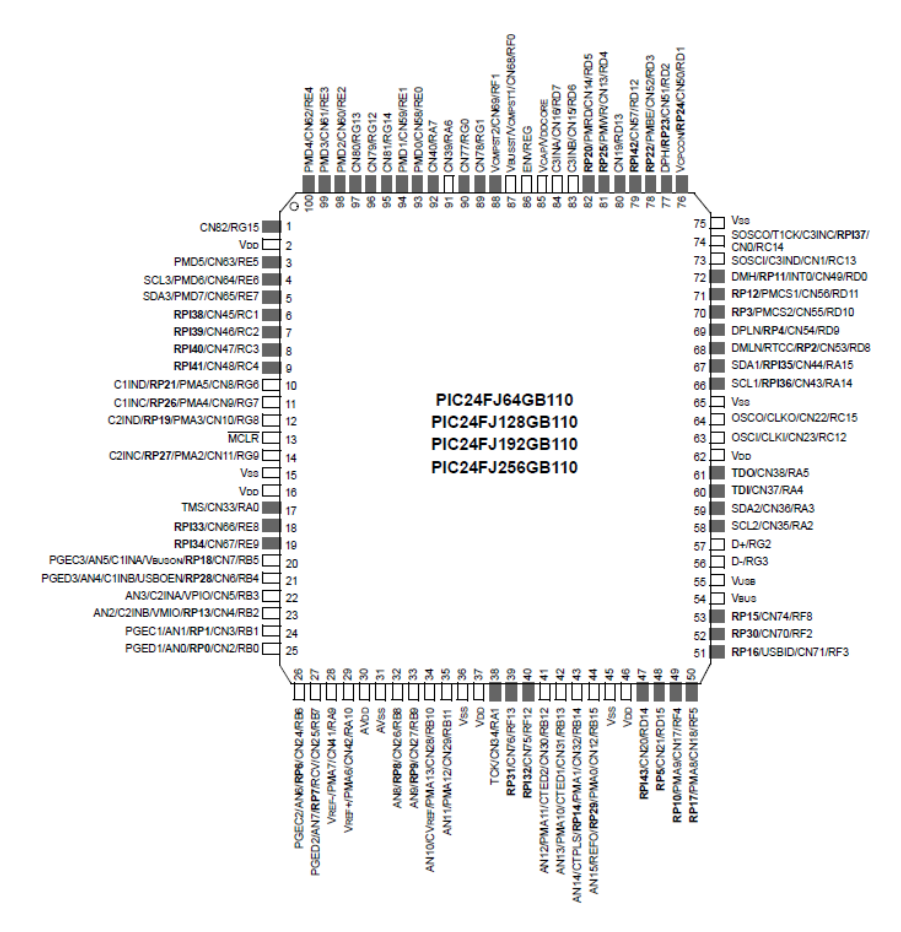

**Figura 14:** Pinout del PIC24FJ256GB110 in package TQFP-100 [[34](#page-104-0)].

parallela, che viene collegata alla **Parallel Master Port** del microcontrollore secondo lo schema di fig. [16](#page-30-2). Come si vede nella figura [17](#page-31-0) l'interfaccia del display è composta da diverse linee dati e di controllo:

**DB**<7:0>: sono le linee del bus a 8 bit (pin da 6 a 13);

- **rs/a0:** questa linea stabilisce se il byte del bus DB va interpretato come un comando ( $RS = 0$ ) o un dato da visualizzare ( $RS = 1$ )  $(pin 3)$ ;
- **r/w:** stabilisce se il display è in modalità scrittura (R/W = 0) o lettura  $(R/W = 1)$  (pin 4);
- **e/rd:** si pone questa linea a 1 per eseguire il latch del byte presente sul bus DB e dello stato delle linee RS e R/W (pin 5).
- **c86 e p/s:** stabiliscono la modalità di interfacciamento del display (seriale o parallela) (pin 27 e 28).
- **cs1:** chip select in caso di presenza contemporanea di più controller a bordo del display (pin 1).

La figura [18](#page-32-0) mostra l'andamento e la temporizzazione delle linee appena descritte in un ciclo di lettura o scrittura del display LCD. La periferica PMP del PIC24 si occuperà della corretta gestione e temporizzazione di questi segnali in maniera trasparente al codice utente, che dovrà solo configurare la periferica per mezzo di appositi registri. Gli altri pin sono dedicati all'alimentazione e al regolatore di tensione interno che, grazie a qualche condensatore esterno, genera tutte le tensioni necessarie per il funzionamento dell'LCD a partire da un'unica tensione di alimentazione di 3,3 V. Due pin sono riservati alla retroilluminazione. Secondo le specifiche [[4](#page-102-4)] il display contiene un gruppo di LED da alimentare con una corrente di 80 mA.

<span id="page-30-1"></span>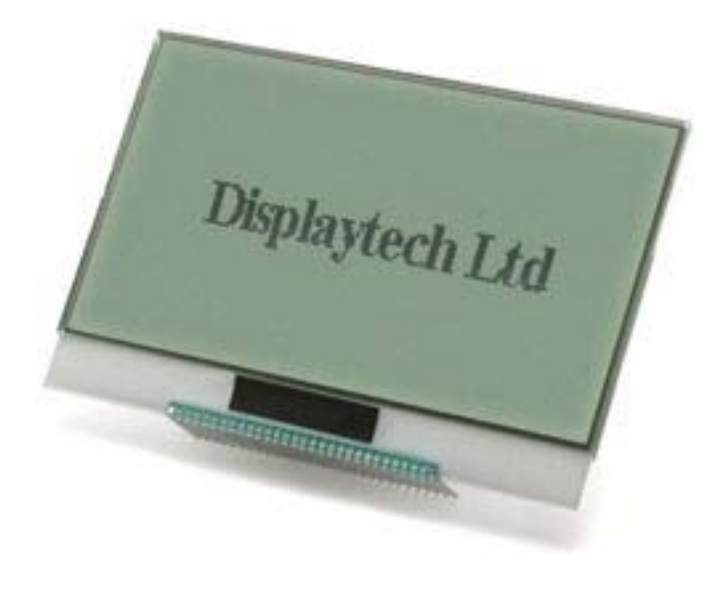

**Figura 15:** Display LCD grafico 128 x 64.

<span id="page-30-2"></span>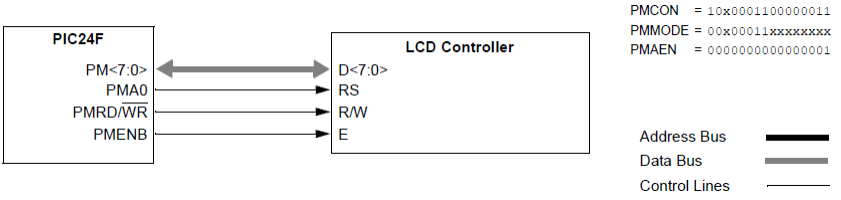

**Figura 16:** Connessione di un display LCD alla Parallel Master Port del PIC24 [[31](#page-103-2)].

# <span id="page-30-0"></span>2.4.3 Schema elettrico

Le figure [20](#page-34-0), [21](#page-35-0), [22](#page-36-0) mostrano lo schema elettrico della scheda di controllo, che è stato sviluppato a partire dai collegamenti minimi e dai requisiti richiesti per il corretto funzionamento del microcontrollore descritti nel relativo datasheet [[34](#page-104-0)]. Lo schema può essere suddiviso in diverse aree funzionali:

<span id="page-31-0"></span>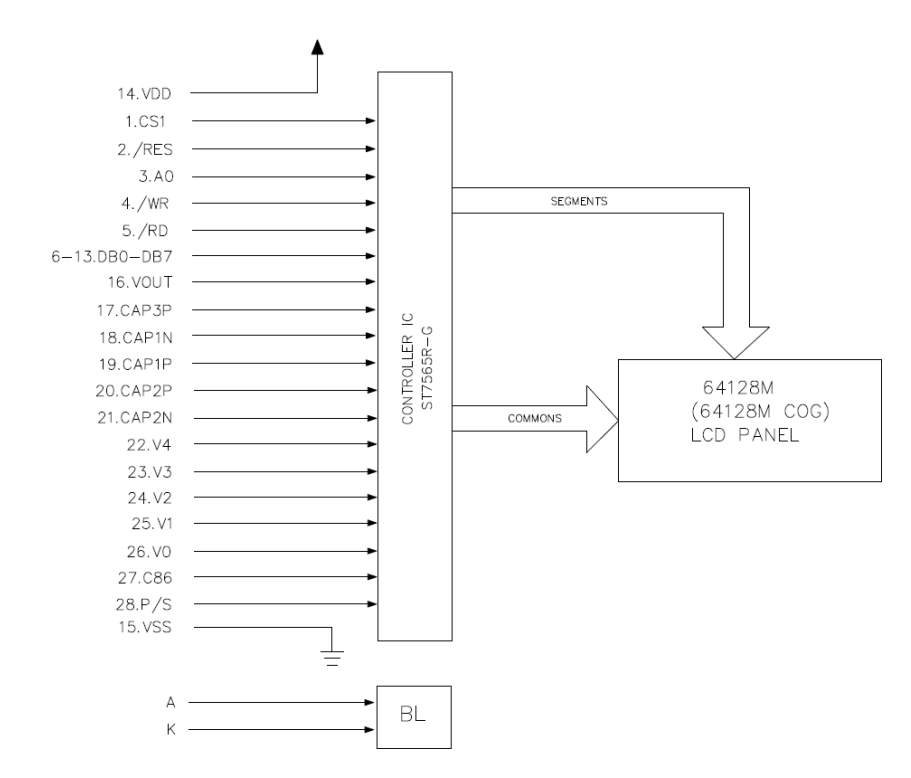

**Figura 17:** Pinout del display LCD grafico 64128M [[4](#page-102-4), [25](#page-103-3)].

- **sezione oscillatore:** il microcontrollore necessita di un oscillatore che generi un segnale di clock per poter funzionare ed eseguire le istruzioni del programma. La sorgente di clock può essere sia un oscillatore RC interno al µC oppure un oscillatore con cristallo di quarzo, che va collegato all'esterno ma è più stabile in frequenza. Nello schema sono presenti due quarzi: Y1, con frequenza di 16 MHz, per l'oscillatore principale, e Y2, con frequenza di 32.768 kHz, per l'oscillatore secondario e l'orologio interno. I condensatori C30, C31, C32 e C33 sono delle capacità necessarie al corretto funzionamento dell'oscillatore i cui valori vengono imposti dal campo di frequenza del quarzo [[34](#page-104-0)].
- SEZIONE PROGRAMMAZIONE: i componenti J<sub>5</sub>, C20, C21, R37 permettono il collegamento del microcontrollore con l'interfaccia di programmazione e **In-Circuit Debug ICD3 <sup>R</sup>** (fig.[19](#page-33-1)) per mezzo dell'interfaccia proprietaria **In-Circuit Serial Programming, ICSP R** .
- **sezione display:** il display grafico è collegato alla periferica PMP del PIC24, che gestisce autonomamente il protocollo di comunicazione. I condensatori da C5 a C13 servono al regolatore di tensione interno per generare tutte le tensioni necessarie al pilotaggio del display LCD. L'integrato U2 è un regolatore a *pompa di carica* utilizzato per mantenere costante la corrente dei LED della retroilluminazione. Tali LED presentano una tensione diretta di circa 3,2 V con una corrente nominale di 80 mA. Tenendo conto

<span id="page-32-0"></span>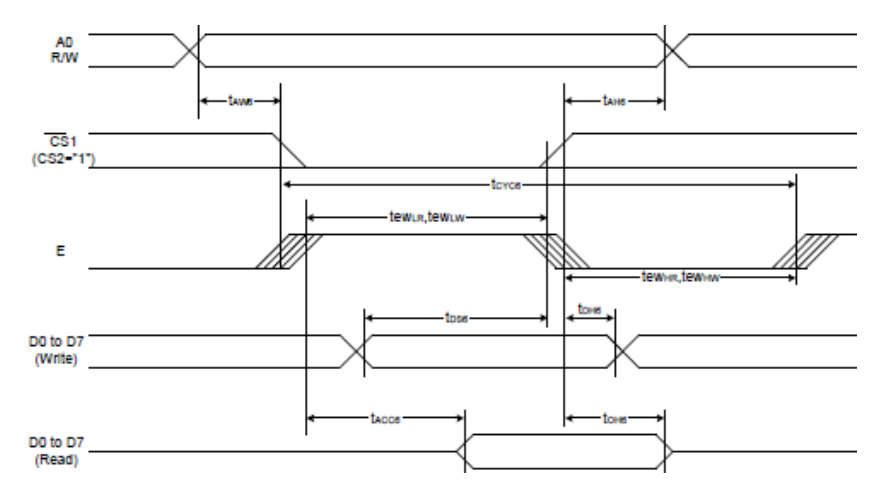

**Figura 18:** Timing dell'interfaccia parallela del controller del display LCD [[25](#page-103-3)].

che l'integrato **MCP1252** ha un comparatore con riferimento interno a 1,21 V [[28](#page-103-10)], per imporre una corrente costante ai LED è sufficiente inserire una resistenza serie (R17) il cui valore è:

$$
R_{ext} = R_{17} = 1.21 \text{ V}/I_{LED} = 1.21 \text{ V}/80 \text{ mA} \simeq 15 \Omega \tag{9}
$$

- **sezione led-pulsanti:** i pulsanti da SW1 a SW4, insieme all'encoder S1, e ai LED da D1 a D4 completano l'interfaccia con l'utente. Encoder e pulsanti sono collegati a ingressi general purpose del micro aventi la possibilità di generare un *interrupt* in seguito ad una variazione di livello logico (es. pressione del tasto). Sia nel caso dell'encoder che dei pulsanti sarà necessario gestire il fenomeno del *bouncing*, ovvero di fluttuazioni del livello logico dovute a rimbalzi meccanici dei contatti. I LED sono di tipo bicolore dimensionati per una corrente di 20 mA ciascuno.
- **sezione i2c:** l'intero sistema di controllo è stato pensato attorno al bus I2C per quanto riguarda la comunicazione tra i vari blocchi funzionali. Secondo le specifiche del bus I2C [[24](#page-103-4)] sono necessari dei resistori di pull-up sulla linea dati SDA e sulla linea clock SCL, in quanto i dispositivi collegati sono di tipo *open drain*. I resistori di pull-up sono R38, R39, R40, R41. In questo progetto vengono sfruttate due delle tre periferiche I2C del microcontrollore: una per la comunicazione con i DAC della scheda di potenza, tramite il connettore J9, e una per la comunicazione con i sensori di luce, tramite J8. J8 e J9 vengono sfruttati anche per i collegamenti dell'alimentazione.
- **sezione eeprom:** si tratta di una memoria EEPROM non volatile da 64K bits (8k Bytes) [[27](#page-103-11)] con interfaccia **I2C**. Le resistenze R25, R26, R27, R30, R31, R32 permettono, se montate o meno, di configurare l'indirizzo I2C della memoria.
- **sezione rs232:** la scheda di controllo è predisposta anche per un'eventuale comunicazione seriale via RS232. Un traslatore di livello

**MAX3222** (U3) [[10](#page-102-13)] è collegato ad una delle periferiche **USART** del PIC24.

**sezione usb:** le funzionalità USB sono affidate totalmente al modulo interno al microcontrollore. Sulla scheda di controllo sono presenti solo il connettore J2 e dei protettori da scariche ESD (D5, D6, D7).

Esiste anche la predisposizione per un eventuale **trigger esterno** via J10, collegato ad un pin general purpose con interrupt on-change, per comandare l'accensione dell'illuminatore.

<span id="page-33-1"></span>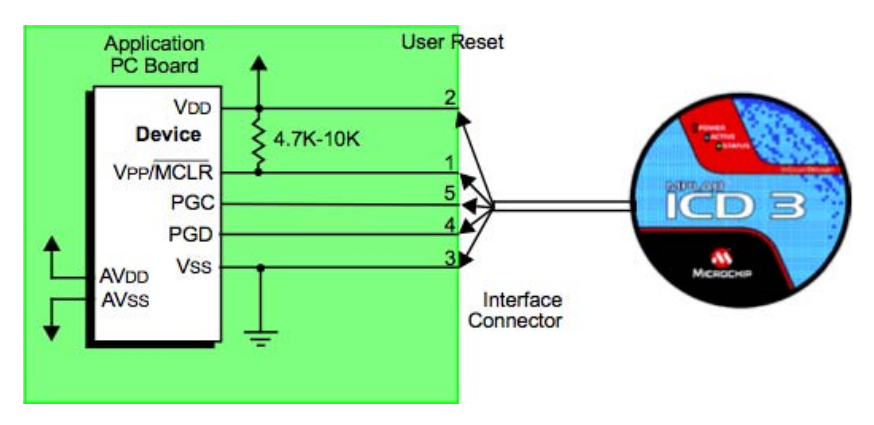

**Figura 19:** ICD3 debugger con relativo schema di collegamento.

# <span id="page-33-0"></span>2.4.4 PCB

Dopo aver sviluppato lo schema elettrico e aver associato a ciascun componente il relativo *footprint*, ovvero l'insieme dei pad fisici per la saldatura, si passa al CAD per disegnare il circuito stampato. Le figure [23](#page-37-0) e [24](#page-38-0) mostrano rispettivamente il *top layer* e il *bottom layer* del PCB della scheda di controllo, ciascuno con la relativa serigrafia dei componenti. Si tratta di un PCB *doppia faccia* in cui coesistono diversi piani di massa/alimentazione.

<span id="page-34-0"></span>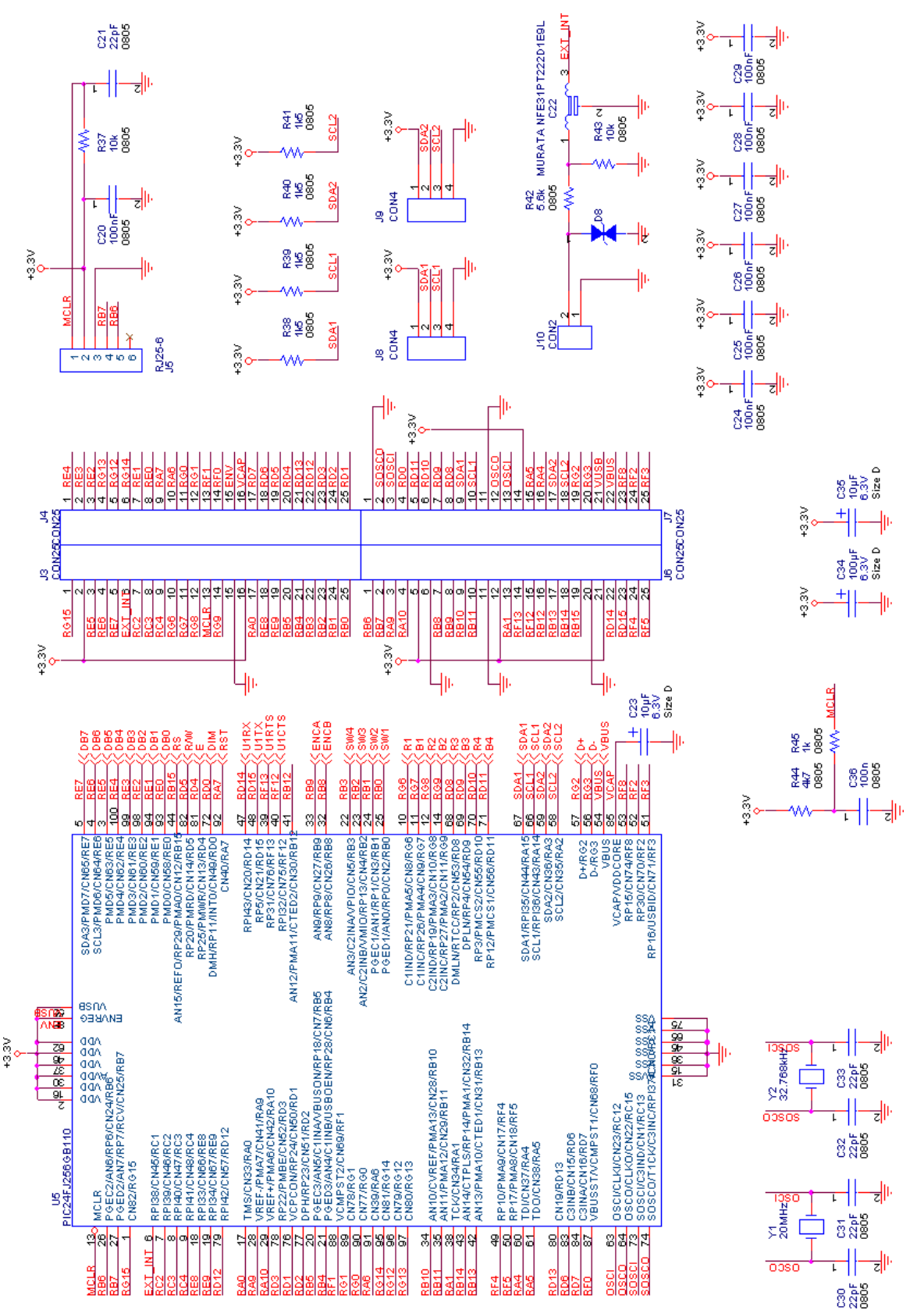

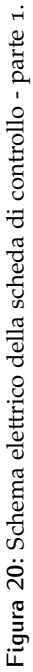

<span id="page-35-0"></span>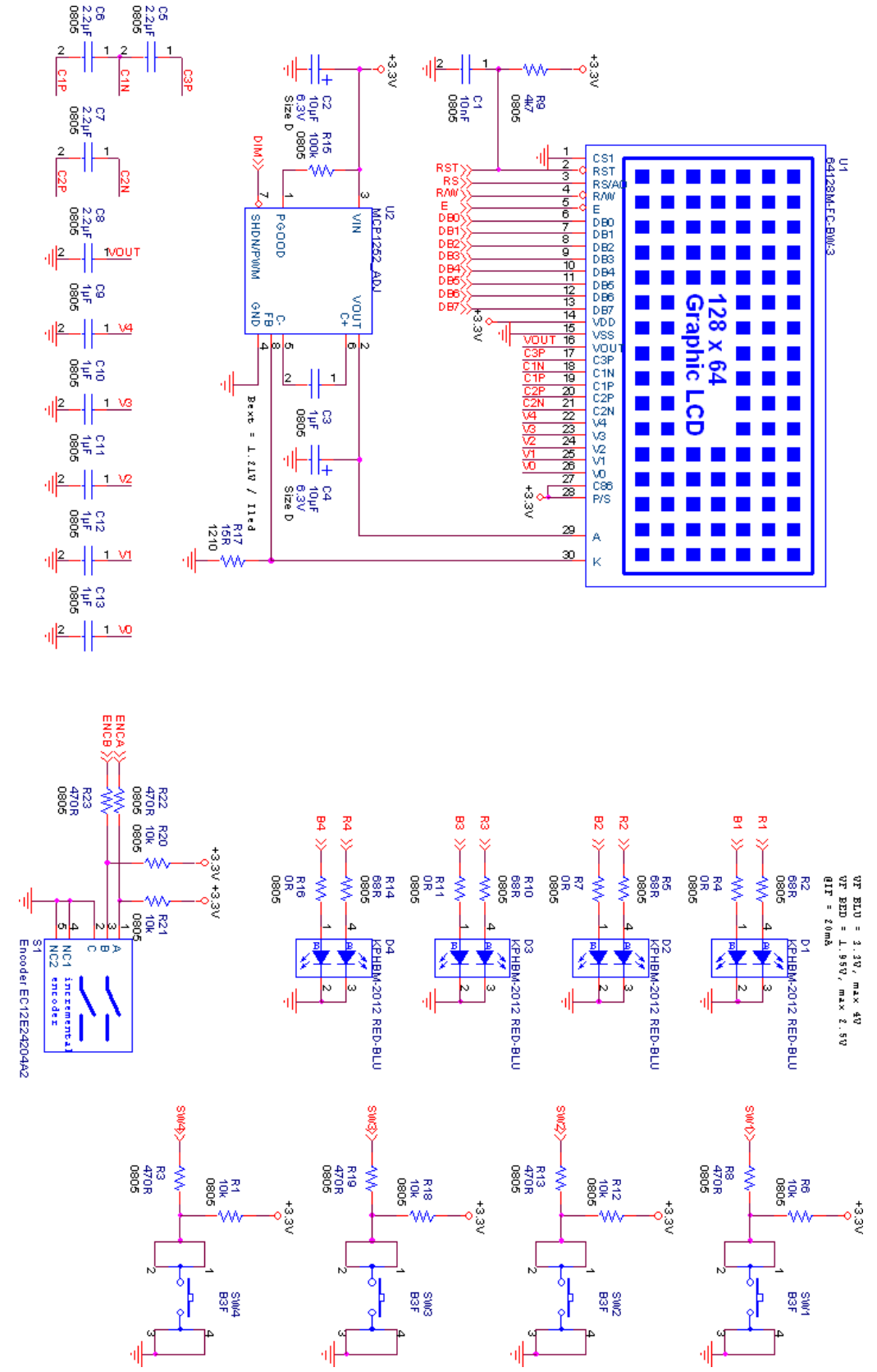

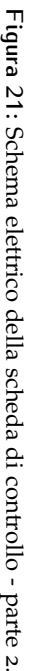
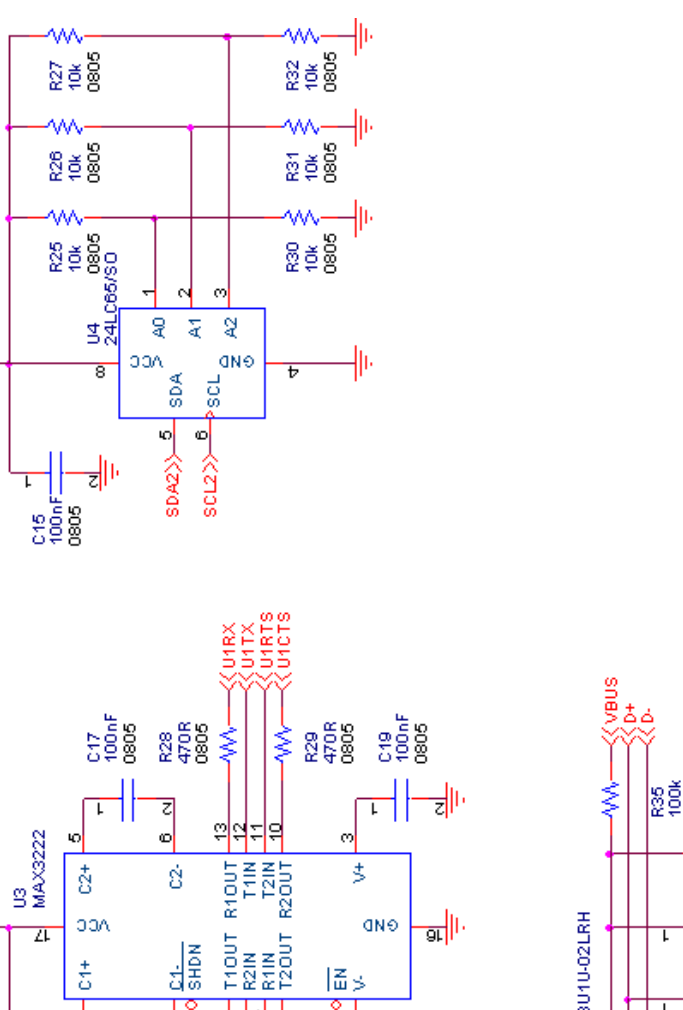

 $|\frac{2}{10}|$ 

τ

 $\frac{3}{2}$ 

 $\frac{5}{3}$ 

 $rac{C1}{SHDK}$ 

 $\frac{1}{2}$   $\frac{1}{2}$   $\frac{1}{2}$   $\frac{1}{2}$ 

 $\omega$ 40

 $\frac{1}{2}$ 

 $rac{28}{2000}$ 

 $\frac{4}{5}$ 

~<br>전<br>2010년

214<br>100FI<br>2006

 $\begin{array}{c}\n\text{cos}\rightarrow\text{cos}\rightarrow\text$ 

ᅰ

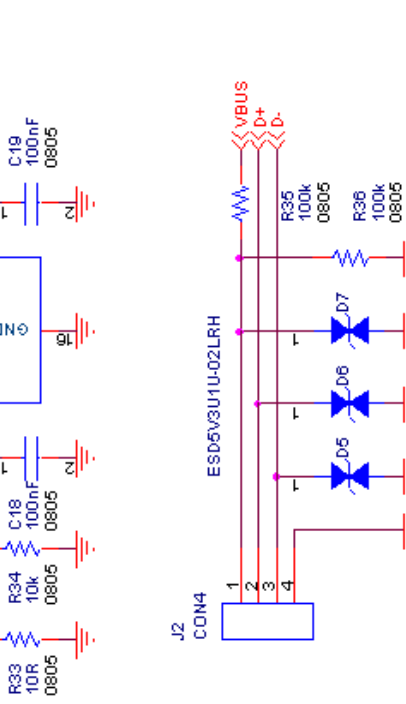

Figura 22: Schema elettrico della scheda di controllo - parte 3. **Figura 22:** Schema elettrico della scheda di controllo - parte 3.

ŀ

⊮ ł۱۱,

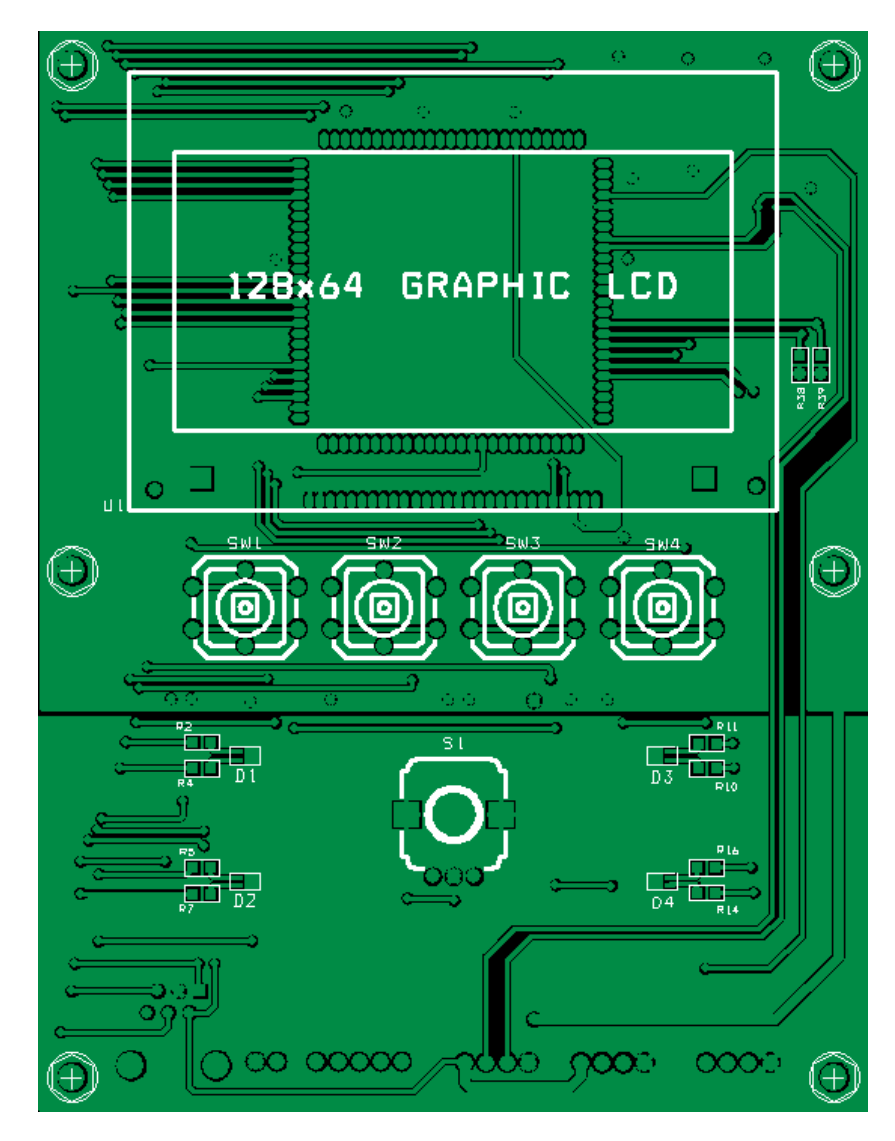

**Figura 23:** Visione della scheda di controllo al CAD con serigrafia - Top Layer.

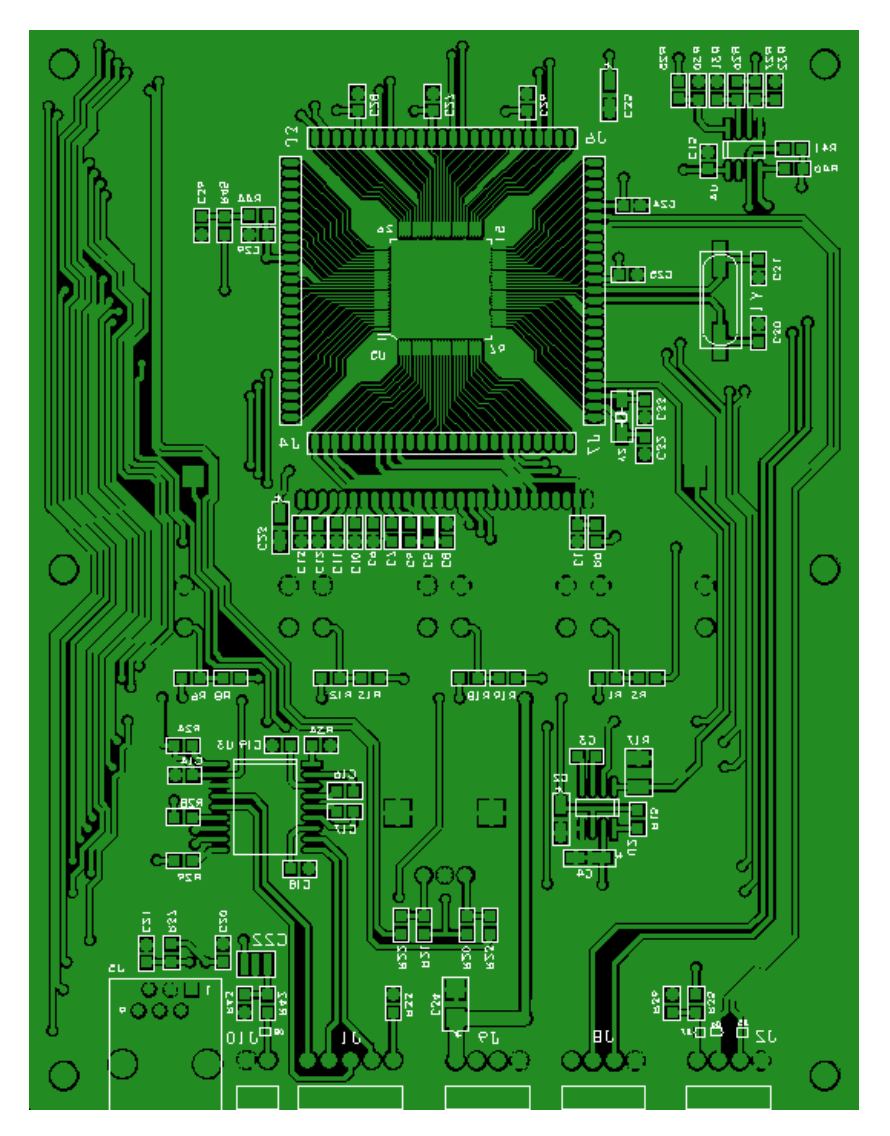

**Figura 24:** Visione della scheda di controllo al CAD con serigrafia - Bottom Layer.

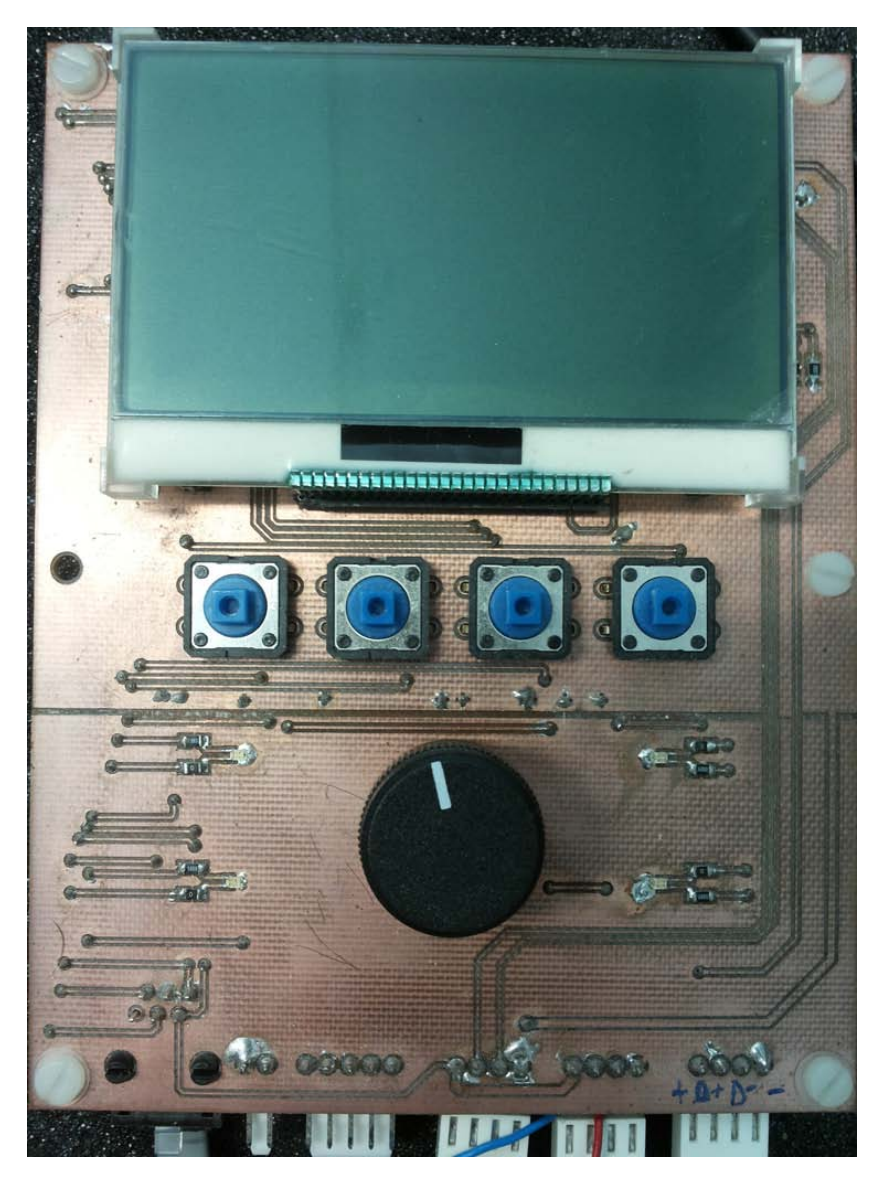

**Figura 25:** Scheda di controllo realizzata e con i componenti montati - Top Layer.

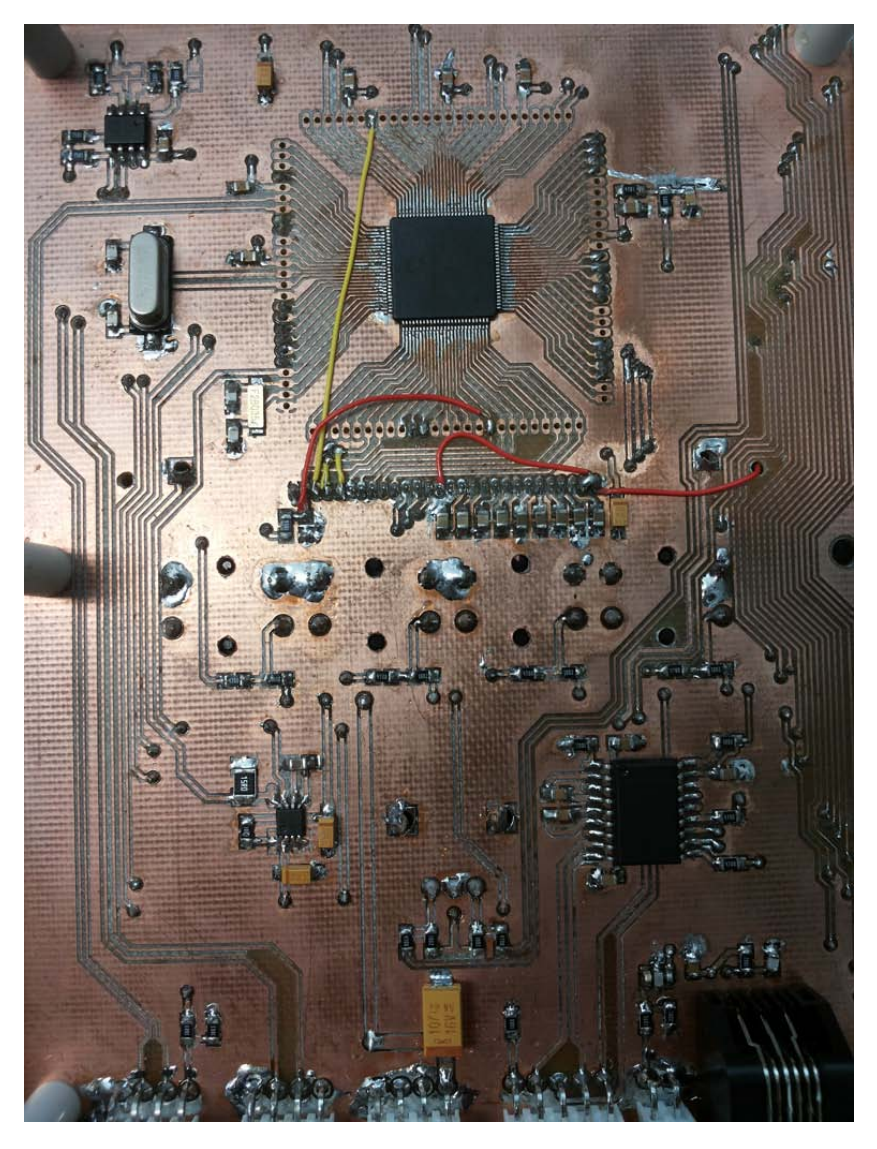

**Figura 26:** Scheda di controllo realizzata e con i componenti montati - Bottom Layer.

# 2.5 scheda led

La scheda LED è il vero e proprio corpo illuminante: svolge sia la funzione di supporto meccanico per LED e ottiche nonché da mezzo di dissipazione termica per il calore prodotto dai LED.

### 2.5.1 Progetto termico

L'**affidabilità** di un LED è una funzione diretta della **temperatura di giunzione**. Maggiore è la temperatura di giunzione, minore è il tempo di vita del LED. Una delle cause principali di rottura nei LED è infatti una cattiva gestione dell'aspetto termico.

Molte caratteristiche di un LED vengono influenzate notevolmente dalla sua temperatura operativa, alcune delle quali in maniera reversibile, come l'intensità del flusso luminoso, le coordinate cromatiche, la tensione operativa. Le elevate temperature invece degradano il tempo di vita in maniera irreversibile. Eccedere la massima temperatura di giunzione, che nel caso dei LED XB-D è di **150**◦**C** può causare danni permanenti o addirittura distruttivi [[2](#page-102-0)] [[3](#page-102-1)].

- **intensità luminosa:** ad elevate temperature si ha una riduzione dell'intensità luminosa emessa, che ritorna al valore originario quando il LED si raffredda. La dipendenza del flusso luminoso emesso dai LED XB-D in funzione della temperatura di giunzione è mostrata in fig.[27](#page-42-0). I dati relativi al flusso dei LED XB-D si riferiscono ad un flusso relativo unitario alla temperatura di giunzione di 85◦C.
- **coordinate cromatiche:** all'aumentare della temperatura di giunzione si ha un allargamento dello spettro di colore emesso dal LED, a causa dell'agitazione termica dei portatori;
- **tensione operativa:** la tensione diretta del LED diminuisce all'aumentare della temperatura, con un coefficiente di temperatura che varia tipicamente tra −1 e −4mV/C [[2](#page-102-0)] [[3](#page-102-1)]. È importante tenere conto di questa variazione nella progettazione o nella scelta del driver.

Come abbiamo visto nella descrizione dei LED, circa il 75% della potenza elettrica iniettata viene convertito in calore. Per non danneggiare i LED è necessario che l'illuminatore sia dotato di un adeguato sistema di dissipazione in grado di smaltirlo. Il calore viene generato all'interno della giunzione del LED e si propaga verso l'esterno attraversando numerose interfacce tra materiali diversi fino a raggiungere l'ambiente esterno. Ciascun materiale è caratterizzato da proprietà termiche differenti e il parametro di maggior interesse per il dimensionamento del sistema di dissipazione è la **resistenza termica** di ciascuna interfaccia.

Il percorso del calore in un sistema elettronico può essere modellizzato da una semplice *rete elettrica* composta da resistori. Ciascun resistore rappresenta una **resistenza termica**, il flusso di calore è rappresentato da una corrente elettrica e il salto di temperatura ai capi

<span id="page-42-0"></span>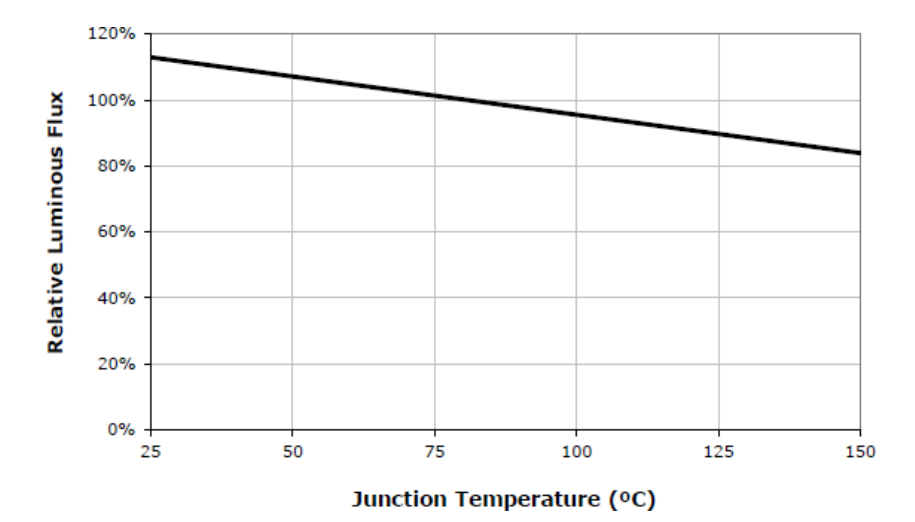

**Figura 27:** Flusso luminoso relativo in funzione della temperatura di giunzione per un LED Cree XB-D [[3](#page-102-1)].

di una resistenza termica corrisponde ad una differenza di potenziale ai capi di un resistore. Tale modello nel caso di un sistema con più LED per un circuito stampato montato su un dissipatore metallico è rappresentato in figura  $28$ , dove T è la temperatura ( $\degree$ C) nel punto corrispondente,  $\Theta_{a-b}$  è la resistenza termica [°C/W] tra i punti a e b del materiale. In particolare:

- Θj−sp **:** resistenza termica tra la giunzione del LED e il solder point (piazzola di saldatura). Secondo le specifiche del LED XB-D white tale valore è pari a  $6.5$  K/W [[3](#page-102-1)].
- Θsp−pcb **:** resistenza termica tra la piazzola di saldatura e il PCB. Dipende dalla **conducibilità termica** del PCB, espressa in [W/(m K)], e dall'area della piazzola di saldatura del singolo LED.

Per applicazioni con elevate densità di potenza in genera si realizza il PCB su un supporto metallico per migliorare la dissipazione termica. La figura [30](#page-45-0) mostra la struttura di un **Metal Core PCB** [[1](#page-102-2)]: uno strato metallico di base, in genere Alluminio, è ricoperto da un sottile strato di *dielettrico* ad elevata conducibilità termica  $(d = 50 \mu m)$  che isola lo strato di rame sovrastante. Assumiamo che la conducibilità termica del dielettrico sia pari a 2 W/(m K)  $\lceil 1 \rceil$  $\lceil 1 \rceil$  $\lceil 1 \rceil$ .

Per ottenere la resistenza termica dobbiamo moltiplicare la conducibilità termica del dielettrico per l'area delle piazzole di saldatura di ciascun LED, calcolata in base alle dimensioni riportate in fig.[29](#page-45-1), ,dividere per lo spessore del dielettrico d, e farne l'inverso:

$$
S_{sp} = 2 \cdot (0,35 \cdot 2,34) + (0,92 \cdot 2,34) = 3,8 \text{ mm}^2 = 3,8 \times 10^{-6} \text{ m}^2
$$
\n(10)

#### 30 | PROGETTO HARDWARE

$$
\Theta_{sp-pcb} = (K_{th} \cdot d \cdot S_{sp})^{-1} \tag{11}
$$

$$
= (2 W/(m K) \cdot 3.8 \times 10^{-6} m^2/5 \times 10^{-5} m)^{-1/2}
$$

$$
= 6.58 \text{ K/W} \tag{13}
$$

Θpcb−tim **:** resistenza termica tra il PCB e il materiale ad elevata conducibilità termica che assicura un buon contatto termico tra il PCB e il dissipatore (**Thermal Interface Material, TIM**). In questo caso dobbiamo considerare la conducibilità termica dello strato di base del PCB, ovvero dell'Alluminio, pari a 150 W/(m K) [[1](#page-102-2)]. Lo spessore dello strato di alluminio è tipicamente d = 1,6 mm. Supponendo che l'area del PCB sia pari a  $S_{\text{pcb}} = 30 \times 30 \text{ cm}^2$  =  $0.09$  m<sup>2</sup> la resistenza termica diventa:

$$
\Theta_{\text{pcb}-\text{tim}} = (K_{\text{th}} \cdot d \cdot S_{\text{pcb}})^{-1} \tag{14}
$$

$$
= (150 \,\mathrm{W/(m\,K)} \cdot 0.09 \,\mathrm{m^2/1.6} \times 10^{-3} \,\mathrm{m})^{-1} \,\mathrm{(15)}
$$

$$
= 1.2 \times 10^{-4} \text{ K/W} \tag{16}
$$

Θtim−hs **:** resistenza termica tra il TIM e il dissipatore (**heat sink**). Considero come TIM una pasta termica con spessore di 500µm, conducibilità termica pari a 5 W/(m K) [[1](#page-102-2)] ed area pari a quella del PCB S<sub>tim</sub> = S<sub>pcb</sub> = 30 x 30 cm<sup>2</sup> = 0,09 m<sup>2</sup> si ottiene:

$$
\Theta_{\text{tim--hs}} = (K_{\text{th}} \cdot d \cdot S_{\text{tim}})^{-1} \tag{17}
$$

 $=$   $(5 W/(m K) \cdot 0.09 m^2/5 \times 10^{-4} m)^{-1}$  $(18)$ 

$$
= 1.1 \times 10^{-3} \text{ K/W} \tag{19}
$$

Θhs−<sup>a</sup> **:** resistenza termica tra il dissipatore e l'ambiente esterno. Va determinata a partire dalla potenza da dissipare per scegliere il dissipatore adeguato.

Per trovare la resistenza termica totale del sistema si applicano le regole delle reti elettriche riguardo serie e paralleli di resistori. In particolare, osservando la figura [28](#page-44-0), si ha il parallelo di 225 resistori equivalenti  $\Theta_{\text{i-sp}} + \Theta_{\text{sp-pcb}}$ , tanti quanti sono i LED che la scheda può ospitare, in serie alle altre resistenze termiche:

$$
\Theta_{\text{TOT}} = \Theta_{\text{j}-\text{hs}} + \Theta_{\text{hs}-a} \tag{20}
$$

$$
\Theta_{j-hs} = (\Theta_{j-sp} + \Theta_{sp-pcb})/225 \simeq 0.058 \,\mathrm{K/W} \tag{21}
$$

Per ricavare la resistenza termica del dissipatore devo conoscere la potenza termica generata dai LED, la temperatura di giunzione  $T_I$  e la temperatura ambiente  $T_A$ .

$$
T_J = P_{TOT} \cdot (\Theta_{j-hs} + \Theta_{hs-a}) + T_A \tag{22}
$$

da cui, invertendo, si ottiene:

$$
\Theta_{hs-a} = \frac{T_J - T_A}{P_{TOT}} - \Theta_{j-hs}
$$
\n(23)

Imponendo  $T_J = 85^\circ$  per un corretto funzionamento dei LED,  $T_A = 30^\circ$ e ricordando che la potenza totale dissipata in calore vale:

$$
P_{TOT} = V_F \cdot I_F \cdot N_{LED} \cdot 0.75 = 3.2 V \cdot 1 A \cdot 225 \cdot 0.75 = 540 W \quad (24)
$$

si ottiene unaa resistenza termica pari a

$$
\Theta_{\text{hs}-a} = \frac{85 - 30}{540} - 0.058 \text{ K/W} = 0.043 \text{ K/W}
$$
 (25)

<span id="page-44-0"></span>La scelta è ricaduta su un dissipatore in Alluminio ad alta efficienza con ventilazione forzata.

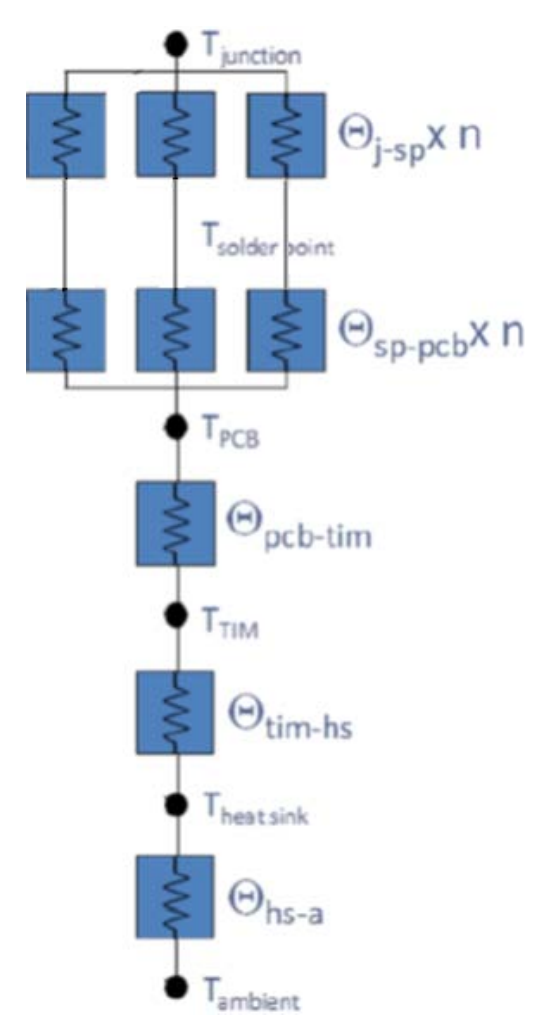

**Figura 28:** Modello termico della scheda LED [[2](#page-102-0)].

<span id="page-45-1"></span>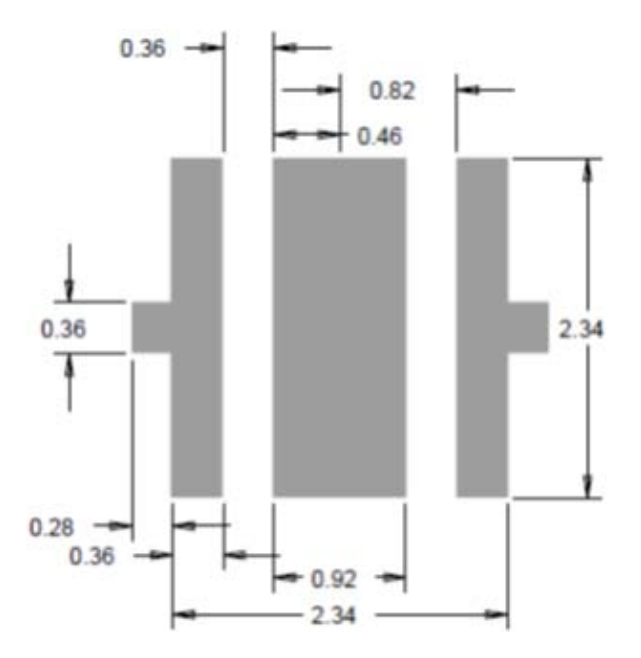

**Figura 29:** Footprint di saldatura raccomandato per il LED XB-D [[3](#page-102-1)].

<span id="page-45-0"></span>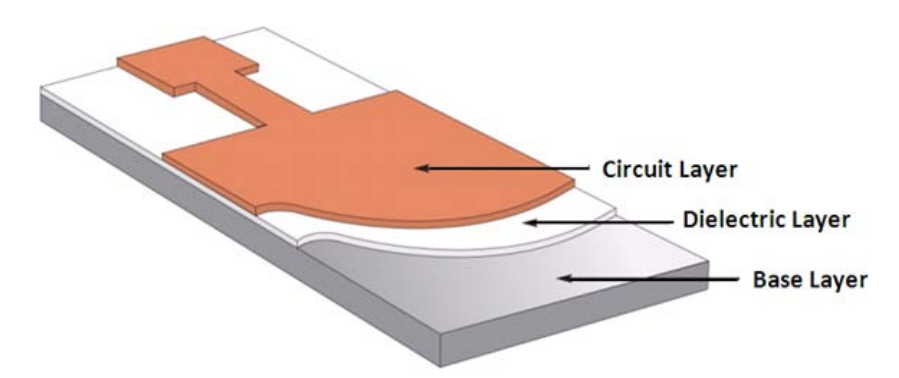

Figura 30: Stackup del PCB metallico T-Clad <sup>®</sup> [[1](#page-102-2)].

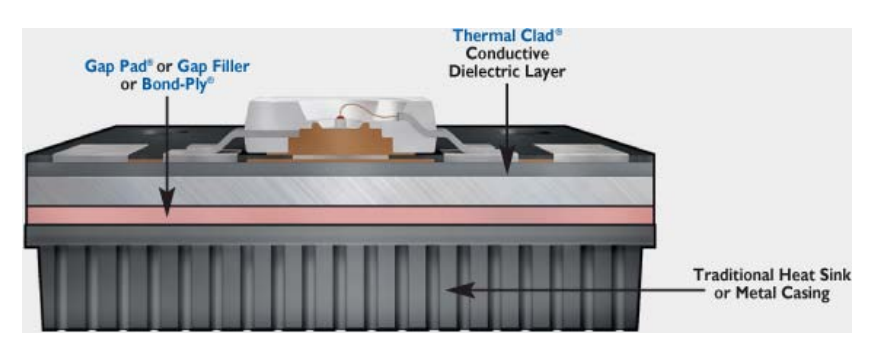

**Figura 31:** Sezione dell'insieme LED, PCB, TIM e dissipatore [[1](#page-102-2)].

### 2.5.2 Schema elettrico

Lo schema elettrico della scheda LED è visibile nelle figure [33](#page-47-0) e [34](#page-48-0). Essa è predisposta per ospitare 15 stringhe indipendenti da 15 LED XB-D ciascuna, per un totale di 225 LED con le corrispondenti ottiche. Per questioni legate alla tensione di alimentazione in questo illuminatore vengono montati solo 13 LED per ciascuna stringa, cortocircuitando le rimanenti due piazzole. La scheda LED ospita anche i connettori per collegare le 15 stringhe alla scheda di potenza nonché un sensore di temperatura digitale **MCP9843** collegato su uno dei bus I2C del sistema [[29](#page-103-0)].

### 2.5.3 PCB

Come abbiamo visto nel paragrafo relativo al dimensionamento termico, il PCB della scheda LED è realizzato su uno speciale supporto metallico per una dissipazione ottimale del calore generato dai LED. La figura [32](#page-46-0) mostra un primo rendering della scheda LED completa mentre le figure [35](#page-49-0), [36](#page-49-1), [37](#page-50-0), [38](#page-50-1), [39](#page-51-0) mostrano il risultato del PCB realizzato e con 195 LED montati assieme alle ottiche.

<span id="page-46-0"></span>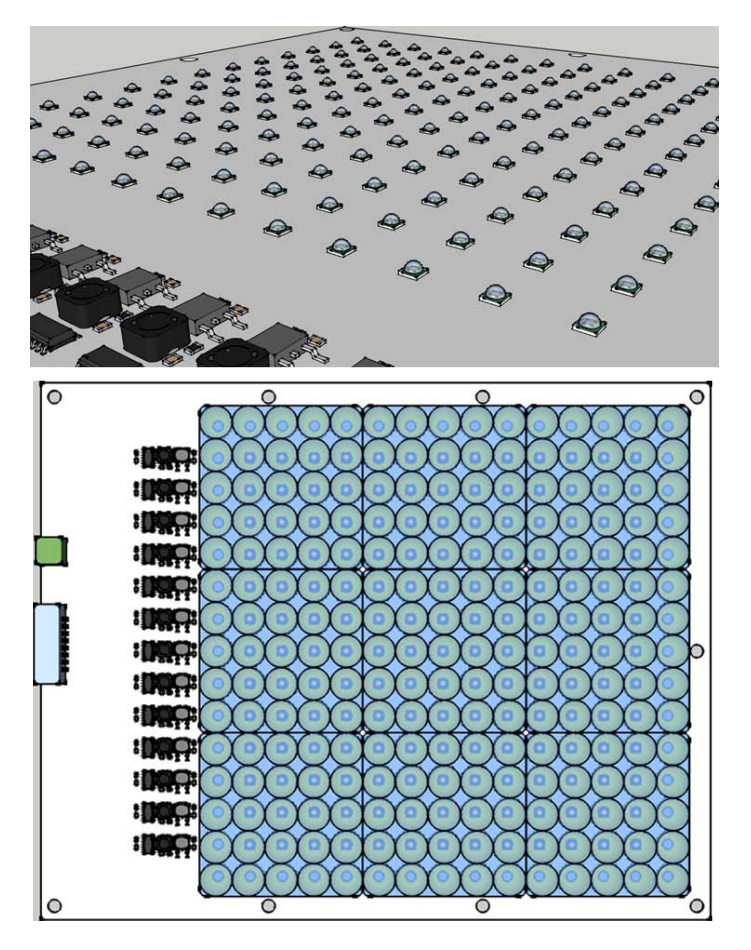

**Figura 32:** Scheda LED - rendering preliminari.

<span id="page-47-0"></span>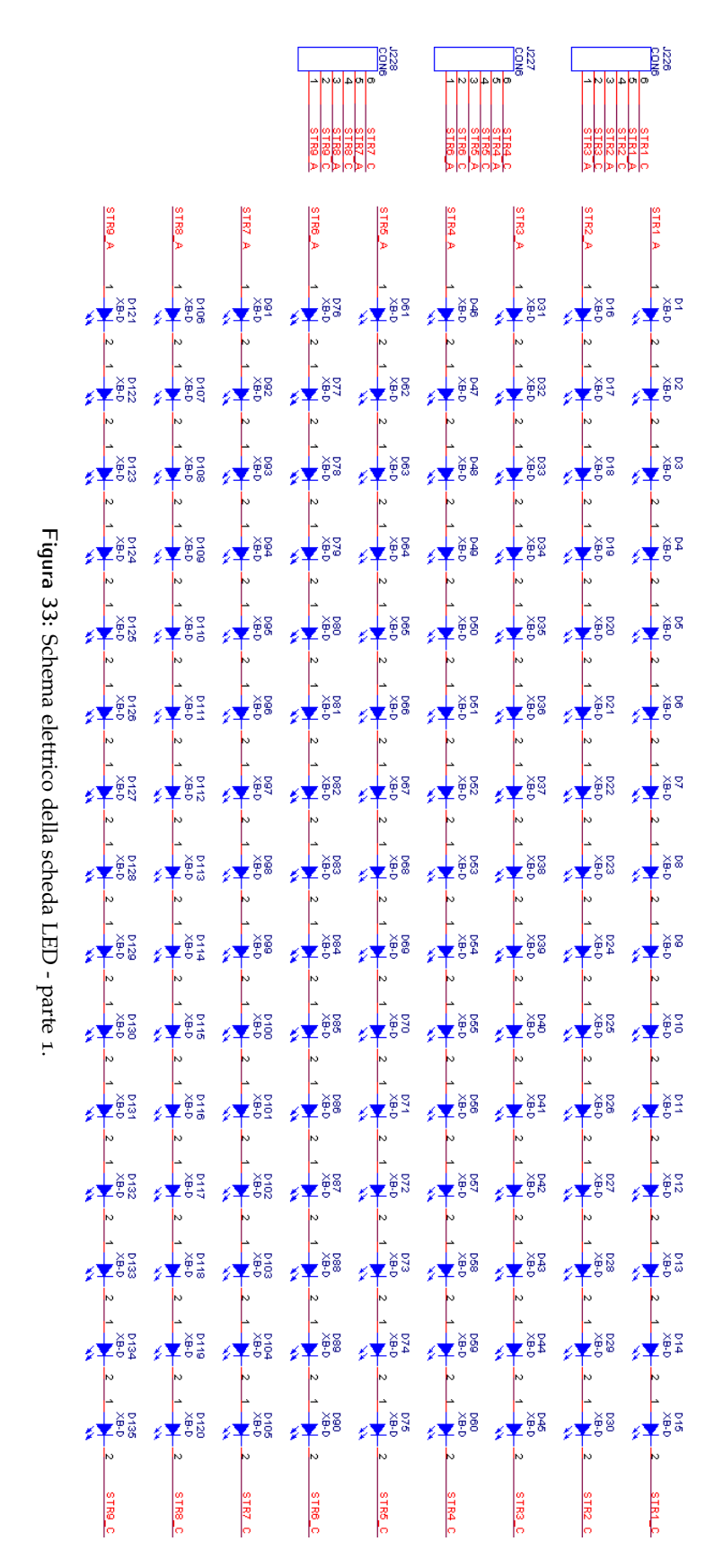

<span id="page-48-0"></span>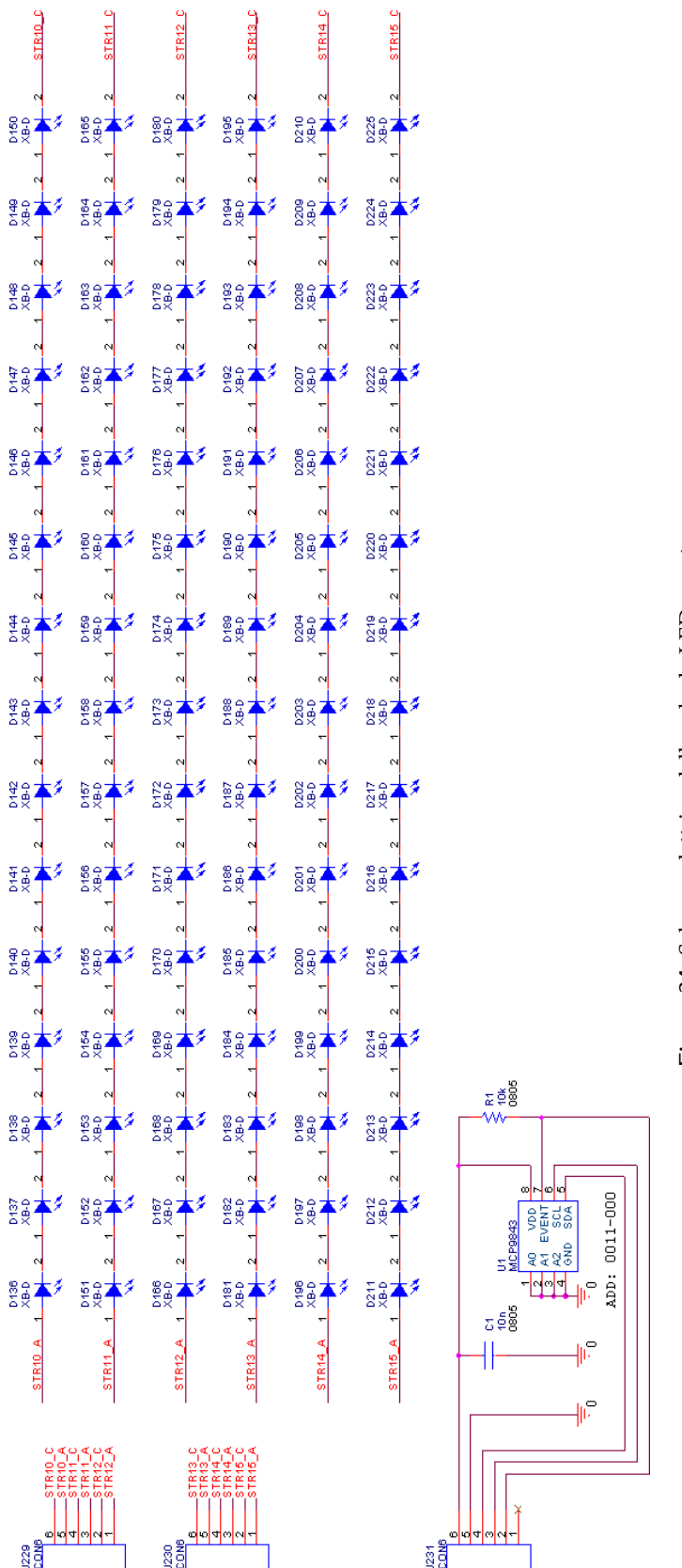

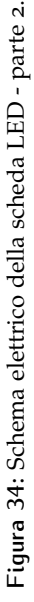

<span id="page-49-0"></span>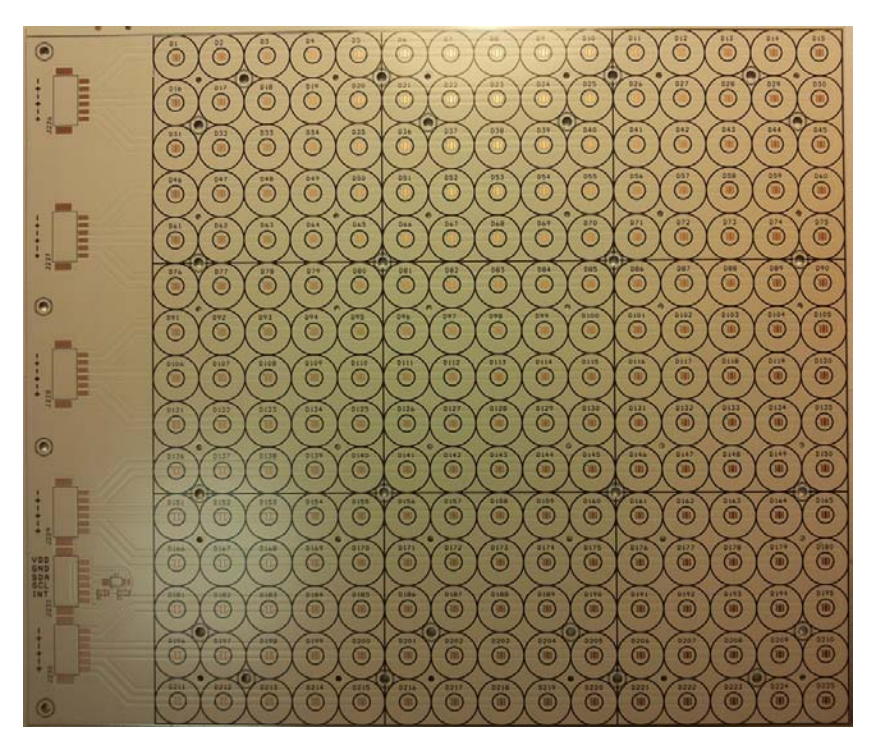

**Figura 35:** Scheda LED, PCB realizzato.

<span id="page-49-1"></span>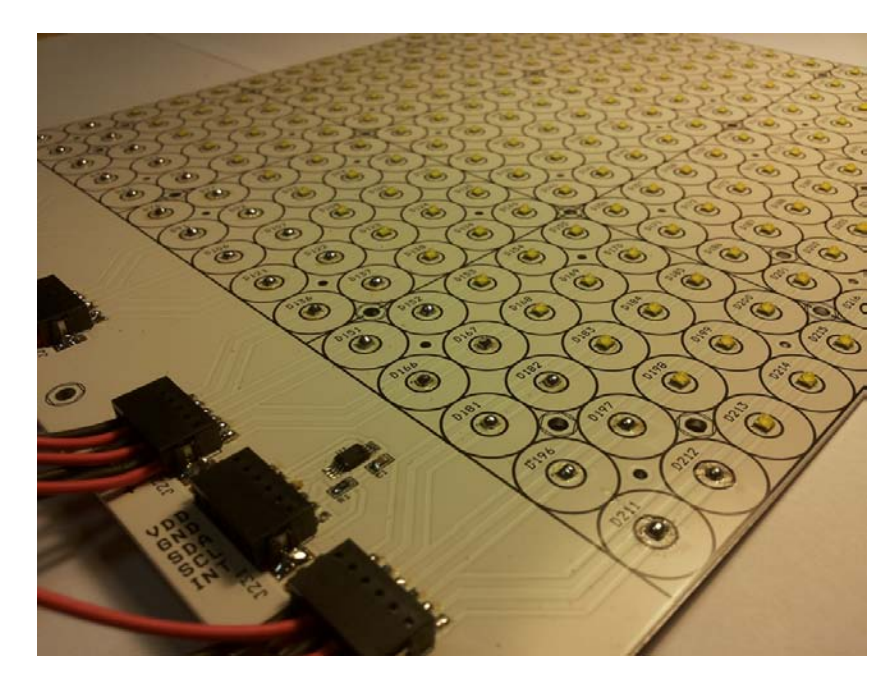

**Figura 36:** Scheda LED - particolare dei LED e dei connettori. In basso il sensore di temperatura.

<span id="page-50-0"></span>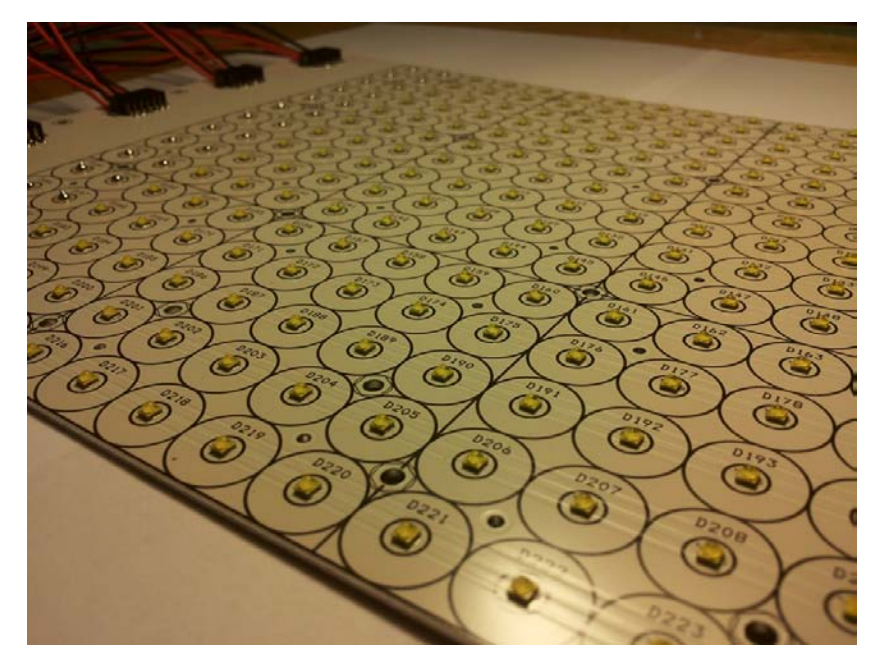

**Figura 37:** Scheda LED - particolare dei LED.

<span id="page-50-1"></span>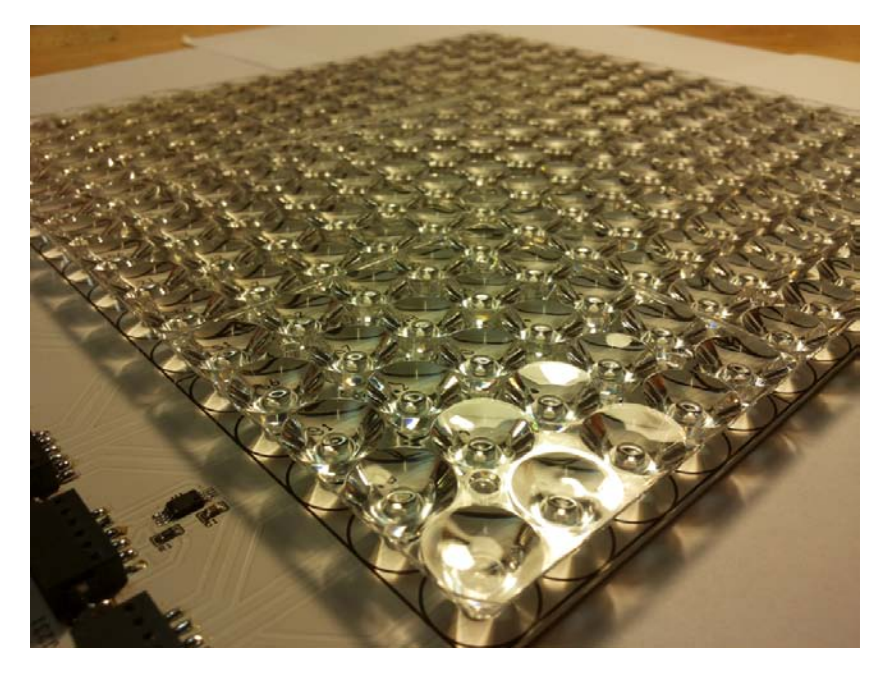

**Figura 38:** Scheda LED con ottiche montate.

<span id="page-51-0"></span>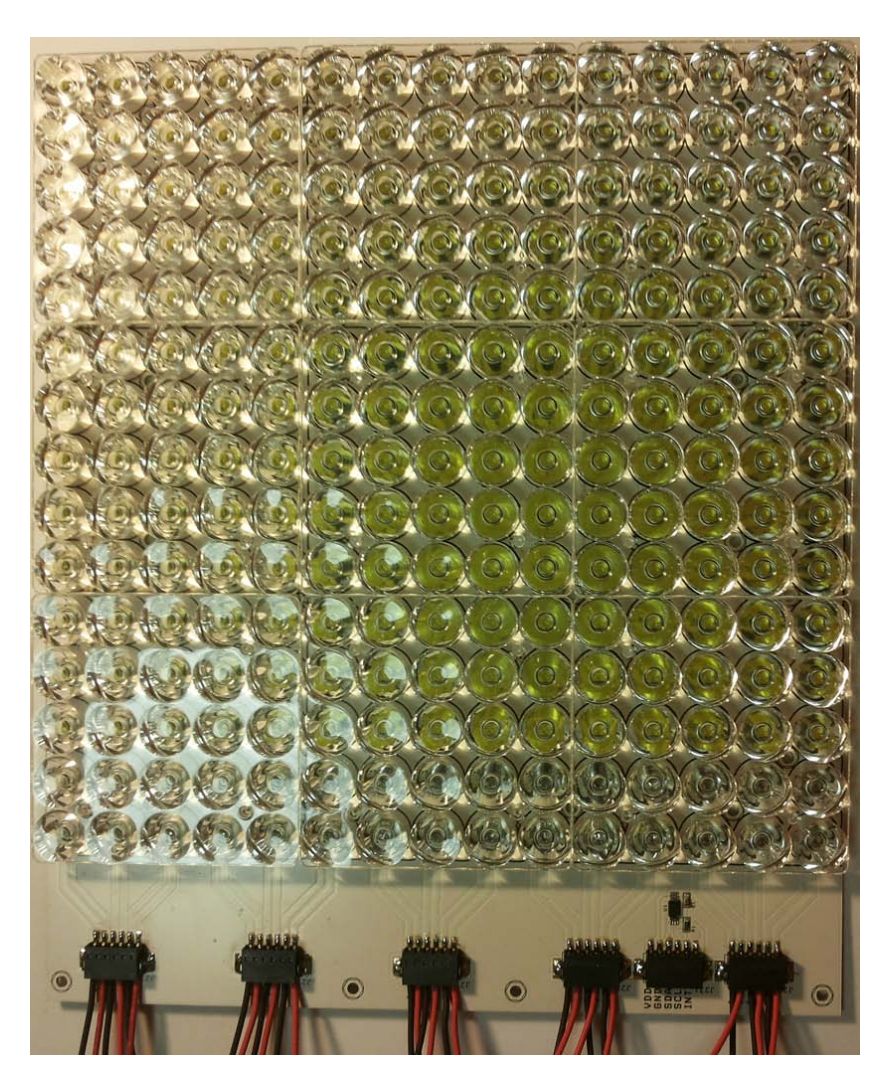

**Figura 39:** Scheda LED - visione completa con ottiche montate. In basso il sensore di temperatura.

### 2.6 scheda di potenza

La scheda di potenza contiene i componenti necessari ad alimentare tutti i circuiti digitali del sistema di controllo e i driver per le stringhe di LED.

### 2.6.1 Schema elettrico

Lo schema elettrico della scheda di potenza è mostrato nelle figure [42](#page-54-0) e [43](#page-55-0). Poiché le stringhe di LED vengono pilotate a **corrente costante** è necessario che ogni stringa sia alimentata da un apposito **driver**.

La scelta del driver è ricaduta su dei moduli commerciali pronti all'uso: in particolare il modello **RCD-48-1.20/M** prodotto dalla **Recom R** . Si tratta di un convertitore DC-DC di tipo **buck** con tensione di ingresso compresa tra 9 e 60 VDC e una corrente massima di uscita pari a 1,2 A con un'efficienza tipica a pieno carico del 96%.

La luminosità può essere variata mediante un segnale PWM a bassa frequenza oppure con una tensione analogica di controllo, compresa tra 0 e 5 V (fig.[40](#page-52-0)). Una tensione di 5 V sul pin di controllo corrisponde a spegnere i LED mentre una tensione decrescente corrisponde ad un aumento lineare della corrente, fino alla corrente massima che corrisponde ad una tensione di controllo pari a 0 V. In questo progetto viene utilizzato il metodo analogico in quanto la modulazione PWM non è percepita dall'occhio umano ma influenzerebbe pesantemente la risposta della cella solare.

<span id="page-52-0"></span>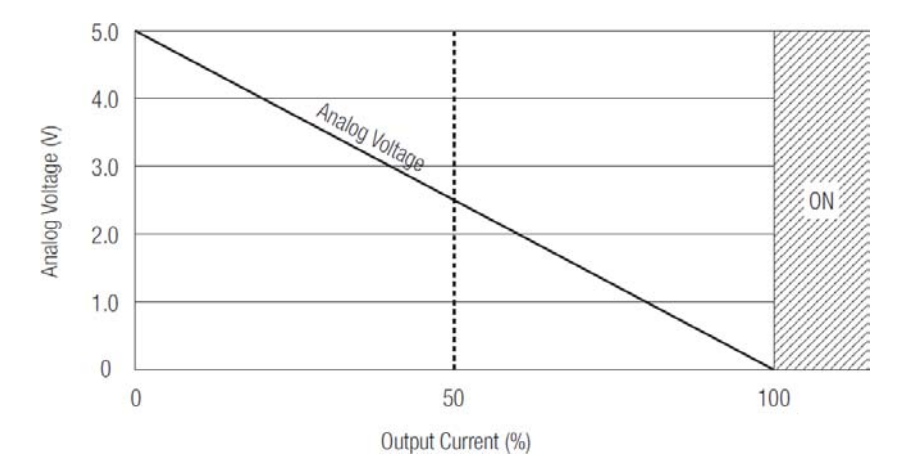

**Figura 40:** Caratteristica corrente-tensione di controllo del driver RCD-48-  $1.20/M$  [[15](#page-102-3)].

Per poter variare la luminosità in maniera digitale vengono utilizzati dei convertitori digitale-analogico (**DAC**) controllati tramite il bus I2C. Si tratta dei **MAX5815** prodotti dalla **Maxim <sup>R</sup>** con quattro DAC a 12 bit al loro interno (fig.[41](#page-54-1)) [[11](#page-102-4)].

Ogni uscita dei DAC è collegata all'ingresso di controllo di ciascun driver Recom, e la tensione di riferimento di 5 V per ciascuno dei quattro DAC U16, U17, U18, U19 viene prelevata dal pin Vref dei driver  $(fig.43)$  $(fig.43)$  $(fig.43)$ .

Ogni DAC ha un indirizzo diverso in modo da poter essere individuato univocamente tra tutti i dispositivi collegati sul bus I2C. La differenziazione degli indirizzi avviene tramite il collegamento a massa o all'alimentazione di alcuni pin dedicati.

Tutto il sistema digitale è alimentato a 3,3 V mentre la parte analogica dei driver Recom necessita di un range di tensione fino a 5 V. Per questo motivo è stato necessario prevedere un piccolo convertitore DC-DC (U21) che a partire da 3,3 V ricava una tensione di 5,5 V per alimentare la parte analogica dei DAC (**MAX1797**) [[9](#page-102-5)].

La tensione di alimentazione generale a 3,3 V invece viene ricavata a partire da 48 V grazie a un modulo DC-DC (U20) della **Traco Power R** , in particolare il modello TEN8-4810WI da 8 Watt [[16](#page-102-6)], visibile in figura [44](#page-56-0) in alto a sinistra.

Il dettaglio della sezione di alimentazione è visibile in figura [42](#page-54-0).

I connettori da J1 a J5 sono vanno collegati ai corrispondenti connettori della scheda LED, J6 è collegato al sensore di temperatura sulla scheda LED mentre J7 alimenta la scheda di controllo e collega il bus I2C.

### 2.6.2 PCB

Le figure [44](#page-56-0) e [45](#page-57-0) mostrano rispettivamente il Top Leyer e il Bottom Layer del PCB della scheda di potenza al CAD, mentre la figura [46](#page-58-0) mostra la scheda realizzata con i componenti montati: sono chiaramente visibili la sezione di alimentazione in alto a sinistra, i driver Recom e i quattro DAC.

<span id="page-54-1"></span>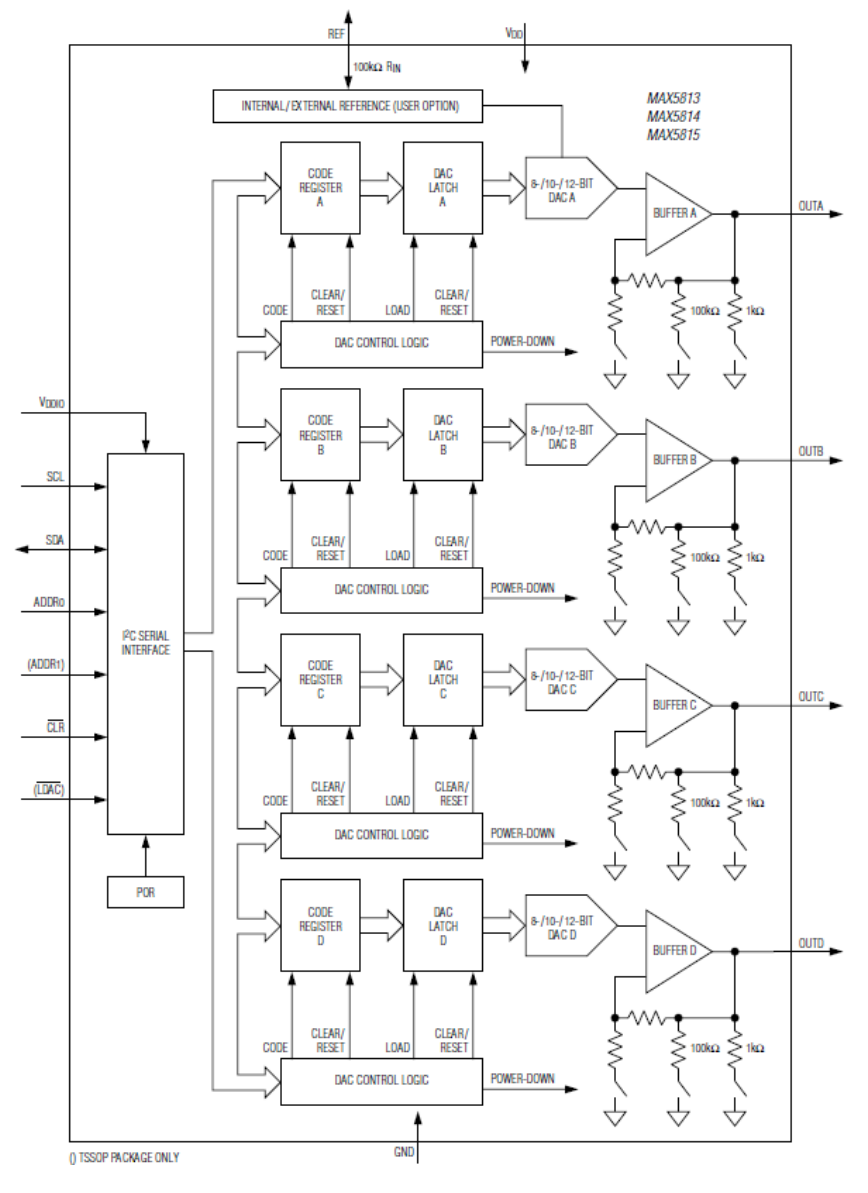

Figura 41: Schema a blocchi interno del DAC MAX<sub>5</sub>815 [[11](#page-102-4)].

<span id="page-54-0"></span>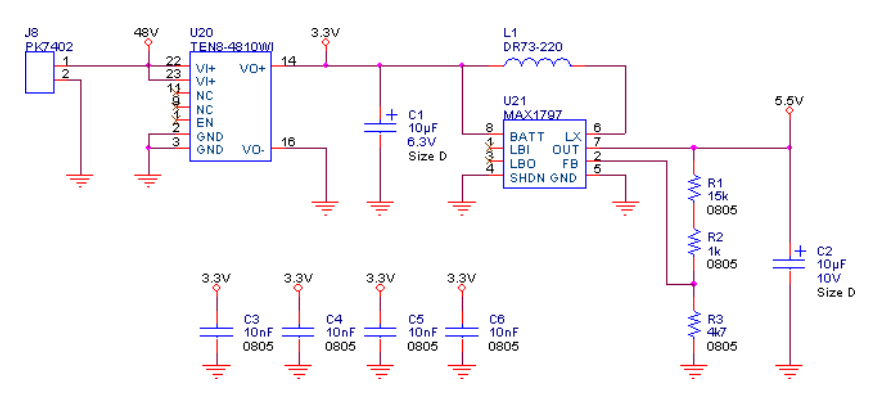

**Figura 42:** Schema elettrico della scheda di potenza - parte di alimentazione.

<span id="page-55-0"></span>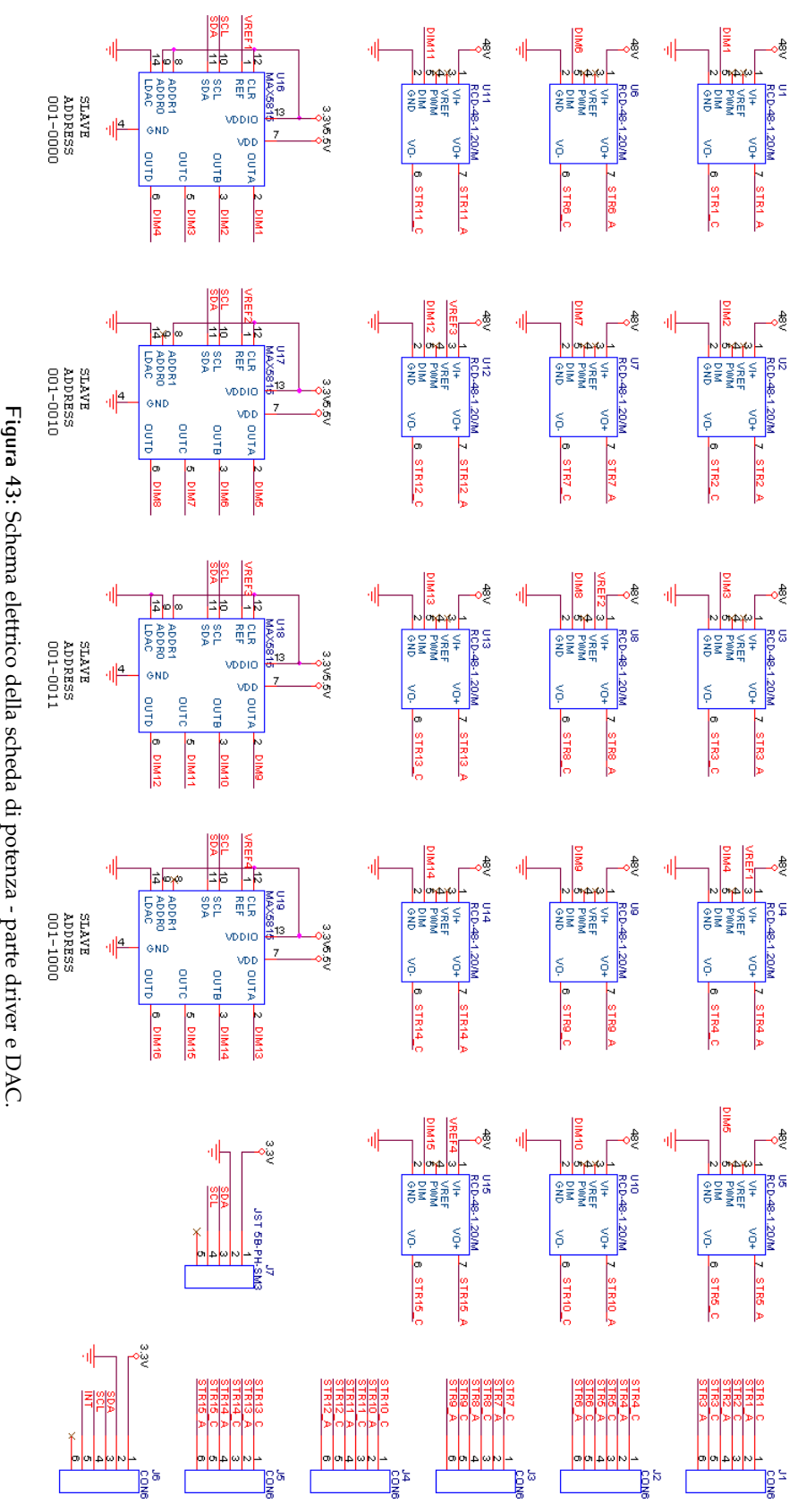

Schema elettrico della scheda di potenza - parte driver e DAC.

<span id="page-56-0"></span>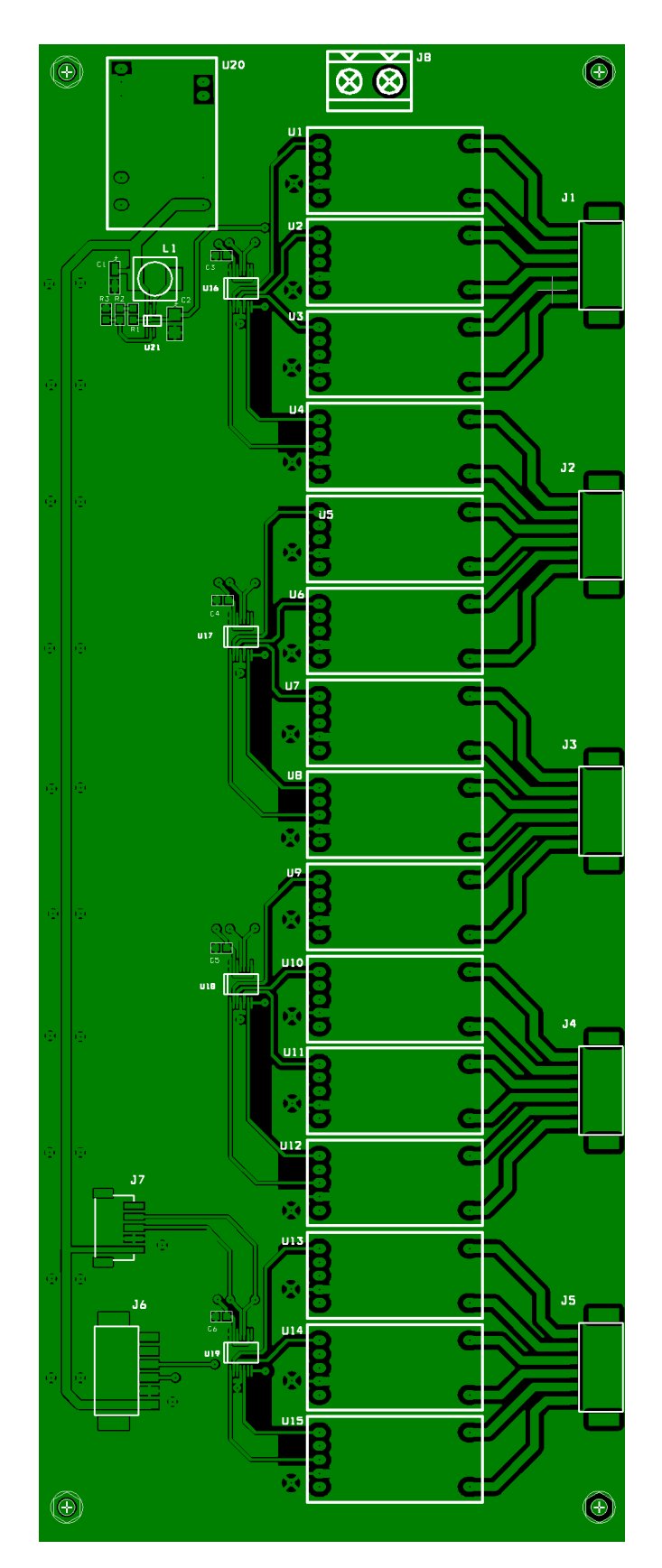

**Figura 44:** Visione della scheda di potenza al CAD con serigrafia - Top Layer.

<span id="page-57-0"></span>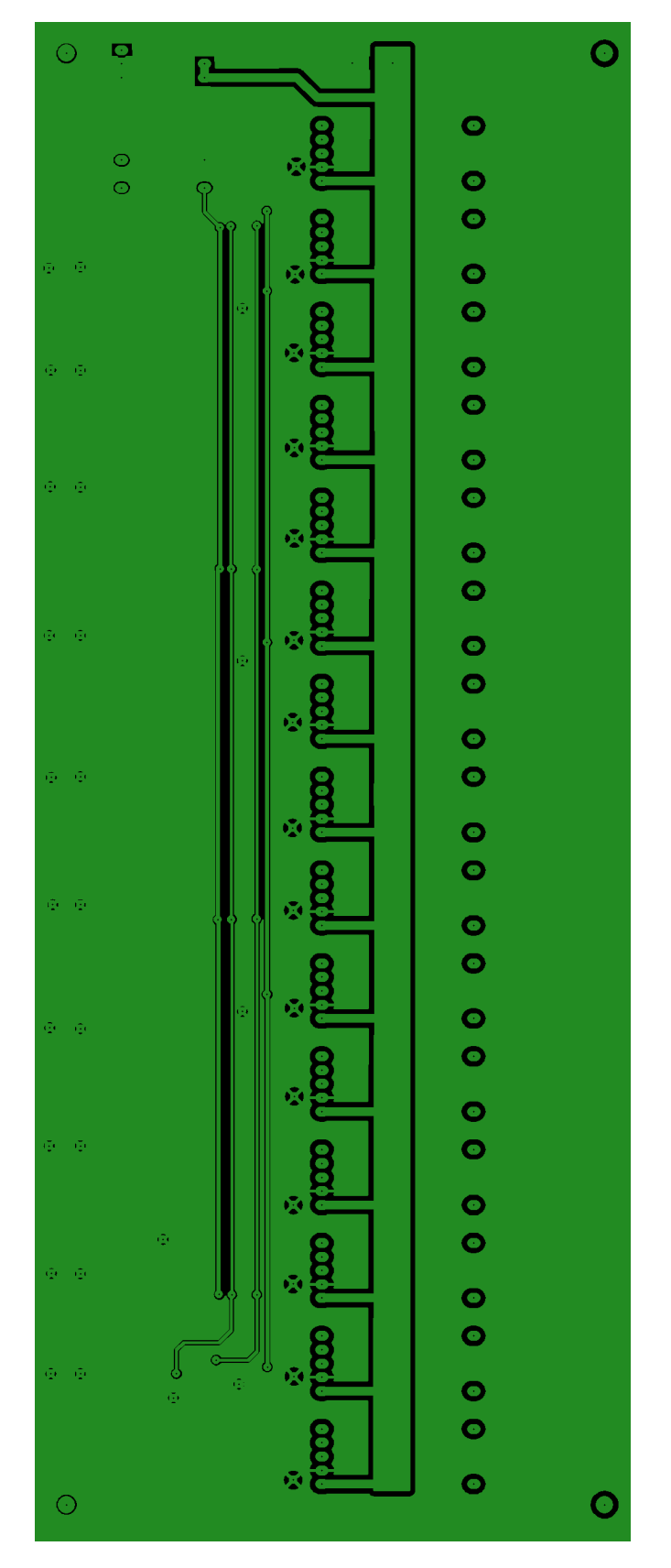

**Figura 45:** Visione della scheda di potenza al CAD con serigrafia - Bottom Layer.

<span id="page-58-0"></span>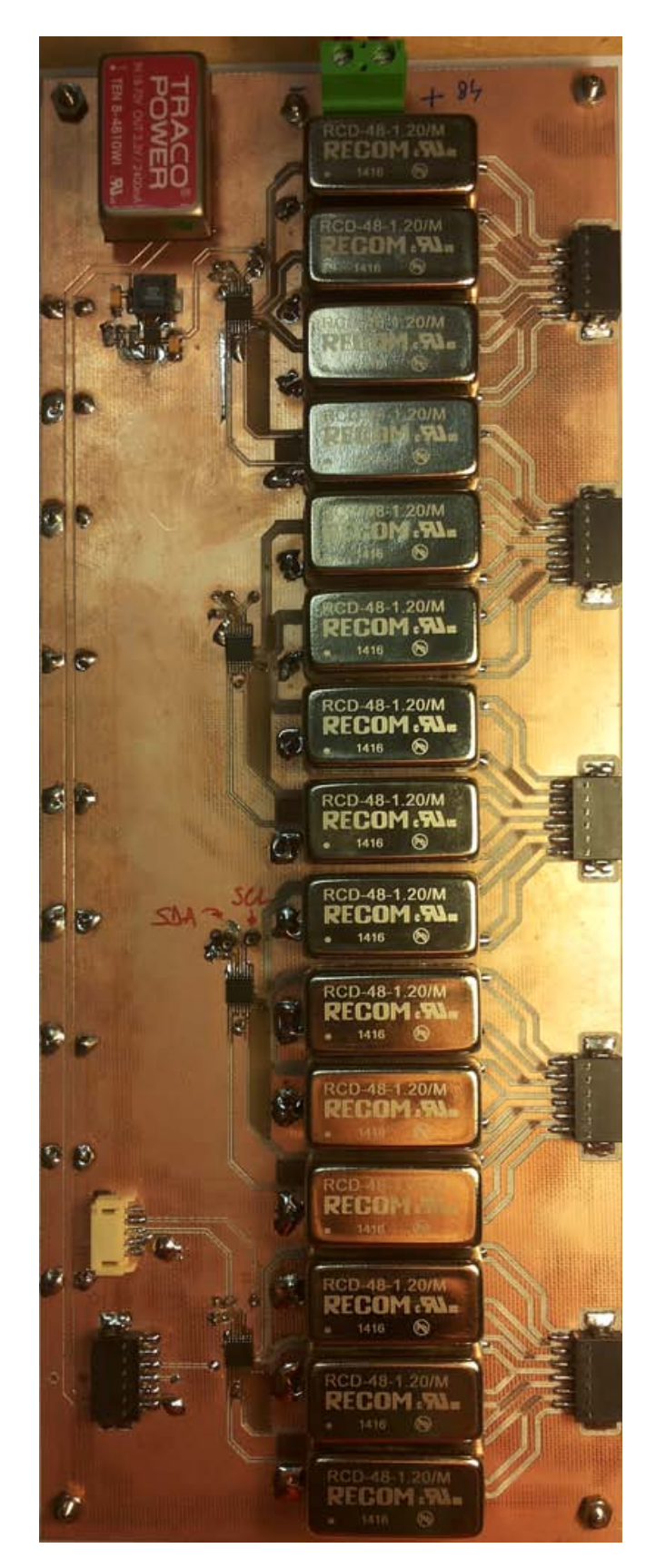

**Figura 46:** Scheda di potenza realizzata e con i componenti montati.

### 2.7 scheda mux e sensori di luce

Uno degli scopi dell'illuminatore progettato è quello di poter impostare un valore numerico di irradianza e che tale valore venga mantenuto costante dal sistema. Per fare ciò sono stati introdotti quattro sensori di luce da porre al contorno della cella solare oggetto della misura, che permetteranno di implementare un algoritmo di controllo.

La scelta dei sensori è ricaduta sul modello **TCS34725** della **Austria Microsystems <sup>R</sup>** . Si tratta di un **sensore di colore** con interfaccia I2C contenente quattro fotodiodi, uno per il canale rosso, uno per il canale blu, uno per il canale verde e uno per il canale di luce bianca. Lo schema a blocchi del sensore, il suo pinout, nonché la responsività dei fotodiodi sono riportate nella figura [47](#page-59-0) [[13](#page-102-7)]. La risoluzione di lettura del sensore è variabile da 10 a 16 bit a seconda del tempo di integrazione impiegato dal chip per effettuare la misura.

Data l'elevata intensità luminosa di questo illuminatore, è stato predisposto l'uso di **filtri attenuatori** di tipo **neutral density** da interporre tra la sorgente e il sensore. L'ordine di grandezza dell'attenuazione andrà calcolato in base all'irradianza massima della lampada tenendo conto della responsività di ciascun canale del sensore.

<span id="page-59-0"></span>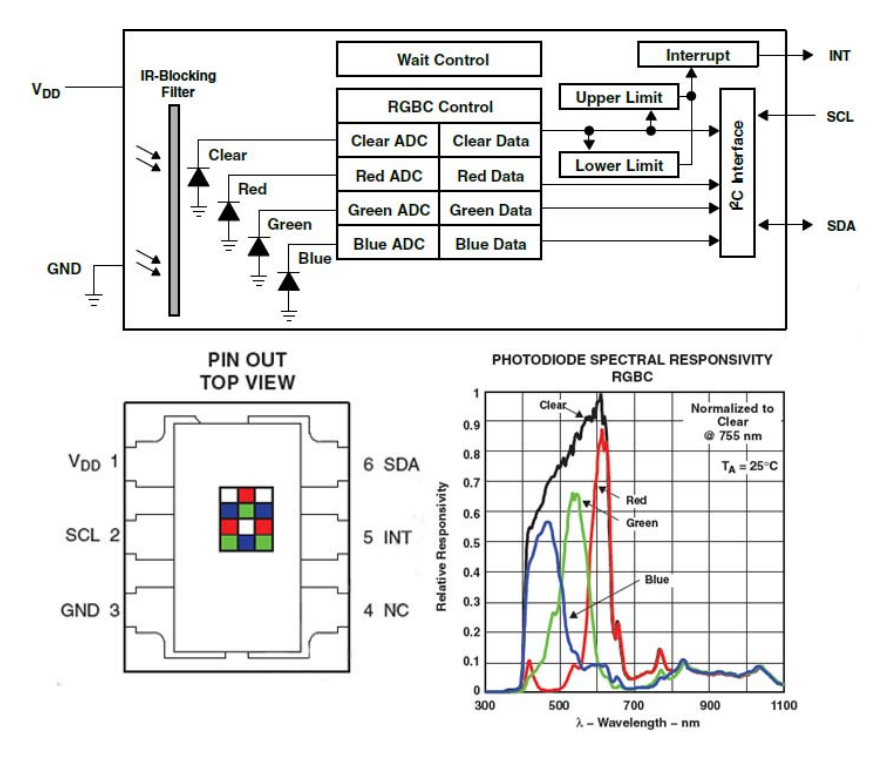

**Figura 47:** Schema a blocchi, pinout e responsività del sensore di colore TCS34725 [[13](#page-102-7)].

Poiché questi sensori hanno un indirizzo I2C identico e non differenziabile, per poter collegare quattro sensori sullo stesso bus I2C si è reso necessario l'utilizzo di un **multiplexer I2C PCA9544A** [[8](#page-102-8)] che permette di leggere un sensore alla volta in sequenza.

#### 2.7.1 Schema elettrico

Le figura [48](#page-60-0) mostra lo schema di collegamento del sensore di colore TCS34725. Si tratta di un semplice connettore (J1) che collega ciascun sensore alla scheda MUX, il cui schema è invece visibile in figura [49](#page-61-0). L'integrato che funge da multiplexer (PCA9544A) è U1, SW1 è un banco di switch che permette di variare l'indirizzo I2C del multiplexer stesso, le varie resistenze sono i pull-up necessari al funzionamento del bus I2C mentre J3 è il connettore per collegare il bus I2C alla scheda di controllo e alimentare sia il MUX che i sensori.

### 2.7.2 PCB

Le figure [50](#page-62-0) e [51](#page-62-1) mostrano rispettivamente il Top Layer e il Bottom Layer della scheda multiplexer vista al CAD, mentre la figura [52](#page-63-0) mostra la stessa scheda realizzata e con i componenti montati.

Le figure [53](#page-64-0) e [54](#page-64-1) invece mostrano rispettivamente il PCB del sensore visto al CAD e con i componenti montati. In figura [50](#page-62-0) si vede chiaramente la predisposizione per il supporto delle lenti attenuatrici intercambiabili.

<span id="page-60-0"></span>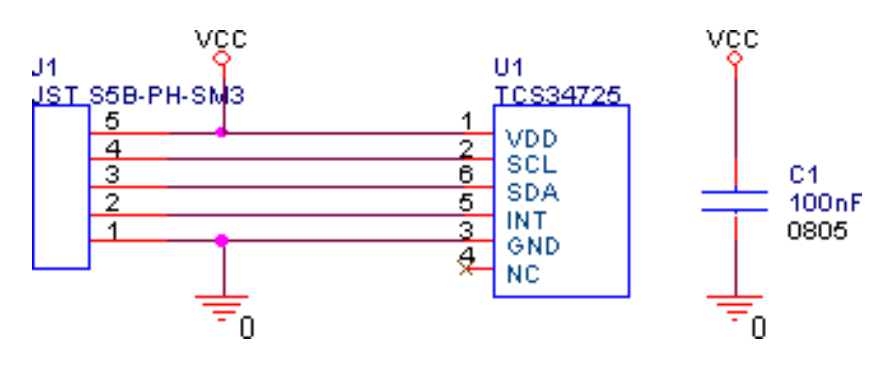

**Figura 48:** Schema elettrico della scheda con il sensore di colore TCS34725.

<span id="page-61-0"></span>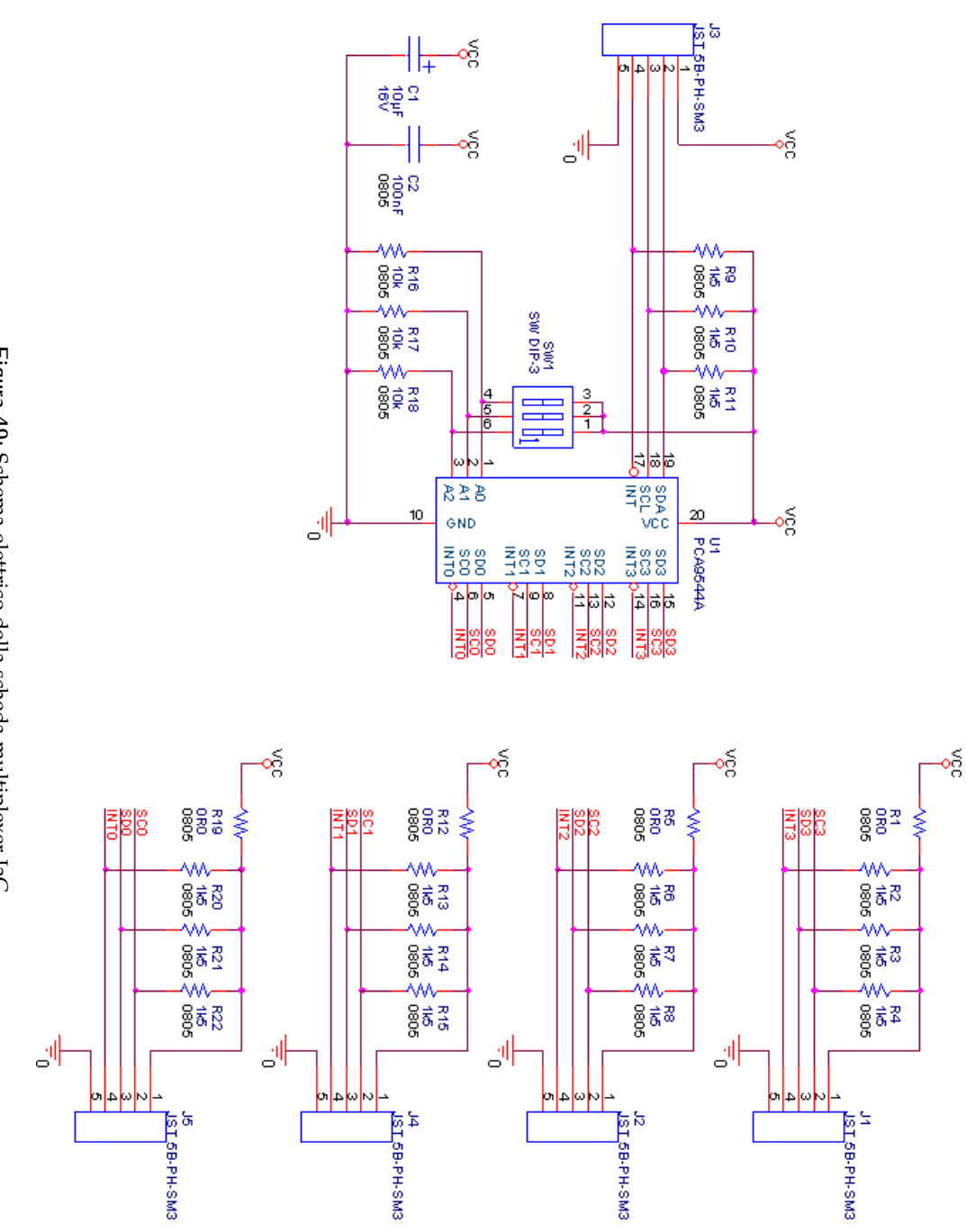

**Figura 49:** Schema elettrico della scheda multiplexer I2C.

<span id="page-62-0"></span>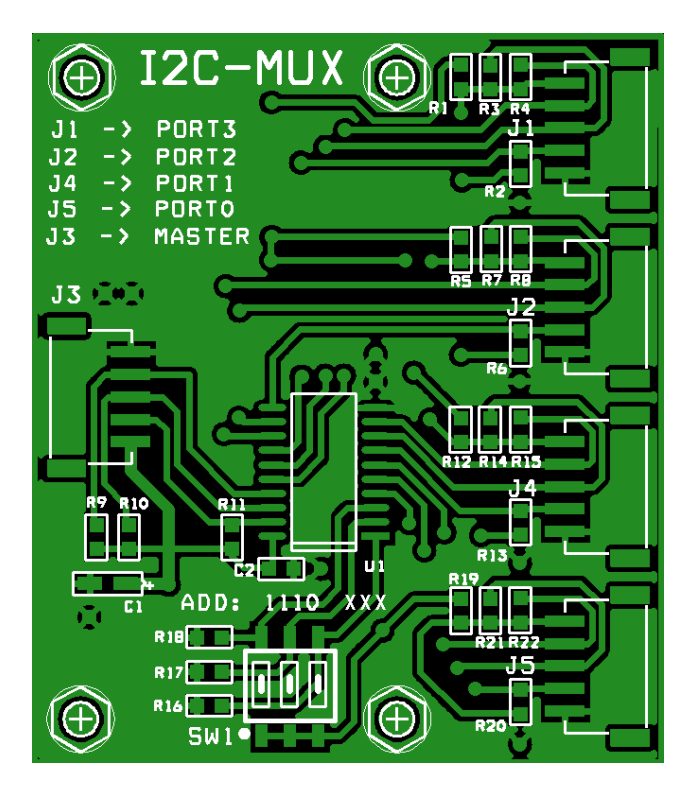

**Figura 50:** Visione della scheda multiplexer I2C al CAD con serigrafia - Top Layer.

<span id="page-62-1"></span>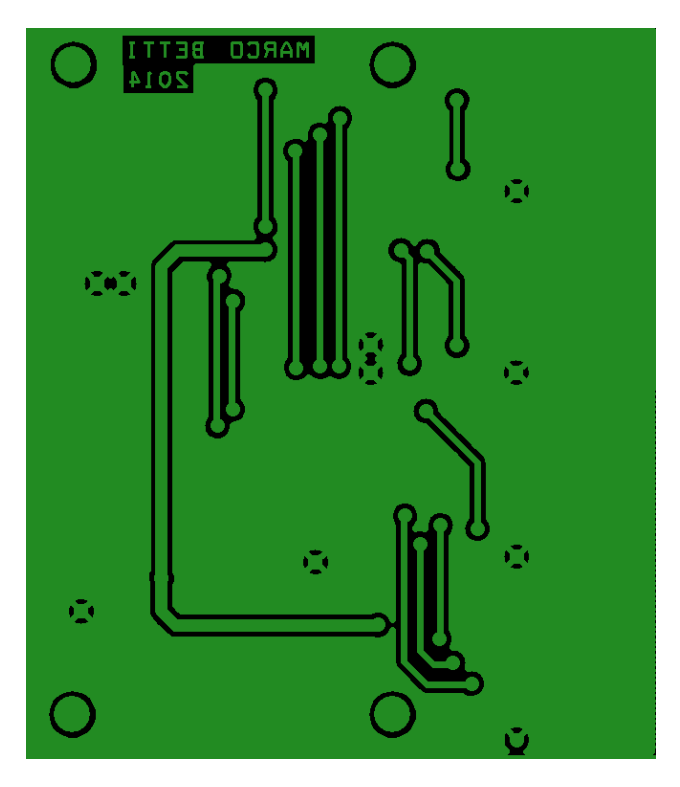

**Figura 51:** Visione della scheda multiplexer I2C al CAD - Bottom Layer.

<span id="page-63-0"></span>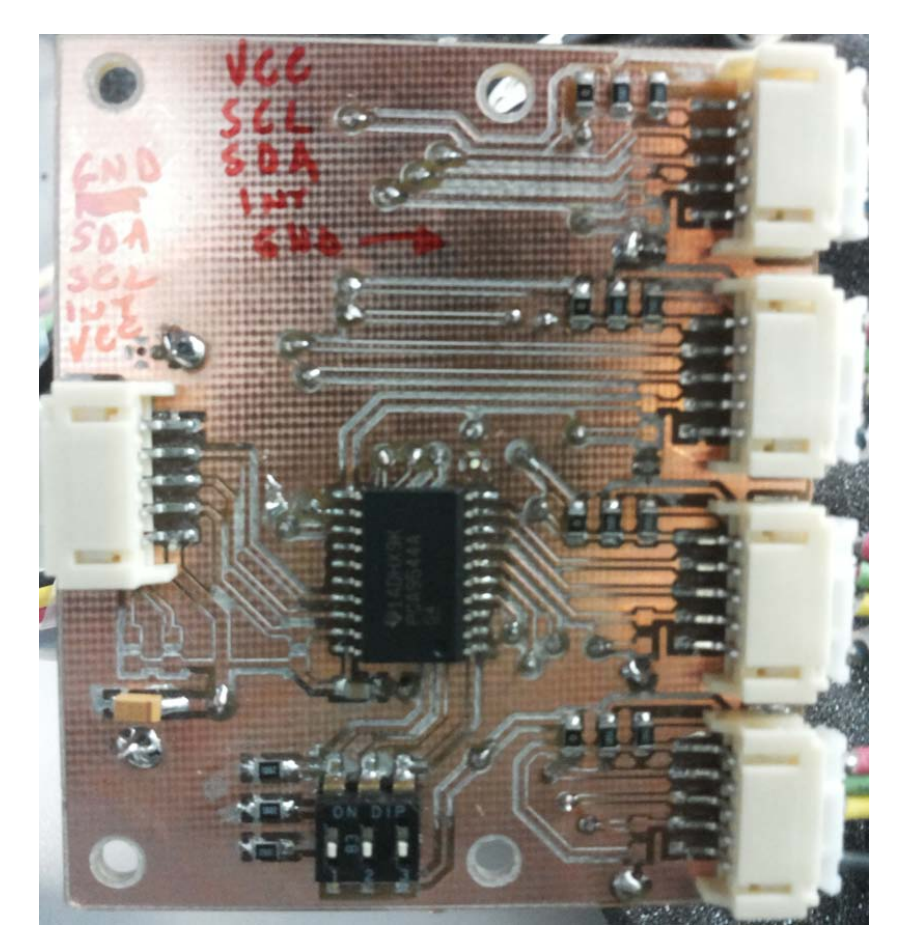

**Figura 52:** Scheda multiplexer I2C realizzata e con i componenti montati.

<span id="page-64-0"></span>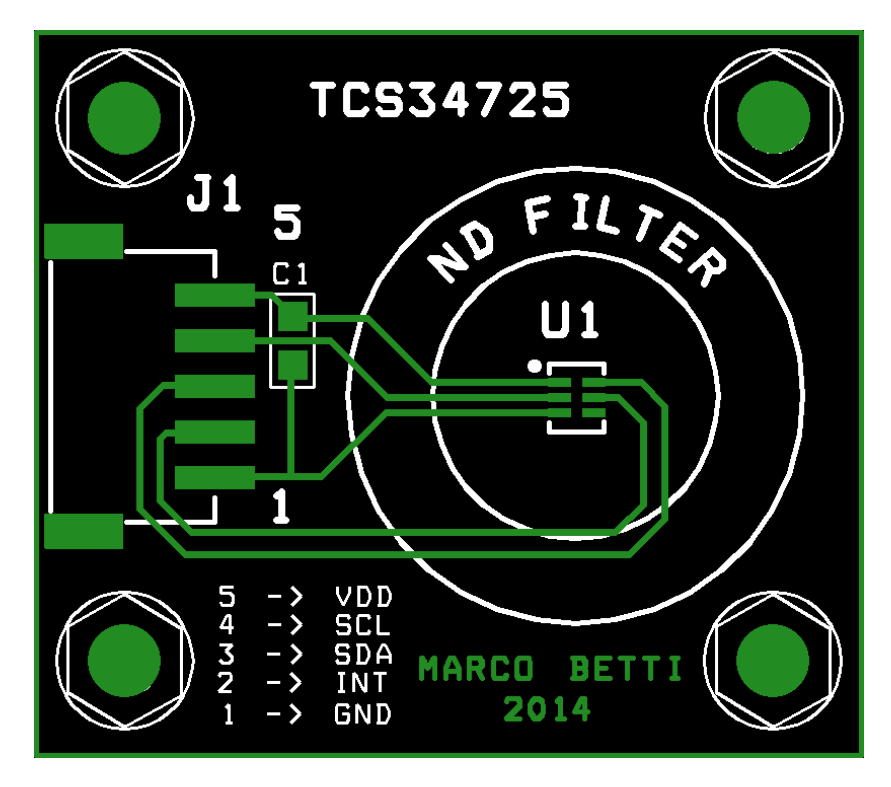

**Figura 53:** Visione della scheda sensore di luce al CAD con serigrafia - Top Layer.

<span id="page-64-1"></span>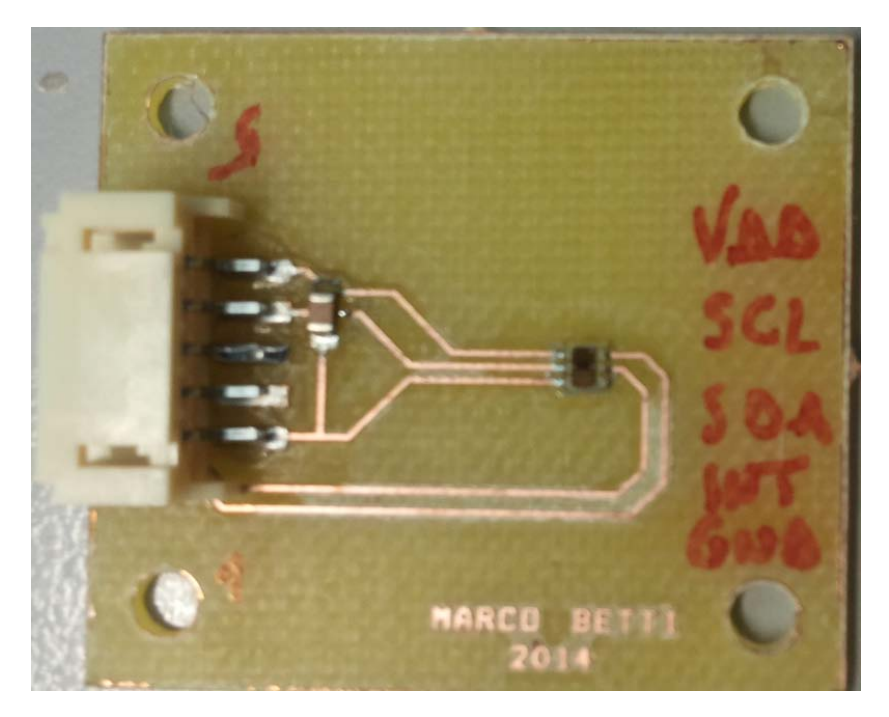

**Figura 54:** Scheda sensore di luce realizzata e con i componenti montati.

## 2.8 il bus i2c

Come abbiamo visto nei paragrafi precedenti, tutto il sistema di controllo e gestione dell'illuminatore è basato sul protocollo I2C.

I2C è l'acronimo di **Inter-Integrated Circuit**: si tratta di un sistema di comunicazione seriale a due fili utilizzato tra circuiti integrati, sviluppato nel 1982 dalla **Philips <sup>R</sup>** , oggi nota come **NXP Semiconductors <sup>R</sup>** .

Le caratteristiche principali del bus I2C sono:

- Solo due fili per la comunicazione: una linea dati **(Serial Data, SDA)** e una linea di clock **(Serial Clock, SCL)**. Ogni linea necessità di una resistenza di **pull-up**, poiché i dispositivi I2C sono di tipo **open-drain**;
- Ogni dispositivo connesso al bus è identificabile grazie ad un **indirizzo univoco**, che può essere a 7 bit o a 10 bit. L'indirizzo è diviso in un primo gruppo di bit più significativi che viene assegnato ad ogni produttore di semiconduttori, mentre i bit meno significativi possono essere variati mediante dei pin dedicati, in modo da far coesistere più dispositivi uguali sullo stesso bus;
- La comunicazione seriale avviene con pacchetti delle dimensioni di **8 bit**, in maniera bidirezionale, con velocità fino a 100 kbit/s in modalità Standard, fino a 400 kbit/s in modalità Fast e fino a 3.4 Mbit/s in modalità High-speed;
- Il controllo del bus è affidato ad un dispositivo detto **Master**, mentre gli altri dispositivi si comportano da **Slave**. Ogni Master è responsabile della generazione del clock sulla linea SCL durante le proprie trasmissioni. L'architettura del protocollo I2C prevede che sullo stesso bus possa esserci più di un dispositivo Master, grazie a delle tecniche di **collision detection** e **arbitraggio** che evitano la corruzione dei dati nel caso due Master trasmettano contemporaneamente;
- Il numero di dispositivi che possono essere connessi allo stesso bus è limitato solo dalla disponibilità di indirizzi diversi e dalla capacità massima del bus, che non deve superare i 400 pF.
- La figura [55](#page-66-0) mostra un esempio di applicazione del bus I2C.

### 2.8.1 Protocollo I2C

Vediamo ora più nel dettaglio come si compone un pacchetto dati I2C.

Quando il bus è libero, entrambe le linee SDA e SCL sono a livello logico alto (grazie ai pull-up). Un esempio di trasmissione I2C è riportata in fig.[56](#page-66-1). Nel caso in cui un Master desideri inviare dei dati ad uno Slave deve seguire la procedura seguente (fig:[57](#page-67-0)):

1. La trasmissione inizia con una condizione di **START (S)** da parte del Master, in cui la linea SDA viene forzata a livello basso mentre la linea SCL è ancora a livello alto;

<span id="page-66-0"></span>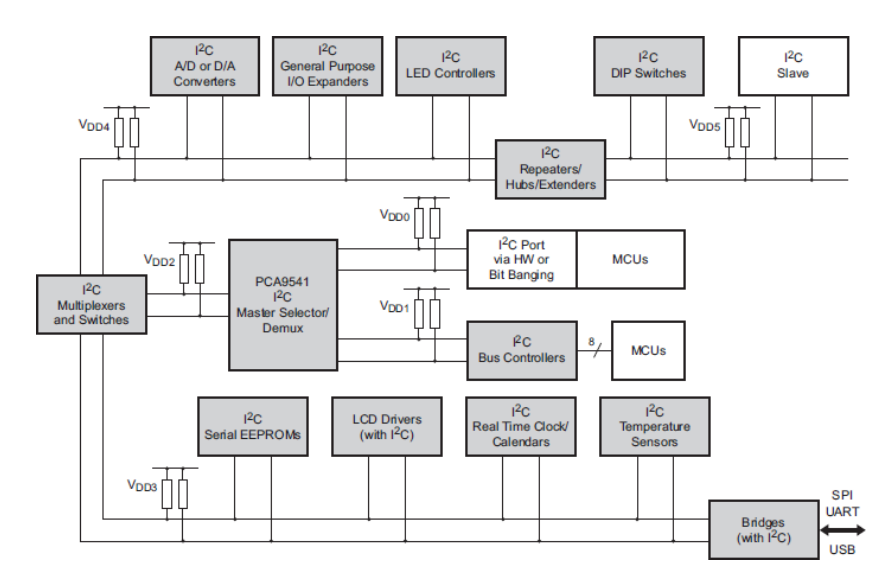

**Figura 55:** Esempio di applicazione del Bus I2C [[24](#page-103-1)].

- 2. Il Master invia sul bus i 7 bit più significativi dell'indirizzo dello Slave, seguiti da un ottavo bit R/W che determina la direzione della comunicazione: R/W = 0 significa che lo Slave viene scritto, R/W = 1 significa che lo Slave viene letto;
- 3. Se l'indirizzo è decodificato correttamente lo Slave mantiene la linea SDA a livello basso, per segnalare il cosiddetto **Acknowledge, ACK**;
- 4. Il Master trasmette 8 bit di dati alla volta, ciascuno seguito da un ACK da parte dello Slave
- 5. Per terminare la comunicazione il Master genera una condizione di **STOP (P)**, in cui la linea SCL viene forzata a livello alto mentre la linea SDA è ancora a livello basso.

<span id="page-66-1"></span>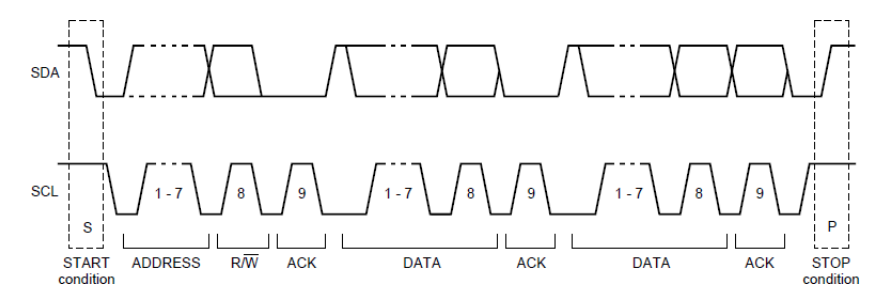

**Figura 56:** Esempio di trasferimento dati sul Bus I2C [[24](#page-103-1)].

Nel caso in cui il Master desideri indirizzare uno Slave per poi leggerne dei dati, la procedura è la seguente (fig:[58](#page-67-1)):

1. Il Master invia una condizione di **START (S)** sul bus;

- 2. Il Master invia i 7 bit più significativi dell'indirizzo dello Slave seguiti dal bit  $R/W = 0$ ; lo Slave manda un ACK;
- 3. Il Master trasmette dei comandi per impostare la lettura dei dati. Tali comandi sono caratteristici del device usato come Slave; lo Slave manda un ACK;
- 4. Il Master, invece che generare uno STOP, genera una condizione di **repeated START (Sr)**;
- 5. Il Master invia i 7 bit più significativi dell'indirizzo dello Slave seguiti dal bit  $R/W = 1$  per passare in modalità lettura; lo Slave manda un ACK;
- 6. Il Master genera il clock e lo Slave invia 8 bit di dati alla volta; Ogni 8 bit ricevuti il Master deve generare un ACK; quando l'ultimo byte di dati viene ricevuto il Master genera un NACK (la condizione opposta dell'Acknowledge);
- 7. Per terminare la comunicazione il Master genera una condizione di **STOP (P)**.

<span id="page-67-0"></span>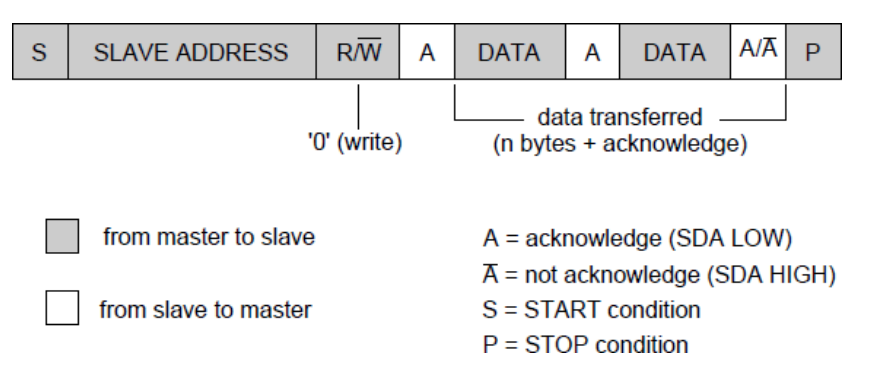

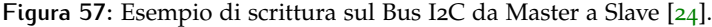

<span id="page-67-1"></span>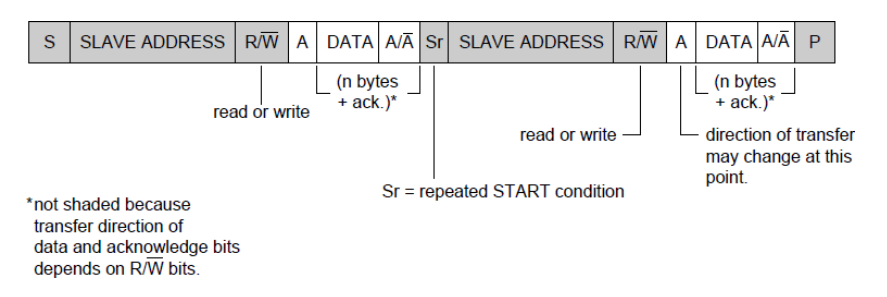

**Figura 58:** Esempio scrittura e lettura combinate sul Bus I2C [[24](#page-103-1)].

A titolo di esempio le figure [59](#page-68-0) e [60](#page-69-0) mostrano due screenshot dell'oscilloscopio relative rispettivamente alla comunicazione con il DAC MAX5815, usato per variare la luminosità dei LED, e con il multiplexer I2C PCA9544A, utilizzato per poter collegare più sensori di luce con lo stesso indirizzo sullo stesso bus.

Nella figura relativa al DAC si vedono chiaramente le condizioni di START e STOP, il primo byte di dati, che corrisponde all'indirizzo dello Slave, e i byte successivi, che in questo caso modificano il valore di tensione in uscita al DAC. Tale valore è rappresentato dal segnale di colore viola che, come si può vedere, varia non appena i comandi I2C sono stati interpretati correttamente dal DAC.

Nella transazione relativa al MUX, invece, i due byte di dati sono rispettivamente l'indirizzo del MUX e la porta di uscita selezionata.

La figura [61](#page-69-1) mostra uno schema dei device collegati ai due bus I2C utilizzati nel sistema dell'illuminatore LID, con i relativi indirizzi. I bit contrassegnati da una 'X' sono modificabili a discrezione del progettista, collegando degli appositi pin a massa o all'alimentazione.

<span id="page-68-0"></span>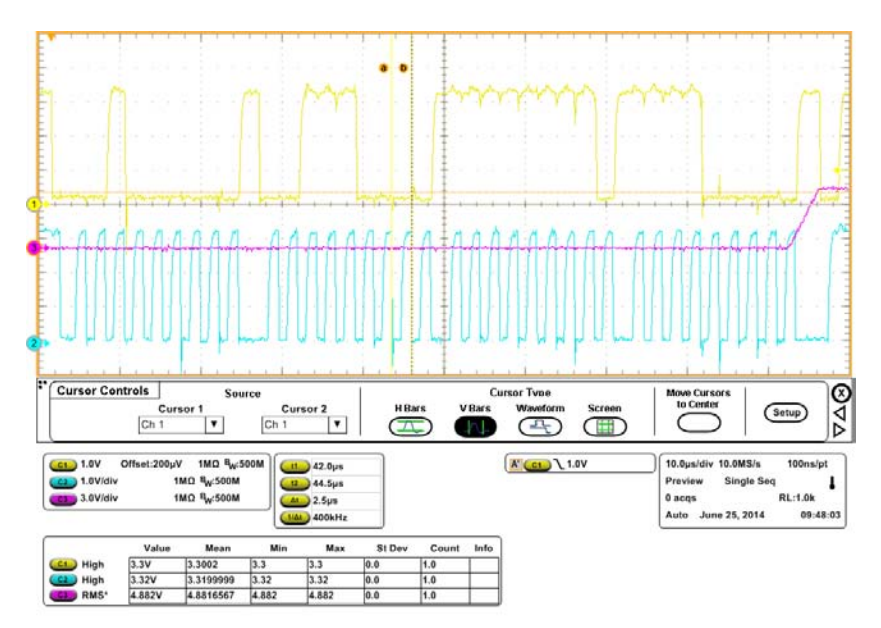

**Figura 59:** Screenshot dall'oscilloscopio della scrittura di un DAC MAX5815 sul Bus I2C.

<span id="page-69-0"></span>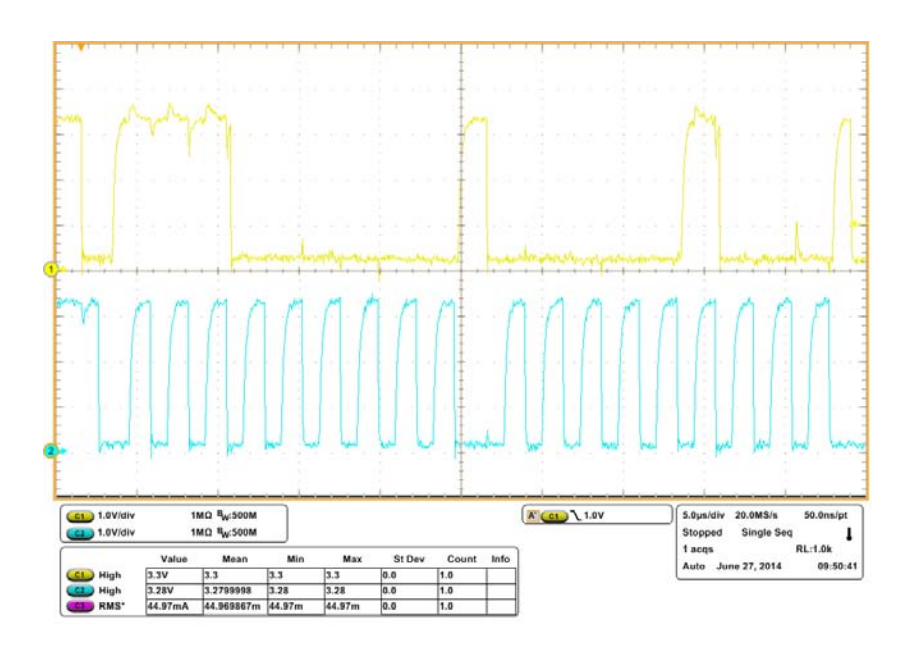

**Figura 60:** Screenshot dall'oscilloscopio della scrittura di un MUX PCA9544A sul Bus I2C.

<span id="page-69-1"></span>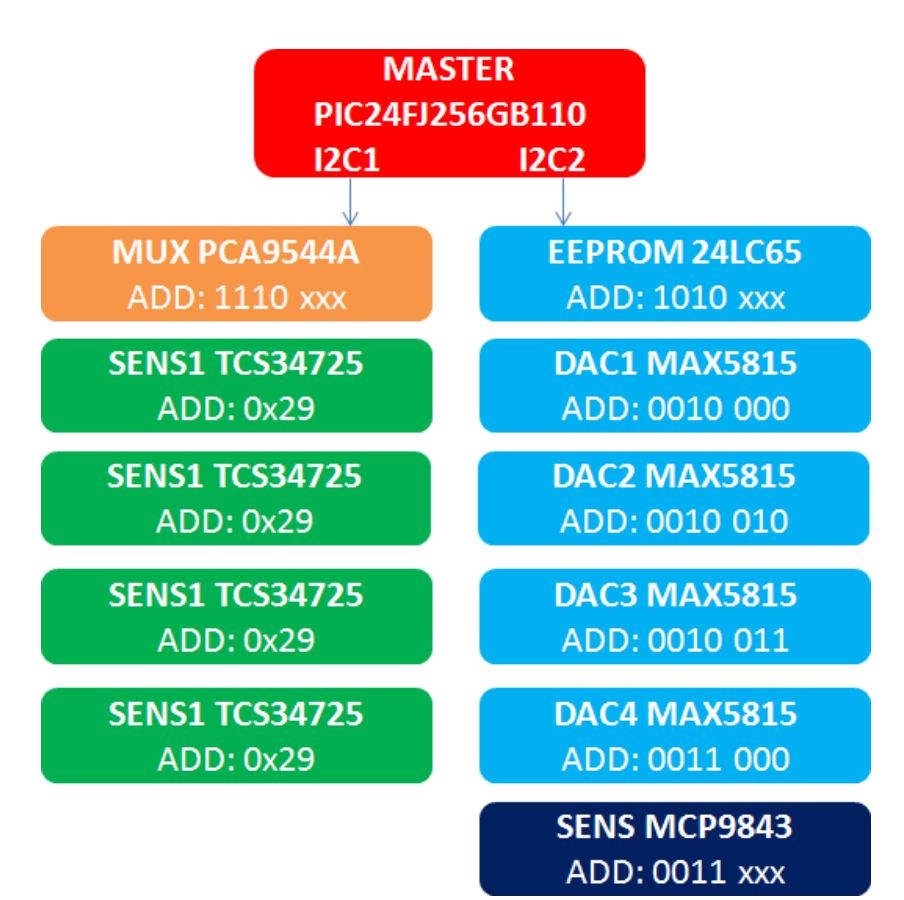

**Figura 61:** Schema del bus I2C dell'illuminatore LID.

#### indice

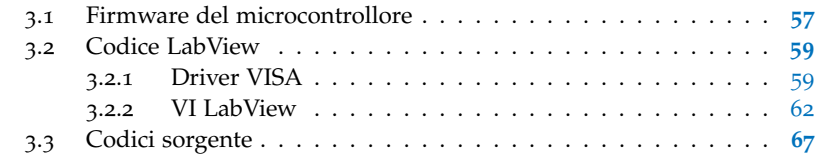

### <span id="page-70-0"></span>3.1 firmware del microcontrollore

Il **firmware** è il programma che gira sul microcontrollore e che permette il funzionamento di tutto il sistema dell'illuminatore LID. Il codice è scritto interamente in linguaggio **C** all'interno dell'ambiente di sviluppo della **Microchip ® MPLAB IDE ®**.

Il compilatore utilizzato è quello fornito dalla Microchip in versione gratuita per studenti, l'**MPLAB C30 Compiler for PIC24 MCUs and dsPIC DSCs <sup>R</sup>** .

In questo progetto sono state usate anche le **librerie** fornite da Microchip sia per l'uso delle periferiche del microcontrollore che per quanto riguarda lo **stack USB**. Tutti i riferimenti sono accessibili nella documentazione messa a disposizione nel sito del produttore [[30](#page-103-2), [26](#page-103-3)].

Il codice principale del microcontrollore, il cosiddetto *main*, è riportato nel listato [1](#page-80-1), di cui analizziamo nel dettaglio alcuni particolari.

Le righe da 17 a 19 sono le cosiddette **configuration words**, che configurano i parametri principali per l'operatività del microcontrollore, come la sorgente di clock, la configurazione dell'oscillatore, le porte per il debug e la programmazione e, in questo caso, la presenza o meno del **PLL**. Il PLL è necessario in applicazioni che fanno uso del modulo USB poiché permette di ricavare una frequenza di 48 MHz necessaria per il corretto funzionamento dell'USB a partire da sorgenti di clock a frequenza inferiore, come un quarzo esterno (nel nostro caso da 16 MHz).

Le righe da 53 a 89 contengono il ciclo principale, che viene eseguito continuamente, dopo aver chiamato le funzioni di inizializzazione dell'USB, dei DAC, dei sensori di colore e di altre periferiche necessarie. In particolare l'inizializzazione dei DAC è visibile alla riga 174, in cui viene scritto il valore  $(0 \times 0$ FFF)<sub>H</sub> nel registro a 12 bit di ciascuno dei DAC presenti sul bus I2C. Tale valore corrisponde ad una tensione di 5 V necessaria per mantenere i driver Recom spenti.

In seguito (righe da 176 a 183) vengono inizializzati i sensori di colore; poiché questi hanno tutti lo stesso indirizzo I2C è necessario sele-

#### 58 | PROGETTO SOFTWARE

zionare l'uscita del MUX I2C corrispondente prima di comunicare con ogni sesore.

Il codice USB utilizzato, basato su un codice dimostrativo delle librerie Microchip, implementa la classe di dispositivo **Human Interface Device, HID**; nonostante la classe HID venga impiegata appunto per dispositivi di interfaccia uomo macchina come mouse e tastiere, è sufficientemente flessibile da permettere lo scambio di dati di tipo generico senza richiedere la scrittura di un driver proprietario. La comunicazione avviene attraverso due **interrupt endpoint**, rispettivamente di tipo IN e OUT, che nel firmware vengono assegnati a due array da 64 byte ciascuno.

Tutti i device USB vengono identificati da due valori numerici univoci detti **Vendor ID (VID)** e **Product ID (PID)**. Il VID è diverso per ciascun produttore di device USB e viene rilasciato dietro pagamento ai soli membri della *USB Alliance*, mentre il PID identifica i diversi device dello stesso produttore. Nel nostro progetto manteniamo i valori assegnati nel codice demo della Microchip, in particolare VID =  $(0 \times 04D8)_{\text{H}}$  e PID =  $(0 \times 003F)_{\text{H}}$ .

Una volta inizializzato il sistema, la funzione *ProcessIO()* viene chiamata con una certa regolarità. Essa legge i dati ricevuti dal PC nel buffer dei dati in ingresso e decide quale funzione chiamare a seconda del comando ricevuto. Allo stato delle cose il codice implementa dei semplici comandi con un protocollo di comunicazione elementare:

### • **Selezione di una o più uscite dei DAC e scrittura di un valore compreso tra 0 e 4095 (**(0 × 0FFF)<sup>H</sup> **12 bit)**;

questo comando è identificato dal valore esadecimale  $(0 \times 10)$ <sub>H</sub> come primo dato ricevuto nel buffer di ingresso. Il secondo e il terzo byte ricevuti possono assumere solo valori compresi tra 1 e 5, e identificano rispettivamente i DAC dal primo al quarto, oppure tutti, e le rispettive uscite dalla prima alla quarta, oppure tutte. Il quarto e il quinto byte contengono i 12 bit da inviare al DAC selezionato, formattati opportunamente (fig.[62](#page-72-1)).

• **Selezione di una delle uscite del MUX I2C e lettura dei registri del sensore di colore corrispondente**;

questo comando è identificato dal valore esadecimale  $(0 \times 11)_H$ come primo dato ricevuto nel buffer di ingresso. Il secondo byte ricevuto può assumere solo valori compresi tra 1 e 4, e identifica le uscite del MUX I2C dalla prima alla quarta, e quindi il sensore di colore che vi è collegato (fig.[62](#page-72-1)).

<span id="page-71-0"></span>Una volta completata la lettura del sensore, il firmware invia l'eco del comando seguito dai dati relativi ai canali di luce bianca, rossa, verde e blu tramite il buffer di uscita dell'USB (fig.[62](#page-72-1)).
<span id="page-72-0"></span>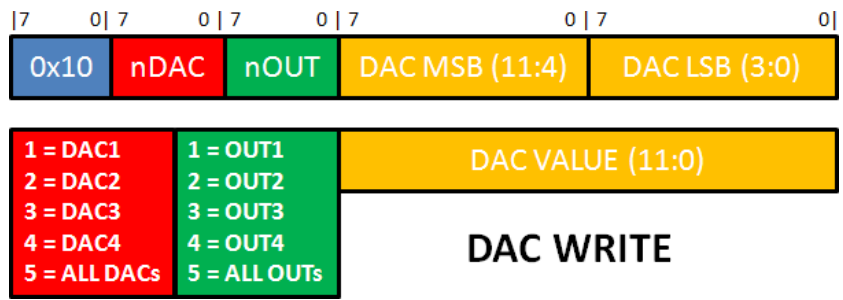

**Figura 62:** Struttura del comando di scrittura del DAC implementato nel firmware del microcontrollore.

<span id="page-72-1"></span>

| 17<br>$ 0 $ 7<br>0x11 | <b>nMUX</b>                                          | 0 <sup>1</sup> | <b>SENSOR READ</b> |                                                                                                    |               |               |               |              |
|-----------------------|------------------------------------------------------|----------------|--------------------|----------------------------------------------------------------------------------------------------|---------------|---------------|---------------|--------------|
|                       | $1 = MUX1$<br>$2 = MUX2$<br>$3 = MUX3$<br>$4 = MUX4$ |                |                    | $CDATAH:CDATAI = Clear channel data$<br>$RDATAH:RDATAI = Red channel data$<br>GDATAH:GDATAL = Green channel data<br>$B$ DATAH: $B$ DATAI = Blue channel data |               |               |               |              |
| 0x11                  | <b>CDATAL</b>                                        | <b>CDATAH</b>  | <b>RDATAL</b>      | <b>RDATAH</b>                                                                                                    | <b>GDATAL</b> | <b>GDATAH</b> | <b>BDATAL</b> | <b>BDATA</b> |

**Figura 63:** Struttura del comando di lettura dei sensori di colore implementato nel firmware del microcontrollore.

# 3.2 codice labview

3.2.1 Driver VISA

Come detto in precedenza, un dispositivo USB HID non necessita di un driver proprietario in quanto si tratta di una classe standard, implementata di default in tutti i sistemi operativi. Tuttavia, per poter comunicare con LabView è necessario associare un driver **VISA** al device HID, in modo che LabView possa accedere agli endpoint del device e quindi utilizzarli per la comunicazione.

**VISA (Virtual Instrument Software Architecture)** è una interfaccia di programmazione standard (API) largamente utilizzata nell'ambito delle misure elettroniche e dell'automazione industriale che permette di comunicare con numerosi strumenti di misura di produttori anche diversi attraverso interfacce come USB, GPIB, Ethernet, VXI e altre ancora.

LabView ha previsto un'applicazione apposita per la creazione dei driver VISA, il cosiddetto *Driver Wizard* [[7](#page-102-0)]. Una volta aperta l'applicazione ci viene chiesto per quale tipo di interfaccia vogliamo creare un driver (fig.[64](#page-73-0)): nel nostro caso selezioniamo USB e procediamo.

La maschera successiva elenca tutti i dispositivi di tipo USB collegati al PC: scegliamo quello con i valori di VID e PID corrispondenti a quelli del firmware, come visibile in figura [65](#page-74-0) (VID =  $(0 \times 04D8)_{\text{H}}$  e  $PID = (0 \times 003F)_{H}$ .

<span id="page-73-0"></span>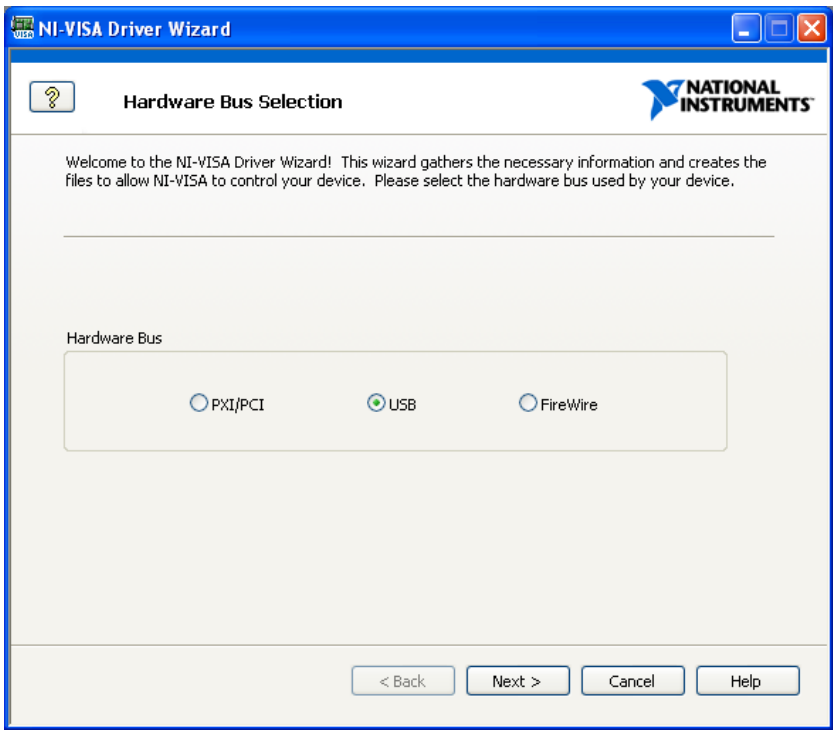

**Figura 64:** Creazione del driver VISA tramite l'applicazione *Driver Wizard* [[7](#page-102-0)].

Una volta creato il driver, l'applicazione provvede a registrarlo nel sistema operativo. A questo punto, tramite il programma **National Instrument Measurement & Automation Explorer** sarà possibile individuare il dispositivo installato, visualizzarne le caratteristiche e, cosa più importante, associarvi una cosiddetta **VISA Resource** che ci permetterà di individuare univocamente il device all'interno dei programmi LabView. Nel nostro caso è stata creata una VISA Resource di nome **LID** (fig.[66](#page-74-1)).

<span id="page-74-0"></span>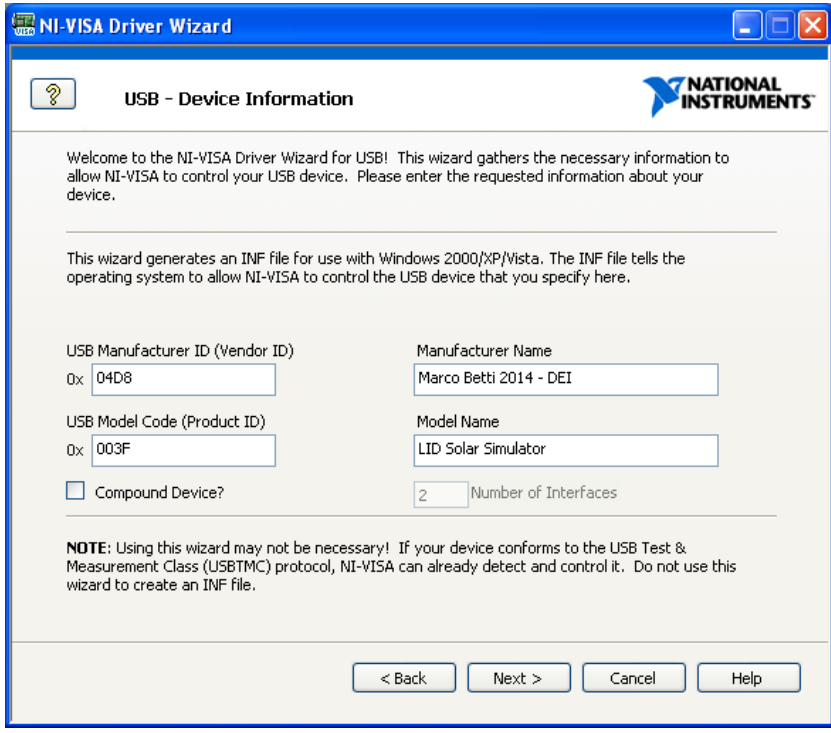

**Figura 65:** Creazione del driver VISA tramite l'applicazione *Driver Wizard* [[7](#page-102-0)].

<span id="page-74-1"></span>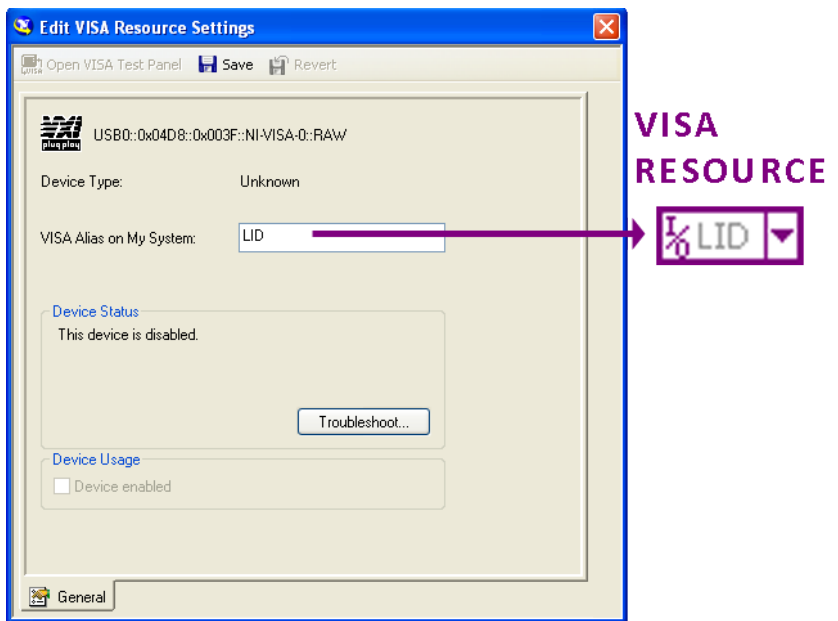

**Figura 66:** Assegnazione di un *alias* al driver VISA e corrispondente VISA Resource in LabView.

# 3.2.2 VI LabView

Dopo aver creato il driver VISA è stato possibile creare un **VI (Virtual Instrument)** in LabView tramite il quale comunicare con il microcontrollore dell'illuminatore LID.

Il *pannello frontale* del VI è visibile in figura [67](#page-75-0). Si tratta di un primo VI elementare per verificare le funzionalità del sistema. Esso è diviso in vari pannelli:

**proprietà del device usb:** vengono letti dal driver e visualizzati i valori di Vendor ID (VID), Product ID (PID), Manufacturer name, Product name, il numero seriale della risorsa VISA e alcune caratteristiche dei buffer di comunicazione;

<span id="page-75-0"></span>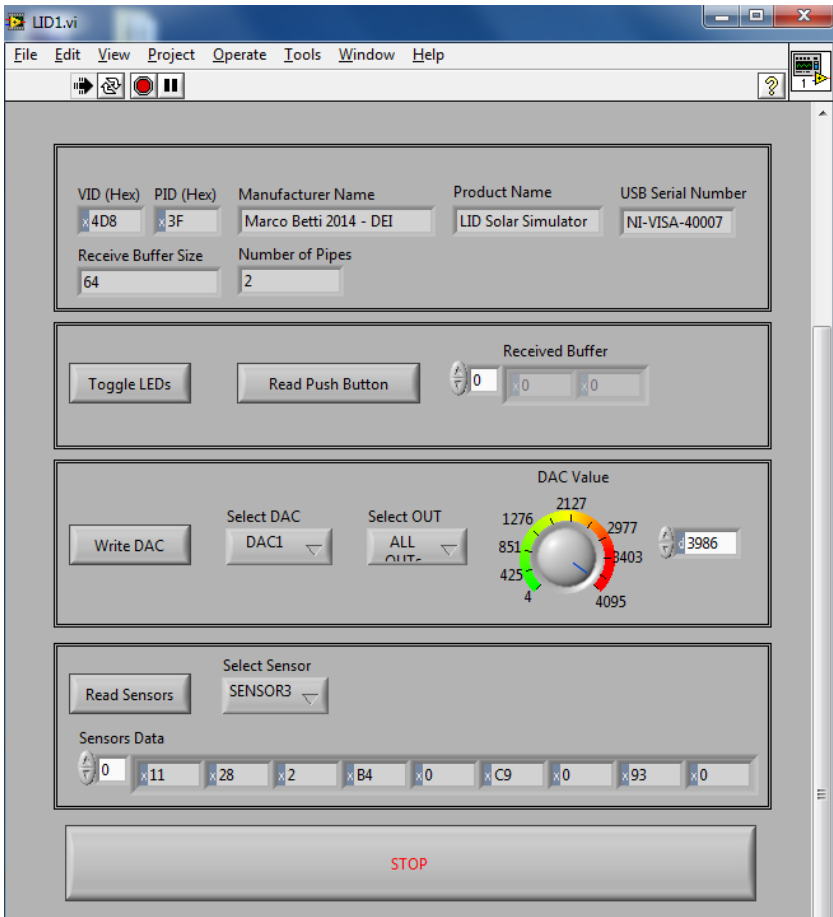

**Figura 67:** Pannello frontale del VI LabView utilizzato per comunicare con l'illuminatore LID.

**comunicazione con l'interfaccia hmi della scheda di controllo:** questa sezione implementa delle semplici routine per inviare e ricevere comandi dall'interfaccia HMI (LED, pulsanti) predisposta sulla scheda di controllo;

- **selezione e scrittura dei dac per il controllo della luminosità:** in questa sezione sono stati predisposti dei menu a tendina con i valori preimpostati secondo il formato del comando di scrittura dei DAC (fig.[62](#page-72-0)): tali menu permettono di selezionare una o più uscite di uno o più DAC, e inviare il valore numerico impostato tramite una manopola rotativa o inserito direttamente nella casella a fianco;
- **selezione e lettura dei sensori di colore:** anche qui un menu con dei valori preimpostati (fig.[63](#page-72-1)) permette di selezionare una delle quattro uscite del MUX I2C e di leggere il sensore di colore che vi è collegato. I dati che vengono letti sono due byte per ciascun canale di colore (bianco, rosso, verde e blu).

Tutto il VI è basato su i blocchetti messi a disposizione da LabView per la comunicazione VISA. I blocchetti utilizzati sono visibili in figura [68](#page-76-0), ciascuno con la relativa descrizione.

<span id="page-76-0"></span>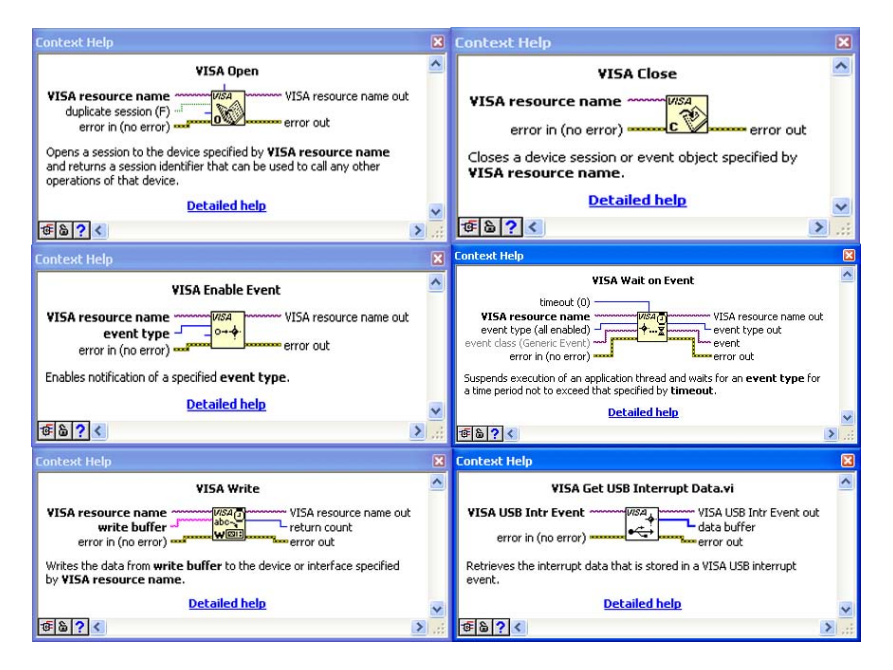

**Figura 68:** Blocchetti LabView per la comunicazione VISA e relativa descrizione.

Lo schema a blocchi del VI è mostrato in figura [71](#page-79-0): a partire dalla VISA Resource denominata LID esce un filo che si collega al blocchetto *VISA Open* e a un blocco *USB Raw* che restituisce le proprietà della risorsa desiderata. Un ciclo while mantiene il VI attivo finché non viene premuto il pulsante STOP. All'interno del ciclo while sono presenti delle costanti numeriche esadecimali che vengono passate come parametro ad una struttura di tipo *case* più interna a seconda che vengano premuti o meno dei pulsanti sul pannello frontale.

Tali costanti rappresentano un determinato comando implementato nel firmware del microcontrollore. Ad esempio, se viene premuto il

pulsante *Write DAC* viene passato il valore  $(0 \times 10)_{\text{H}}$ , altrimenti passa il valore di default 0.

La struttura *case* contiene tutti i casi possibili al suo interno, uno per ciascun valore del comando inviato. Le figure [69](#page-77-0) e [70](#page-78-0) mostrano rispettivamente il contenuto della struttura *case* relativo alla scrittura dei DAC ( $(0 \times 10)_{\text{H}}$ ) e alla lettura dei sensori di colore ( $(0 \times 11)_{\text{H}}$ ).

Per quanto riguarda la scrittura dei DAC (fig.[69](#page-77-0)) il valore del comando viene concatenato in un array numerico insieme ai valori dei menu a tendina relativi alla selezione del DAC e delle uscite. Il valore del DAC viene trattato come un intero a 16 bit in LabView: per separarlo in due byte vengono mascherati solo 12 dei 16 bit utilizzati per poi essere divisi per 16 (si ricordi che la base è esadecimale).

L'array così creato, rispettando la struttura di fig.[62](#page-72-0), viene convertito in una stringa e passato al blocchetto *VISA Write*.

<span id="page-77-0"></span>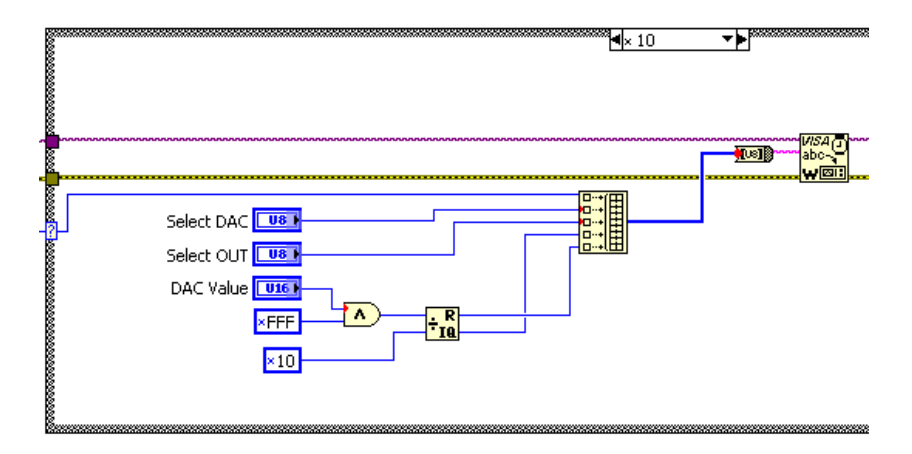

**Figura 69:** Schema a blocchi per la scrittura dei DAC tramite VISA.

La lettura dei sensori di colore è leggermente più laboriosa: in questo caso è necessario abilitare la risorsa VISA alla ricezione di dati in risposta ad un interrupt USB; per fare ciò si passa la risorsa VISA insieme ad una costante che identifica l'evento da abilitare (USB Interrupt) al blocchetto *VISA Enable Event* (fig.[70](#page-78-0)).

Il codice esadecimale del comando viene concatenato in un array numerico insieme al valore del menu che permette di selezionare l'uscita del MUX I2C (e quindi il sensore desiderato) (fig.[63](#page-72-1)), array che a sua volta viene convertito in stringa e passato al blocchetto *VISA Write*.

A questo punto si abilita un timeout entro il quale il device deve rispondere, pena la generazione di un errore da parte dell'API VISA. Il valore del timer espresso in millisecondi viene passato al blocchetto *VISA Wait on Event*.

Se la lettura va a buon fine entro il tempo impostato è possibile estrarre i dati ricevuti nel buffer USB tramite il blocchetto *VISA Get USB Interrupt Data* sottoforma di array di interi.

A partire da queste semplici routine che implementano una comunicazione di base è possibile creare dei nuovi VI da inserire in algoritmi di controllo della luminosità più avanzati, nonché creare dei siste-

<span id="page-78-0"></span>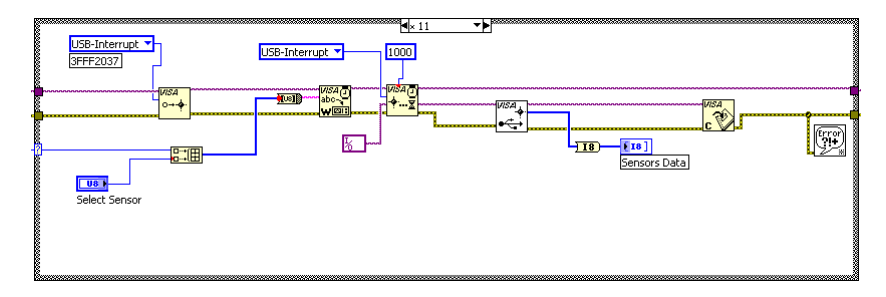

**Figura 70:** Schema a blocchi per la lettura dei sensori di colore tramite VISA.

mi di misura per celle solari totalmente automatizzati, che prevedono l'interazione con altri strumenti di misura e caratterizzazione tramite VISA.

<span id="page-79-0"></span>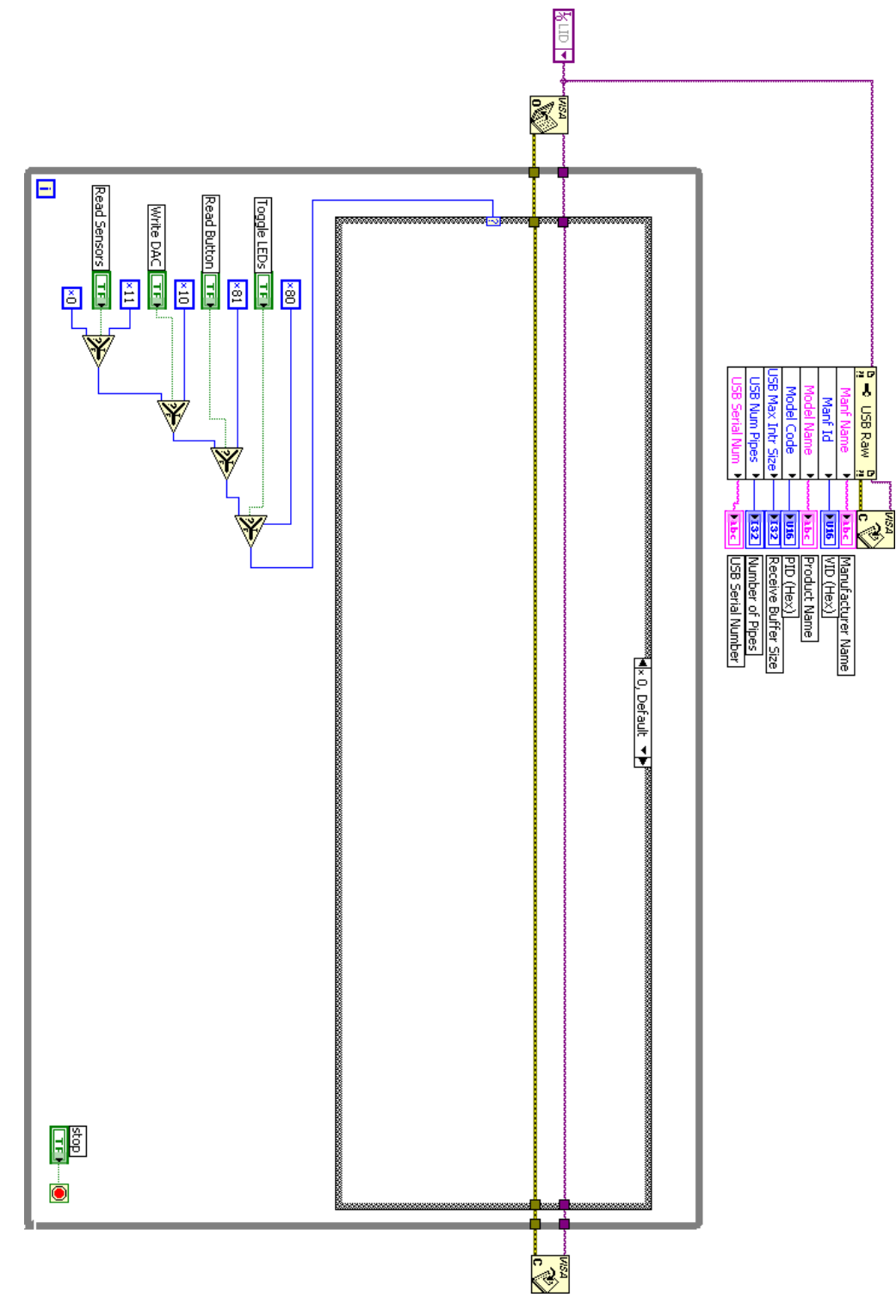

**Figura 71:** Diagramma a blocchi del VI LabView utilizzato per comunicare con l'illuminatore LID.

# 3.3 codici sorgente

```
Codice 1: main.c
```

```
1 /∗∗∗∗∗∗∗∗∗∗∗∗∗∗∗∗∗∗∗∗∗∗∗∗∗∗∗∗∗∗∗∗∗∗∗∗∗∗∗∗∗∗∗∗∗∗∗∗∗∗∗∗∗∗∗∗∗∗∗∗∗∗∗∗∗∗∗/
     FileName: matrix (x + y + z + z + z + \cdots)3 /∗∗∗∗∗∗∗∗∗∗∗∗∗∗∗∗∗∗∗∗∗∗∗∗∗∗∗∗∗∗∗∗∗∗∗∗∗∗∗∗∗∗∗∗∗∗∗∗∗∗∗∗∗∗∗∗∗∗∗∗∗∗∗∗∗∗∗/
 4
    5 # i fnd e f MAIN_C
   6 #def ine MAIN_C
 7
     8 /∗∗∗∗∗∗∗∗∗∗∗∗∗∗∗∗∗∗∗∗∗∗∗∗∗ INCLUDES ∗∗∗∗∗∗∗∗∗∗∗∗∗∗∗∗∗∗∗∗∗∗∗∗∗∗∗∗∗∗∗∗/
   9 # inc lude "./USB/usb.h"
10 # inc lude "HardwareProfile.h"
11 # inc lude "./USB/usb_function_hid.h"
12 # inc lude "DAC_MAX5815.h"
13 # inc lude "MUX_PCA9544.h"
14 # inc lude "TCS34725.h"
15
16 // Configuration Words
17 _CONFIG1(JTAGEN_OFF & GCP_OFF & GWRP_OFF & FWDIEN_OFF & ICS_PGx2)<br>18 _CONFIG2(PLL_06MHZ_ON_&_IESO_OFF & RCKSM_CSDCMD_&_OSCIOFNC_OFF
18 _CONFIG2(PLL_96MHZ_ON & IESO_OFF & FCKSM_CSDCMD & OSCIOFNC_OFF
19 & POSCMOD_HS & FNOSC_PRIPLL & PLLDIV_DIV4 & IOL1WAY_ON)
20
21 /∗∗∗∗∗∗∗∗∗∗∗∗∗∗∗∗∗∗∗∗∗∗∗∗ VARIABLES ∗∗∗∗∗∗∗∗∗∗∗∗∗∗∗∗∗∗∗∗∗∗∗∗∗∗∗∗∗∗∗∗/
\overline{22}23 #def ine RX_DATA_BUFFER_ADDRESS
24 #def ine TX_DATA_BUFFER_ADDRESS
25
<sup>26</sup> unsigned char ReceivedDataBuffer [64] RX_DATA_BUFFER_ADDRESS;
<sup>27</sup> unsigned char ToSendDataBuffer [64] TX_DATA_BUFFER_ADDRESS;
2829 //USB handles. Must be initialized to 0 at startup.
\frac{29}{30} USB_HANDLE USBOutHandle = 0;
31 USB_HANDLE USBInHandle = 0;
32 BOOL blink Status Valid = TRUE;
33
\frac{3}{34} // Variables for DACs and I2C MUX
35 unsigned char nDac , nOut , nMux ;
36 unsigned char TCS34725Val [ 8 ] ;
37 unsigned char *rdptr;
38
\int_{39}^{6} unsigned int i = 0;
40
41
42
.-<br><sub>43</sub>      /∗∗∗∗∗∗∗∗∗∗∗∗∗∗∗∗∗∗∗∗  PRIVATE  PROTOTYPES  ******************************
\frac{1}{44} void BlinkUSBStatus (void);
\frac{1}{45} static void InitializeSystem (void);
46 void Process IO ( void ) ;
47 void UserInit (void);
48 void USBCBSendResume ( void ) ;
49
50 /∗∗∗∗∗∗∗∗∗∗∗∗∗∗∗∗∗∗∗∗∗∗∗∗∗∗∗∗∗∗∗∗∗∗∗∗∗∗∗∗∗∗∗∗∗∗∗∗∗∗∗∗∗∗∗∗∗∗∗∗∗∗∗∗∗∗∗∗
51 * Function : void main (void)
52 ∗∗∗∗∗∗∗∗∗∗∗∗∗∗∗∗∗∗∗∗∗∗∗∗∗∗∗∗∗∗∗∗∗∗∗∗∗∗∗∗∗∗∗∗∗∗∗∗∗∗∗∗∗∗∗∗∗∗∗∗∗∗∗∗∗∗∗/
53 int main (void)
54 {
         InitializeSystem();
56
57 # i f de fined (USB_INTERRUPT )
58 USBDeviceAttach ( ) ;<br>
\text{#endif}59 # e ndi f
60
61 while ( 1 )
62 {
63 # i f de fined (USB_POLLING )
\frac{64}{4} // Check bus status and service USB interrupts.
\epsilon<sub>5</sub> // Interrupt or polling method. If using polling ,
66 // must c a l l t h i s f u n c ti o n p e r i o d i c a l l y .
\epsilon<sub>7</sub> // This function will take care of processing
```

```
// and responding to SETUP transactions (such as
 69 \frac{1}{2} // during the enumeration process when you first
 \sigma_{70} , and the set of \sigma_{70} in the USB hosts require that USB devices
71 // should accept and process SETUP packets in a<br>
\frac{7}{2} // timely fashion. Therefore, when using polling
                             1/7 timely fashion. Therefore, when using polling,
\frac{73}{74} // this function should be called regularly<br>\frac{74}{74} // (such as once every 1.8ms or faster** [s
 74 // ( such as once every 1.8ms or faster ** [ see
 \frac{75}{75} // in line code comments in usb_device.c for
 76 // explanation when "or faster" applies]).
 77 // In most cases , the USBDeviceTasks () function<br>78 // does not take very long to execute (ex: <100
\begin{array}{ccc} 79 & // instruction cycles) before it returns. \ 86 & USBDevice Tasks(); \end{array}USBDeviceTasks();
81
82 # endif
83
84 // Application–specific tasks.
 85 // Application related code may be added here,
 86 // or in the Process IO ( ) f u n c ti o n .
87 \t\t ProcessIO();88 }
89 }
90
91
92 /∗∗∗∗∗∗∗∗∗∗∗∗∗∗∗∗∗∗∗∗∗∗∗∗∗∗∗∗∗∗∗∗∗∗∗∗∗∗∗∗∗∗∗∗∗∗∗∗∗∗∗∗∗∗∗∗∗∗∗∗∗∗∗∗∗∗∗∗
93 * Function: static void InitializeSystem (void)
94 *<br>95 * Overview:
<sup>11</sup>/<sub>95</sub> ∗ Overview: InitializeSystem is a centralize initialization
96 ∗ r o u ti n e . All requi red USB i n i t i a l i z a t i o n r o u ti n e s
97 ∗ are called from here.
98 ∗
• • The User application initialization routine should
100 * also be called from here.
101 ∗∗∗∗∗∗∗∗∗∗∗∗∗∗∗∗∗∗∗∗∗∗∗∗∗∗∗∗∗∗∗∗∗∗∗∗∗∗∗∗∗∗∗∗∗∗∗∗∗∗∗∗∗∗∗∗∗∗∗∗∗∗∗∗∗∗∗/
102 static void InitializeSystem (void)
103 (<br>104) //
104 // The USB specifications require that USB peripheral devices<br>105 // must never source current onto the Vbus pin. Additionally
105 // must never source current onto the Vbus pin. Additionally,<br>106 // USB peripherals should not source current on D+ or D– when
107 // the host/hub is not actively powering the Vbus line.<br>108 // When designing a self powered (as opposed to bus pow
      100 When designing a self powered (as opposed to bus powered)<br>100 USB peripheral device, the firmware should make sure not to
\frac{109}{109} // USB peripheral device, the firmware should make sure not to the 110 // turn on the USB module and D+ or D- pull up resistor unle
110 // turn on the USB module and D+ or D− pull up resistor unless<br>110 // Vbus is actively powered. Therefore, the firmware needs some
111 // Vbus is actively powered. Therefore, the firmware needs some<br>112 // means to detect when Vbus is being powered by the host.
112 // means to detect when Vbus is being powered by the host.<br>
113 // A 5V tolerant I/O pin can be connected to Vbus (through
      11/ A 5V to lerant I/O pin can be connected to Vbus (through a 1/ resistor), and can be used to detect when Vbus is high (h
114 // resistor), and can be used to detect when Vbus is high (host is // actively powering), or low (host is shut down or otherwise
      115 115 // actively powering ), or low (host is shut down or otherwise<br>
115 mot supplying power). The USB firmware can then periodical
116 // not supplying power). The USB firmware can then periodically
117 // poll this I/O pin to know when it is okay to turn on the USB
118 // module/D+/D- pull up resistor. When designing a purely bus 1/1 powered peripheral device, it is not possible to source
119 // powered peripheral device, it is not possible to source<br>120 // current on D+ or D- when the host is not actively provident
120 // current on \overrightarrow{D+} or \overrightarrow{D-} when the host is not actively providing<br>121 // power on Vbus. Therefore, implementing this bus sense featu
121 // power on Vbus. Therefore, implementing this bus sense feature<br>122 // is optional. This firmware can be made to use this bus sense
                 is optional. This firmware can be made to use this bus sense
123 // feature by making sure "USE_USB_BUS_SENSE_IO" has been<br>124 // defined in the HardwareProfile.h file.
124 // defined in the HardwareProfile.h file.
125 # i f de fined ( USE_USB_BUS_SENSE_IO )
126 tris_usb_bus_sense = INPUT_PIN; // See HardwareProfile.h<br>#endif
           \overline{\text{H}} endif
128
129 // If the host PC sends a GetStatus (device) request 130 // the firmware must respond and let the host know if
130 // the firmware must respond and let the host know if the USB 131 // peripheral device is currently bus powered or self powered
131 // peripheral device is currently bus powered or self powered.<br>132 // See chapter 9 in the official USB specifications for details
133 // regarding this request. If the peripheral device is capable
134 // of being both self and bus powered, it should not return<br>135 // a hard coded value for this request. Instead, firmware s
     1135 // a hard coded value for this request. Instead, firmware should check if it is currently self or bus powered, and respond 1135 accordingly. An I/O pin can be polled to determine the
136 // check if it is currently self or bus powered, and respond
137 // accordingly. An I/O pin can be polled to determine the
138 // currently selected power source. If using this feature, make
139 // sure "USE_SELF_POWER_SENSE_IO" has been defined in
\frac{1}{140} // HardwareProfile .h, and that an appropriate I/O pin \frac{1}{141} // has been mapped to it.
141 // has been mapped to it.
```

```
142 # i f de fined (USE_SELF_POWER_SENSE_IO )
143 tris_self_power = INPUT_PIN; // See HardwareProfile.h
144 # endif
145
\frac{1}{146} UserInit(); // User initialization routines
147
148 USBDeviceInit (); // usb_device.c
149 // I n i t i a l i z e s USB module SFRs and firmware
150 //variables to known states.
151 }
152
153
154
155 /∗∗∗∗∗∗∗∗∗∗∗∗∗∗∗∗∗∗∗∗∗∗∗∗∗∗∗∗∗∗∗∗∗∗∗∗∗∗∗∗∗∗∗∗∗∗∗∗∗∗∗∗∗∗∗∗∗∗∗∗∗∗∗∗∗∗∗/
156 ∗ Function: void UserInit (void)
157 *<br>158 * Overview
\frac{1}{158} * Overview: This routine should take care of all the
159 * initialization that is required.
160 ∗
161 ∗ Note :
162 ∗
163 /∗∗∗∗∗∗∗∗∗∗∗∗∗∗∗∗∗∗∗∗∗∗∗∗∗∗∗∗∗∗∗∗∗∗∗∗∗∗∗∗∗∗∗∗∗∗∗∗∗∗∗∗∗∗∗∗∗∗∗∗∗∗∗∗∗∗∗/
164 void UserInit (void)
165 {
166 // Initialize all of the LED pins
167 mInitAllLEDs ( ) ;
168 //Initialize all of the push buttons
169 mInitAllSwitches();
170 // Initialize I2C modules
_{171} InitI2C();
172 // Initializzo all DAC's out to the max value
173 // to keep off the Recom LED drivers
174 WriteDac (DAC1, DAC_OUT_ALL, 0 x0FFF);
\frac{1}{175} // Select a MUX out and inizialize the color sensor
176 SetMux (MUX_OUT1);
TCS_{34725}Init();
178 SetMux (MUX_OUT2) ;
TCS_{34725}Init();
^{180}_{180} SetMux (MUX_OUT<sub>3</sub>);<br>
^{181}_{181} TCS 34725 In it ();
TCS_{34725}Init ();<br>
TCS_{34725}Init ();<br>
SetMux (MUX_OUI4
182 SetMux (MUX_OUT4);<br>
183 TCS 34725 In it ();
        TCS<sub>34725</sub>Init();
184
185 //initialize the variable holding the handle for the last 186 // transmission
186 // transmission<br>187 USBOutHandle =
187 USBOutHandle = 0;<br>188 USBInHandle = 0:
        USBInHandle = 0;
189
190 blinkStatusValid = TRUE;
191 }
192
193 /∗∗∗∗∗∗∗∗∗∗∗∗∗∗∗∗∗∗∗∗∗∗∗∗∗∗∗∗∗∗∗∗∗∗∗∗∗∗∗∗∗∗∗∗∗∗∗∗∗∗∗∗∗∗∗∗∗∗∗∗∗∗∗∗∗∗∗∗
194 * Function : void ProcessIO (void)
195 *<br>196 * Overview:
196 * Overview: This function is a place holder for other user
197 * routines. It is a mixture of both USB and
198 ∗ non–USB tasks.
199 ∗∗∗∗∗∗∗∗∗∗∗∗∗∗∗∗∗∗∗∗∗∗∗∗∗∗∗∗∗∗∗∗∗∗∗∗∗∗∗∗∗∗∗∗∗∗∗∗∗∗∗∗∗∗∗∗∗∗∗∗∗∗∗∗∗∗∗/
    void ProcessIO (void)
201 \left\{202 //Blink the LEDs according to the USB device status
<sup>203</sup> if (blinkStatusValid)
204 {
             BlinkUSBStatus ();
206 }
207
208 // User Application USB tasks<br>209 if ((USBDeviceState < CONFIGUE
         \mathbf{i} f ( ( USBDeviceState < CONFIGURED_STATE) | | ( USBSuspendControl ==1))        return ;
210
211 //Check if we have received an OUT data packet from the host
<sup>211</sup> // CREER 11 WE have received an OC1<br><sup>212</sup> if (!HIDRxHandleBusy (USBOutHandle ))
213 {
214 // We just received a packet of data from the USB host.
215 // Check the first byte of the packet to see what command the host
```

```
216 // application software wants us to fulfill.
\frac{217}{100} // Look at the data the host sent, to see what kind of
218 // application specific command it sent.<br>
219 switch (Received DataBuffer [0])
        \frac{switch}{| (Received DataBuffer [o])}220 {
221 c as e 0x80 : //Toggle LEDs command
222 // Stop blinking the LEDs automatically,
223 // going to manually control them now.
224 blin k Status V alid = FALSE;
<sup>224</sup> blinkStatusValid = FAL<br><sup>225</sup> if (mGetLED_1 () == mGetLED_2 ())<br>{
226<sup>227</sup> mLED_1_Toggle ();<br><sup>228</sup> mLED 2 Toggle ();
                 mLED_2_Toggle ();
229 }
230 e l s e
231 {
\frac{1}{232} if (mGetLED_1 ())
233 {
\sum_{234}^{233} mLED_2_On ( ) ;
235236 e l s e
237 {
238 mLED_2_Off ( );
239 }
240 }
241 break ;
<sup>242</sup> case 0X10: //Write DAC
<sup>243</sup> switch (ReceivedDataBuffer [1])
244case 1:
n\text{Dac} = \text{DAC1};247 break ;
<sup>1</sup><br>248 case 2:
n\text{Dac} = \text{DAC2};\frac{1}{250} break;
251 c as e 3 :
nDac = DAC_3;
253 break ;
254 c as e 4 :
255 nDac = DAC4;<br>256 break;
                      break;
257 c as e 5 :
n\bar{D}ac = MAX5815_BROADCAST_ADD;<sup>259</sup> break ;<br><sup>259</sup> break ;
260 }
<sup>261</sup> switch (ReceivedDataBuffer [2])
262263 case 1:<br>
264 nOu
264 nOut = DAC_OUT1;<br>265 break;
265 break ;
266 case 2:<br>
267 case 2.
267 nOut = DAC_OUT2;<br>268 break;
268 break ;
269 case 3:<br>
270 case 3:
                      nOut = DAC_OUT_3;271 break ;
<sup>272</sup> case 4:<br><sup>273</sup> nO
273<br>
274<br>
274<br>
274<br>
274<br>
274274 break ;
                   case 5:
276 nOut = DAC_OUT_ALL;<br>277 break;
277 break ;
278 }
\frac{1}{279} WriteDac (nDac, nOut, ((Received Data Buffer [3] << 4)
280 | Received Data Buffer [4]);
281 break;<br>
282 case 0X11:
282 case 0X11: //Read Sensors<br>283 switch (Received Data But
              switch (ReceivedDataBuffer [1])
284 \left\{28<sub>4</sub> 28<sub>5</sub> 285 case 1:
286 nMux = MUX OUT1;
287 break ;
                 case 2:
289 nMux = MUX_OUT2;
```

```
290 break ;
<sup>2</sup><br>291 case 3:
\frac{292}{292} nMux = MUX_OUT3;
293 break ;
294 case 4:
\frac{295}{296} nMux = MUX_OUT4;<br>break;
                   296 break ;
297 }
298
299<br>
299<br>
290<br>
290<br>
290<br>
290<br>
291<br>
291<br>
292<br>
292<br>
294<br>
295<br>
296<br>
296<br>
296<br>
296<br>
296<br>
296<br>
296<br>
296\frac{300}{301} rdptr = TCS34725Val;<br>TCS34725Read(rdptr);
                   TCS<sub>34725</sub>Read(<i>rdptr</i>);
302
\frac{303}{203} //Check to make sure the endpoint/buffer is free
\frac{1}{304} //before we modify the contents
<sup>305</sup> if ( !HIDTxHandleBusy (USBInHandle ) ) 305
306 \{307 //Echo back to the host the command<br>308 ToSendDataBuffer[0] = 0x11;
T\circ\text{SendDataBuffer} [1] = T\text{CS}_34725\text{Val} [0];
309 ToSendDataBuffer [1] = TCS34725Val [0];<br>ToSendDataBuffer [2] = TCS34725Val [1];
ToSendDataBuffer \begin{bmatrix} 3 \end{bmatrix} = TCS_{34725}Val[2];
ToSendDataBuffer\begin{bmatrix} 4 \end{bmatrix} = TCS_{34}725Val[3];
T\ddot{\text{osendDataBuffer}}[5] = TCS_{34725}\text{Val}[4];T\ddot{\text{osendDataBuffer}}[6] = TCS_{34}725\text{Val}[5];T_3<sub>315</sub> ToSendDataBuffer [\gamma] = TCS34725Val [6];
315<br>316 ToSendDataBuffer [8] = TCS34725Val [7];
317
\frac{318}{318} //Prepare the USB module to send the data packet to the host
USBInH andle = HIDTxPacket(HID\_EP, (BYTE*)\&T\circ SendDataBuffer [o], 64);320 }
321 break ;
\frac{1}{3^{22}} case \alpha x81: //Get push button state
\frac{3}{223} //Check to make sure the endpoint/buffer is free
\frac{1}{324} // before we modify the contents
\frac{1}{325} // Long wait
\frac{326}{326} for ( i = 0; i < 0xFFFF; i ++)
327 \text{ Nop}();
328
<sup>329</sup> if (!HIDTxHandleBusy (USBInHandle))
330 {
\frac{331}{331} //Echo back to the host PC the command
T_0SendDataBuffer [0] = 0 \times 81;
\int \frac{1}{333} if (sw3 == 1) //pushbutton not pressed (pull–up resistor)
334T_0SendDataBuffer [1] = 0x01;
336 }
<sup>237</sup> else //sw3 must be == 0, pushbutton is pressed
338T_0SendDataBuffer [1] = 0x00;340 }
341 //Prepare the USB module to send the data packet to the host<br>342 USBInHandle = HIDTxPacket(HID_EP,(BYTE∗)&ToSendDataBuffer[o],64);
343 }
344 break ;
345 break ;
346 }
347 //Re–arm the OUT endpoint, so we can receive the next OUT data packet
<sub>34</sub>8 //that the host may try to send us.<br><sub>349</sub>                USBOutHandle = HIDRxPacket(HID_EP, (BYTE∗)&ReceivedDataBuffer, 64);
\begin{array}{c} 350\\ 351 \end{array}351 }
352
353 /∗∗∗∗∗∗∗∗∗∗∗∗∗∗∗∗∗∗∗∗∗∗∗∗∗∗∗∗∗∗∗∗∗∗∗∗∗∗∗∗∗∗∗∗∗∗∗∗∗∗∗∗∗∗∗∗∗∗∗∗∗∗∗∗∗∗∗∗
\frac{353}{354} * Function: void BlinkUSBS tatus (void)
355 ∗
356 * Overview: BlinkUSBStatus turns on and off LEDs
357 * corresponding to the USB device state.
358 ∗
359 ∗ Note : mLED macros can be found in HardwarePro file . h
360 ∗ USBDeviceS ta te i s decl a red and updated in
361 * usb_device.c.
362 ∗∗∗∗∗∗∗∗∗∗∗∗∗∗∗∗∗∗∗∗∗∗∗∗∗∗∗∗∗∗∗∗∗∗∗∗∗∗∗∗∗∗∗∗∗∗∗∗∗∗∗∗∗∗∗∗∗∗∗∗∗∗∗∗∗∗∗/
\overline{363} void BlinkUSBStatus (void)
```

```
364 {
\frac{365}{365} // No need to clear UIRbits SOFIF to 0 here.<br>\frac{366}{765} // Callback caller is already doing that.
<sub>366</sub> // Callback caller is already doing that.<br><sub>367</sub> static WORD led_count=0;
368
359 if (led\_count == 0)led\_count = 100000;<br>370 led\_count--;led_count---;
371
<sup>372</sup> # define mLED_Both_Off () {mLED_1_Off(); mLED_2_Off (); }<br>
# define mLED_Both_On () {mLED_1_On(); mLED_2_On (); }<br>
# define mLED_Only_1_On () {mLED_1_On(); mLED_2_Off (); }
\begin{array}{ll}\n\text{373}\quad &\text{#define mLED\_Both\_On}\n\text{374}\quad &\text{#define mLED\_Only\_1\_On}\n\end{array}\n\quad\n\begin{array}{ll}\n\text{374}\quad &\text{#define mLED\_Only\_1\_On}\n\end{array}\n\quad\n\begin{array}{ll}\n\text{375}\quad &\text{#define mLED\_Only\_1\_On}\n\end{array}\n\quad\n\begin{array}{ll}\n\text{376}\quad &\text{#define mLED\_Only\_1\_On}\n\end{array}\n\quad\n\begin{array}{ll}\n\text{377}\quad &\text{#define mLED\_Only\_1\_On}\n\end\# \text{define } mLED\_Only\_1\_On() {mLED\_1\_On();mLED\_2\_Off();<br>\# \text{define } mLED\_On() {mLED\_1\_Off();mLED\_2\_On()}}
\text{#define mLED\_Only}_2\text{On}() {\text{mLED}_1\text{Off}() ;\text{mLED}_2\text{On}() ;}
376
377 i f ( USBSuspendControl == 1)
378 {
\frac{379}{280} if (led_count==0)
380 {
381 mLED_1_Toggle ();
382 i f (mGetLED_1 ( ) )
383 {
                                mLED_2_On();
385 }
                          386 e l s e
387 388mLED_2_Off() ;
389 }
390 }//end if
391 }
\frac{3}{392} else
393 {
<sup>393</sup> if ( USBDeviceState == DETACHED_STATE)
395 {
395 mLED_Both_Off ( );
397 }
<sup>353</sup><sup>398</sup> else if ( USBDeviceState == ATTACHED_STATE)
399 {
\text{mLED\_Both\_On}();
401 }
                    else if (USBDeviceState == POWERED_STATE)
403 {
mLED_Only_1_On();
405 }
406 else if (USBDeviceState == DEFAULT_STATE)
407 \left\{mLED_0nly_2_0n();
409<br>410
                    else if ( USBDeviceState == ADDRESS_STATE )
411 {
\frac{1}{412} if (led_count == 0)
413 {
mLED_1\_Toggle();
415 mLED_2_Off ();
416 }//end if
417<br>418
                    else if (USBDeviceState == CONFIGURED_STATE)
419 {
420 if (\text{led\_count} == 0)<br>421 {
4^{21}\begin{array}{c}\n \text{mLED}_1 \text{ -} \text{Toggle} \text{ } ( ) \text{ ; } \\
 \text{if (mGetLED}_1 \text{ } ))\n \end{array}\overrightarrow{if} (mGetLED_1())
424 \left\{\left\{\begin{array}{c} \text{444} \\ \text{425} \\ \text{426} \end{array}\right.\quad\quad \left\{\begin{array}{c} \text{mLED\_2\_Off}\left(\text{ }\right); \end{array}\right.426 }
427 e l s e
428 \left\{ \begin{array}{c} 28 \end{array} \right.428 \left\{\n \begin{array}{c}\n +29 \\
 \text{mLED}_2\text{On} ( )\n \end{array}\n\right\}430 \vert431 }/\text{end if}\begin{array}{c} 432 \\ 433 \end{array}\begin{array}{c} 433 \\ 434 \end{array}434 }
435
436 # end if
```
Codice 2: usb\_descriptors.c <sup>437</sup> /∗∗∗∗∗∗∗∗∗∗∗∗∗∗∗∗∗∗∗∗∗∗∗∗∗∗∗∗∗∗∗∗∗∗∗∗∗∗∗∗∗∗∗∗∗∗∗∗∗∗∗∗∗∗∗∗∗∗∗∗∗∗∗∗∗∗∗∗ 438 FileName: usb\_descriptors.c 439 Dependencies: See INCLUDES section 440 Processor: PIC18 or PIC24 USB Microcontrollers 441 ∗∗∗∗∗∗∗∗∗∗∗∗∗∗∗∗∗∗∗∗∗∗∗∗∗∗∗∗∗∗∗∗∗∗∗∗∗∗∗∗∗∗∗∗∗∗∗∗∗∗∗∗∗∗∗∗∗∗∗∗∗∗∗∗∗∗∗∗∗ 442 −−−−−−−−−−−−−−−−−−−−−−−−−−−−−−−−−−−−−−−−−−−−−−−−−−−−−−−−−−−−−−−−−−− 443 Filling in the descriptor values in the usb\_descriptors.c file: 444 −−−−−−−−−−−−−−−−−−−−−−−−−−−−−−−−−−−−−−−−−−−−−−−−−−−−−−−−−−−−−−−−−−− 445 446 [ Device Descriptors ] 447 The device descriptor is defined as a USB\_DEVICE\_DESCRIPTOR type. 448 This type is defined in usb\_ch9.h Each entry into this structure 449 needs to be the correct length for the data type of the entry. 450  $\frac{1}{451}$  [Configuration Descriptors] 452 The configuration descriptor was changed in v2.x from a structure 453 to a BYTE array. Given that the configuration is now a byte array 454 each byte of multi-byte fields must be listed individually. This  $\frac{1}{455}$  means that for fields like the total size of the configuration where  $456$  the field is a 16-bit value " $64,0,'$ " is the correct entry for a 457 configuration that is only 64 bytes long and not "64," which is one 458 too few bytes. 459 460 The configuration attribute must always have the \_DEFAULT <sub>461</sub> definition at the minimum. Additional options can be ORed <sub>462</sub> to the \_DEFAULT attribute. Available options are \_SELF and \_RWU.  $463$  These definitions are defined in the usb\_device h file. The 464 \_SELF tells the USB host that this device is self—powered. The 465 \_RWU tells the USB host that this device supports Remote Wakeup. 466  $\frac{1}{467}$  [Endpoint Descriptors]  $\frac{1}{468}$  Like the configuration descriptor, the endpoint descriptors were  $^{469}$  changed in v2.x of the stack from a structure to a BYTE array. As 470 endpoint descriptors also has a field that are multi-byte entities,  $471$  please be sure to specify both bytes of the field. For example, for  $472$  the endpoint size an endpoint that is 64 bytes needs to have the size  $\frac{1}{473}$  defined as "64,0," instead of "64," 474  $\frac{17}{475}$  Take the following example:  $476$  // Endpoint Descriptor //<br> $477$  0X07,  $\frac{477}{478}$  0x07,  $\frac{1}{478}$  0X07,  $\frac{1}{478}$  USB\_DESCRIPTOR\_ENDPOINT, //Endpoint Descriptor  $^{178}_{478}$  USB\_DESCRIPTOR\_ENDPOINT,<br> $^{479}_{479}$  \_EPo2\_IN,  $^{479}_{480}$   $^{202}_{\text{N}7}$ ,  $^{200}_{\text{N}7}$ ,  $^{200}_{\text{N}7}$ ,  $^{200}_{\text{N}7}$ ,  $^{200}_{\text{N}7}$ ,  $^{200}_{\text{N}7}$ ,  $^{200}_{\text{N}7}$ ,  $^{200}_{\text{N}7}$ ,  $^{200}_{\text{N}7}$ ,  $^{200}_{\text{N}7}$ ,  $^{200}_{\text{N}7}$ ,  $^{200}_{\text{N}7}$ ,  $^{200}_{\text{N}7}$ , 480 \_INT, <br>481 0 x08,0 x00, //Attributes 0x08,0x00, <br>0x02, <br>  $\frac{1}{\sqrt{\text{Interval}}}$  (1nterval  $482 \qquad \qquad 0 \times 02$ ,  $//Interval$ 483 484 The first two parameters are self-explanatory. They specify the 485 length of this endpoint descriptor  $(7)$  and the descriptor type. length of this endpoint descriptor  $(7)$  and the descriptor type. 486 The next parameter identifies the endpoint, the definitions are 487 defined in usb\_device .h and has the following naming 488 convention: 488 convention:<br>489 <u>FP<##></u><di  $_EP$ <##> $_{\le}$ <dir> 490 where ## is the endpoint number and dir is the direction of 491 transfer. The dir has the value of either 'OUT' or 'IN'. 492 The next parameter identifies the type of the endpoint. Available 493 options are BULK,  $INT$ , ISO, and  $CTRL$ . The  $CTRL$  is not typically used because the default control transfer endpoing typically used because the default control transfer endpoint is 495 not defined in the USB descriptors. When ISO option is used, 496 addition options can be ORed to \_ISO. Example:  $497$   $\sqrt{\text{ISO}|\text{AD}|\text{FE}}$ 498 This describes the endpoint as an isochronous pipe with adaptive <sub>499</sub> and feedback attributes. See usb\_device.h and the USB <sub>500</sub> specification for details. The next parameter defines the size of 501 the endpoint. The last parameter in the polling interval. 502 503 −−−−−−−−−−−−−−−−−−−−−−−−−−−−−−−−−−−−−−−−−−−−−−−−−−−−−−−−−−−−−−−−−−−  $504$  Adding a USB String 505 −−−−−−−−−−−−−−−−−−−−−−−−−−−−−−−−−−−−−−−−−−−−−−−−−−−−−−−−−−−−−−−−−−− <sub>506</sub> A string descriptor array should have the following format:

<sup>--</sup><br>508 rom struct{byte bLength;byte bDscType;word string[size];}sdxxx={

507

```
509 size of (sdxxx), DSC_STR, < text > };
510
511 The above structure provides a means for the C compiler to
512 calculate the length of string descriptor sdxxx, where xxx is the
513 index number. The first two bytes of the descriptor are descriptor
514 length and type. The rest <text> are string texts which must be
515 in the unicode format. The unicode format is achieved by declaring
516 each character as a word type. The whole text string is declared
_{517} as a word array with the number of characters equals to \langlesize \rangle.
<sub>518</sub> <size> has to be manually counted and entered into the array
519 declaration. Let's study this through an example:
520 if the string is "USB", then the string descriptor should be:
521 (Using index 02)
522 rom struct { byte bLength ; byte bDscType ; word string [3] ; } sdoo2 = {
523 size of (sdoo2), DSC_STR, 'U', 'S', 'B'};
524
525 A USB project may have multiple strings and the firmware supports
526 the management of multiple strings through a look-up table.
527 The look-up table is defined as
528 rom const unsigned char *rom USB_SD_Ptr[]={&sdooo,&sdoo1,&sdoo2};
529
530 The above declaration has 3 strings, sdooo, sdoo1, and sdoo2.
531 Strings can be removed or added. sdooo is a specialized string
532 descriptor. It defines the language code, usually this is
533 US English (0x0409). The index of the string must match the index
534 position of the USB_SD_Ptr array, &sdooo must be in position
535 USB_SD_Ptr[0], &sdoo1 must be in position USB_SD_Ptr[1] and so on.
\frac{1}{536} The look-up table USB SD Ptr is used by the get string handler
\frac{53}{537} function.
538
539 −−−−−−−−−−−−−−−−−−−−−−−−−−−−−−−−−−−−−−−−−−−−−−−−−−−−−−−−−−−−−−−−−−−
540
\frac{5}{541} The look-up table scheme also applies to the configuration
\frac{1}{542} descriptor. A USB device may have multiple configuration
\frac{5}{543} descriptors, i.e. CFG01, CFG02, etc. To add a configuration
\frac{1}{544} descriptor, user must implement a structure similar to CFG01.
\frac{1}{545} The next step is to add the configuration descriptor name, i.e
546 cfg01, cfg02,.., to the look-up table USB_CD_Ptr. USB_CD_Ptr[0]
\frac{1}{547} is a dummy place holder since configuration o is the un–configured
\frac{1}{548} state according to the definition in the USB specification.
549
550 ∗∗∗∗∗∗∗∗∗∗∗∗∗∗∗∗∗∗∗∗∗∗∗∗∗∗∗∗∗∗∗∗∗∗∗∗∗∗∗∗∗∗∗∗∗∗∗∗∗∗∗∗∗∗∗∗∗∗∗∗∗∗∗∗∗∗∗∗/
551
552 /∗∗∗∗∗∗∗∗∗∗∗∗∗∗∗∗∗∗∗∗∗∗∗∗∗∗∗∗∗∗∗∗∗∗∗∗∗∗∗∗∗∗∗∗∗∗∗∗∗∗∗∗∗∗∗∗∗∗∗∗∗∗∗∗∗∗∗∗∗
\frac{1}{553} * Descriptor specific type definitions are defined in:
554 * usb_device.h
555 ∗
\frac{1}{556} * Configuration options are defined in:
557 \ast usb_config.h
558 ∗∗∗∗∗∗∗∗∗∗∗∗∗∗∗∗∗∗∗∗∗∗∗∗∗∗∗∗∗∗∗∗∗∗∗∗∗∗∗∗∗∗∗∗∗∗∗∗∗∗∗∗∗∗∗∗∗∗∗∗∗∗∗∗∗∗∗∗/
\frac{1}{559} #ifndef _USB_DESCRIPTORS_C
560 #def ine __USB_DESCRIPTORS_C
561
562 /∗∗ INCLUDES ∗∗∗∗∗∗∗∗∗∗∗∗∗∗∗∗∗∗∗∗∗∗∗∗∗∗∗∗∗∗∗∗∗∗∗∗∗∗∗∗∗∗∗∗∗∗∗∗∗∗∗∗∗∗∗/
563 # inc lude "./USB/usb.h"
564 # inc lude "./USB/usb_function_hid.h"
565
566 /∗∗ CONSTANTS ∗∗∗∗∗∗∗∗∗∗∗∗∗∗∗∗∗∗∗∗∗∗∗∗∗∗∗∗∗∗∗∗∗∗∗∗∗∗∗∗∗∗∗∗∗∗∗∗∗∗∗∗∗∗/
567 #if defined (__18CXX)<br>568 #pragma romdata
    568 #pragma romdata
569 # end if
570
571 /* Device Descriptor */
572 ROM USB_DEVICE_DESCRIPTOR device_dsc=
573 {
\frac{575}{574} 0x12, \frac{1}{2} 0x12, \frac{1}{2} 0x12, \frac{1}{2} 0x12, \frac{1}{2} 0x12, \frac{1}{2} 0x12, \frac{1}{2} 0x12, \frac{1}{2} 0x12, \frac{1}{2} 0x12, \frac{1}{2} 0x12, \frac{1}{2} 0x12, \frac{1}{2} 0x12, \frac{1}{2} 0x12, \frac{1}{2}575 USB_DESCRIPTOR_DEVICE , // DEVICE d e s c ri p t o r type
576 0x0200 , // USB Spec Rele a se Number in BCD forma t
576 0x0200, <br>577 0x00, // Class Code
578 0x00, 1/\text{Subclass code}579 0x00,<br>579 0x00,<br>580 USB_EPo_BUFF_SIZE, // Max packet siz
580 USB_EP0_BUFF_SIZE , \frac{1}{580} // Max packet size for EP0 , see usb_config .h<br>581 0X04D8, \frac{1}{581} // Vendor ID
581 0x04D8 , // Vendor ID
582 0x003F, \frac{1}{2} // Product ID: Custom HID device demo
```

```
583 0x0002, \frac{1}{584} 0x0002, \frac{1}{10} Device release number in BCD format oxo1,
584 0x01 , // Manu fac turer s t r i n g index
585 0x02, \frac{1}{2} 0x02,
586 0x00, \frac{1}{587} 0x01 // Device serial number string index<br>587 0x01 // Number of possible configurations
                                               // Number of possible configurations
588 } ;
589
590 /* Configuration 1 Descriptor */
591 ROM BYTE configDescriptor1 []={
592 /* Configuration Descriptor */<br>593 0xog, //size of (USB_CFG_DSC),
593 0x09 , //size of (USB_CFG_DSC) , \frac{1}{2} // Size of this descriptor in by tes USB_DESCRIPTOR_CONFIGURATION , // CONFIGURATION descriptor type
594 USB_DESCRIPTOR_CONFIGURATION, \frac{1}{294} / CONFIGURATION descriptor type<br>sqs 0x29,0x00, // Total length of data for this
595 0x29,0x00, \frac{1}{2} // Total length of data for this cfg
596 1, \frac{1}{2} 1, \frac{1}{2} and \frac{1}{2} Number of interfaces in this cfg
\frac{597}{1} 1, \frac{1}{1} // Index value of this configuration
598 0, by the configuration string index
599 _DEFAULT | _SELF , // A t t ri b u t e s , see usb_device . h
599 DEFAULT | SELF, \frac{1}{1} Attributes, see usb_device.h<br>600 50, \frac{1}{10} Max power consumption (2X mA)
601
602 /* Interface Descriptor */<br>603 0x09,//sizeof(USB_INTF_DSC),
\begin{array}{lll} \text{603} & \text{0x09} \end{array}, //size of (USB_INTF_DSC), // Size of this descriptor in bytes that USB DESCRIPTOR INTERFACE. // INTERFACE descriptor type
\frac{1}{604} USB DESCRIPTOR_INTERFACE, // INTERFACE descriptor type
\begin{array}{cc}\n\text{605} \\
\text{605} \\
\text{606} \\
\text{607}\n\end{array}606 0, 2007 (Alternate Setting Number
\frac{667}{608} 2,<br>
\frac{27}{608} HID INTF, \frac{1}{2} // Class code
608 HID INTF, \frac{1}{2} // Class code
\frac{1}{\sqrt{609}} 0, \frac{1}{\sqrt{609}} 0, \frac{1}{\sqrt{609}} 0, \frac{1}{\sqrt{609}} 0, \frac{1}{\sqrt{609}} 0, \frac{1}{\sqrt{609}} 0, \frac{1}{\sqrt{609}} 0, \frac{1}{\sqrt{609}} 0, \frac{1}{\sqrt{609}} 0, \frac{1}{\sqrt{609}} 0, \frac{1}{\sqrt{609}} 0, \frac{1}{\sqrt{609}} 0, \frac{1\begin{array}{c}\n\text{610}\n\end{array} 0, \begin{array}{c}\n\text{611}\n\end{array} \begin{array}{c}\n\text{612}\n\end{array} rotocol code
\frac{1}{611} 0, \frac{1}{21} interface string index
612
613 /* HID Class–Specific Descriptor */
614 0x09, //size of (USB_HID_DSC)+3, // Size of this descriptor in by tes<br>
615 DSC_HID, // HID descriptor type
615 DSC_HID, // HID d e s c ri p t o r type
616 0x11 , 0 x01 , // HID Spec Rele a se Number in BCD forma t ( 1 . 1 1 )
617 0x00, 000 , 000 , 000 , 000 , 000 , 000 , 000 , 000 , 000 , 000 , 000 , 000 , 000 , 000 , 000 , 000 , 000 , 000 , 000 , 000 , 000 , 000 , 000 , 000 , 000 , 000 , 000 , 000 , 000 , 000 , 000 , 000 , 000 , 000 , 000 , 00
618 HID_NUM_OF_DSC, // Number of class descriptors, see usbcfg.h
619 DSC_RPT , // Repor t d e s c ri p t o r type
620 HID_RPT01_SIZE , 0 x00 , //s i z e o f ( hid _ rp t0 1 ) , // Si z e o f the r e p o r t d e s c ri p t o r
621
622 /* Endpoint Descriptor */<br>623 0x07,/*sizeof (USB_EP_DSC)
623 0x07, /∗size of (USB_EP_DSC)*/<br>624 USB_DESCRIPTOR_ENDPOINT,
            USB_DESCRIPTOR_ENDPOINT, //Endpoint Descriptor<br>HID_EP | _EP_IN, //EndpointAddress
625 HID_EP | _EP_IN , //EndpointAddress
                                                          // At tributes<br>//size
627 0X40,0X00, 628 0X01,
                                                          //Interval629
630 /* Endpoint Descriptor */
631 0x07, \sqrt{*} size of (USB_EP_DSC) */<br>632 USB_DESCRIPTOR_ENDPOINT,
\begin{array}{lll} \epsilon_{92} & \text{USB\_DESCRIPTOR\_ENDPOINT}, & // \text{Endpoint Description} \\ \epsilon_{93} & \text{HID\_EP} & \text{LP\_OUT}, & // \text{EndpointAddress} \end{array}HID_EP | EP_OUT,<br>INTERRUPT.
634 _INTERRUPT , //A t t ri b u t e s
635 0X40, 0X00, 636 0X01
\frac{636}{636} 0x01 //Interval
637
638
639 //Language code string descriptor
640 ROM s t r u c t {BYTE bLength ; BYTE bDscType ;WORD s t r i n g [ 1 ] ; } sd000 = {
641 size of (sdooo), USB_DESCRIPTOR_STRING, { 0 x0409 <br>642 } } }
642643
644 //Manufacturer string descriptor
645 ROM struct {BYTE bLength ;BYTE bDscType ;WORD string [28] ; } sdoo1={
646 s i z e o f ( sd001 ) , USB_DESCRIPTOR_STRING ,
647 { 'M' , 'a' , 'r' , 'c' , 'o' , ' ' , 'B' , 'e' , 't' , 't' , 'i' , ' ' , '2' , '0' , '1' , '4' ,
648 ' ' , '-' , ' ' , 'D' , 'E' , 'I' , ' ' , 'U' , 'n' , 'i' , 'p' , 'd' } } ;
649
<sub>650</sub> //Product string descriptor<br><sub>651</sub> ROM struct{BYTE bLength;BYTE bDscType;WORD string[19];}sdoo2={
652 s i z e o f ( sd002 ) , USB_DESCRIPTOR_STRING ,
653 { 'L' , 'I' , 'D' , ' ' , 'S' , 'o' , 'l' , 'a' , 'r' , ' ' , 'S' , 'i' , 'm' , 'u' , 'l' , 'a' , 't' , 'o' , 'r' } } ;
654
655  //Class specific descriptor — HID<br>656  ROM struct{BYTE report[HID_RPT01_SIZE];}hid_rpto1={
```

```
657 {
658 0x06 , 0x00 , 0xFF , // Usage Page = 0xFF00 ( Vendor Defined Page 1)
659 0x09 , 0x01 , // Usage ( Vendor Usage 1)
660 0xA1, 0x01, // Collection (Application)
661 0x119, 0x01,<br>661 0x19, 0x01,<br>662 0x29, 0x40, // Usage Maximum
662 0x29, 0x40, // Usage Maximum<br>663 // 64 input usage
        \frac{1}{64} input usages total (0x01 to 0x40)<br>0x15, 0x01, \frac{1}{2} / Logical Minimum (data bytes in the r
664 0x15, 0x01, 1/\text{Logical Minimum (data bytes in the report)}\frac{66}{665} // may have minimum value = 0x00)
666 0x25, 0x40, \frac{1}{2} Logical Maximum (data bytes in the report
\frac{667}{ } // may have maximum value = 0 \times 00FF = unsigned 255)
668 0x75, 0x08, // Report Size: 8-bit field size
669 ox95, 0x40, // Report Count: Make sixty-four 8-bit fields
\epsilon_{70} // (the next time the parser hits an "Input",
671 // " Output " , or " Fe a tu re " i tem )
672 0x81 , 0x00 , // Inpu t ( Data , Array , Abs ) : I n s t a n t i a t e s inpu t
\frac{673}{2} // packet fields based on the above report size,
\frac{674}{675} 0x19, 0x01, \frac{1}{10} Usage Minimum in/max, and usage.
676 0x29 , 0x40 , // Usage Maximum
\frac{6}{67} // 64 output usages total (0x01 to 0x40)
678 0x91, 0x00, // Output (Data, Array, Abs): Instantiates output
\frac{679}{2} // packet fields. Uses same report size and count
680 // as " Inpu t " f i e l d s , si n c e no thing new/ d i f f e r e n t
\frac{681}{682} oxCo} // was specified to the parser since the "Input" item .
683 \quad \frac{1}{2}:
684
685
686 //Array of configuration descriptors
687 ROM BYTE *ROM USB_CD_Ptr [ ] =
688 {
689 (ROM BYTE ∗ROM)& config Descriptor1
690 } ;
691
692 //Array of string descriptors
693 ROM BYTE *ROM USB_SD_Ptr\left[ \right] =
694 {
695 (ROM BYTE ∗ROM)&sd000 ,
696 (ROM BYTE ∗ROM)&sd001 ,
697 (ROM BYTE ∗ROM)& sd002
698 } ;
699
700 # endif
```
#### Codice 3: HardwareProfile.h

```
701 /∗∗∗∗∗∗∗∗∗∗∗∗∗∗∗∗∗∗∗∗∗∗∗∗∗∗∗∗∗∗∗∗∗∗∗∗∗∗∗∗∗∗∗∗∗∗∗∗∗∗∗∗∗∗∗∗∗∗∗∗∗∗∗∗∗∗∗∗
<sub>702</sub> FileName: HardwareProfile.h
<sub>703</sub> Dependencies: See INCLUDES section
704 ∗∗∗∗∗∗∗∗∗∗∗∗∗∗∗∗∗∗∗∗∗∗∗∗∗∗∗∗∗∗∗∗∗∗∗∗∗∗∗∗∗∗∗∗∗∗∗∗∗∗∗∗∗∗∗∗∗∗∗∗∗∗∗∗∗∗∗∗/
705
706 # i fnd e f HARDWARE_PROFILE_H
707 #def ine HARDWARE_PROFILE_H
708
709 /∗∗∗∗∗∗∗∗∗∗∗∗∗∗∗∗∗∗∗∗∗∗∗∗∗∗∗∗∗∗∗∗∗∗∗∗∗∗∗∗∗∗∗∗∗∗∗∗∗∗∗∗∗∗∗∗∗∗∗∗∗∗∗∗∗∗∗/
<sub>710</sub> /********* USB stack hardware selection options **********************/
711 /∗∗∗∗∗∗∗∗∗∗∗∗∗∗∗∗∗∗∗∗∗∗∗∗∗∗∗∗∗∗∗∗∗∗∗∗∗∗∗∗∗∗∗∗∗∗∗∗∗∗∗∗∗∗∗∗∗∗∗∗∗∗∗∗∗∗∗/
\frac{1}{712} //This section is the set of definitions required by the MCHPFSUSB
\frac{7}{13} // framework. These definitions tell the firmware what mode it is
\frac{714}{100} // running in, and where it can find the results to some information
\frac{71}{715} // that the stack needs.
\frac{1}{716} //These definitions are required by every application developed with
\frac{7}{717} // this revision of the MCHPFSUSB framework. Please review each
718 // option carefully and determine which options are desired/required
719 // for your application.
720
721 //#define USE_SELF_POWER_SENSE_IO<br>722 #define tris_self_power TRISA
722 #define tris_self_power TRISAbits.TRISA2 // Input
723 #define self_power 1
724
725 //#define USE_USB_BUS_SENSE_IO
```

```
726 # define tris_usb_bus_sense TRISBbits.TRISB5 // Input
727 # define USB_BUS_SENSE 1
728
\frac{1}{729} //Uncomment this to make the output HEX of this project
\frac{75}{730} // to be able to be bootloaded using the HID bootloader
731 //# de fi ne PROGRAMMABLE_WITH_USB_HID_BOOTLOADER
732
\frac{733}{11} // If the application is going to be used with the HID bootloader
_{734} // then this will provide a function for the application to
\gamma_{75} // enter the bootloader from the application (optional)
<sup>735</sup> // enter the bootbauer from the approached (PROGRAMMABLE_WITH_USB_HID_BOOTLOADER)
737 # define EnterBootloader () __asm__("goto 0x400")
738 # endif
739
740 /∗∗∗∗∗∗∗∗∗∗∗∗∗∗∗∗∗∗∗∗∗∗∗∗∗∗∗∗∗∗∗∗∗∗∗∗∗∗∗∗∗∗∗∗∗∗∗∗∗∗∗∗∗∗∗∗∗∗∗∗∗∗∗∗∗∗∗/
741 /∗∗∗∗∗∗∗∗ Appli c a ti on s p e c i f i c d e f i n i t i o n s ∗∗∗∗∗∗∗∗∗∗∗∗∗∗∗∗∗∗∗∗∗∗∗∗∗/
                                 742 /∗∗∗∗∗∗∗∗∗∗∗∗∗∗∗∗∗∗∗∗∗∗∗∗∗∗∗∗∗∗∗∗∗∗∗∗∗∗∗∗∗∗∗∗∗∗∗∗∗∗∗∗∗∗∗∗∗∗∗∗∗∗∗∗∗∗∗/
743
744 # define CLOCK_FREQ 32000000
745
746 /∗∗ LED ∗∗∗∗∗∗∗∗∗∗∗∗∗∗∗∗∗∗∗∗∗∗∗∗∗∗∗∗∗∗∗∗∗∗∗∗∗∗∗∗∗∗∗∗∗∗∗∗∗∗∗∗∗∗∗∗∗∗∗∗/
<sup>11</sup>/<sub>747</sub> # define mInitAllLEDs () LATG &= 0 \times F C_3F; TRISG &= 0 \times F C_3F;
748
<sup>749</sup> # define mLED_1 LATGbits .LATG6<br><sup>750</sup> # define mLED 2 LATGbits .LATG7
750 # define mLED<sub>2</sub> LATGbits . LATG<sub>7</sub><br>751 # define mLED 3 LATGbits . LATGS
\frac{751}{751} # define mLED<sub>_3</sub> LATGbits . LATGs<br>\frac{752}{752} # define mLED A LATGbits . LATGs
752 # define mLED_4
753
754 # define mGetLED_1 () mLED_1<br>755 # define mGetLED_2 () mLED_2
755 # define mGetLED<sub>-2</sub>() mLED<sub>-2</sub><br>756 # define mGetLED 3() mLED 3
\frac{756}{757} # define mGetLED_3() mLED_3<br>\frac{757}{757} # define mGetLED 4() mLED 4
757 # define mGetLED_4()
758
\begin{array}{lll} 759 & \text{#define mLED_1 On)} & \text{mLED_1 = 1;} \\ 760 & \text{#define mLED_2 On)} & \text{mLED_2 = 1;} \end{array}\tau_{760} # define mLED<sub>2</sub>_On() mLED<sub>2</sub> = 1;<br>
\tau_{61} # define mLED<sub>3</sub>_On() mLED<sub>3</sub> = 1;
761 # define mLED_3_On() mLED_3 = 1;<br>
762 # define mLED_4_On() mLED_4 = 1;
762 + \text{define mLED}_4\_\text{On}()763
764 # define mLED_1_Off () mLED_1 = 0;<br>
765 # define mLED_2_Off () mLED_2 = 0;
\frac{765}{765} # define mLED_2_Off () mLED_2 = 0;<br>
\frac{766}{766} # define mLED_3_Off () mLED_3 = 0;
\frac{766}{767} # define mLED_3_Off() mLED_3 = 0;<br>\frac{767}{767} # define mLED_4_Off() mLED_4 = 0;
            # define mLED_4 Off ()
768
\frac{769}{770} # define mLED_1_Toggle () mLED_1 = !mLED_1;<br>\frac{770}{770} # define mLED_2_Toggle () mLED_2 = !mLED_2;
770 # define mLED_2_Toggle() mLED_2 = !mLED_2;<br>771 # define mLED_3_Toggle() mLED_3 = !mLED_3;
\frac{771}{772} # define mLED_3_Toggle() mLED_3 = !mLED_3;<br>\frac{772}{772} # define mLED_4_Toggle() mLED_4 = !mLED_4;
772 # define mLED<sub>-4</sub>-Toggle ()
773
774 /∗∗ SWITCH ∗∗∗∗∗∗∗∗∗∗∗∗∗∗∗∗∗∗∗∗∗∗∗∗∗∗∗∗∗∗∗∗∗∗∗∗∗∗∗∗∗∗∗∗∗∗∗∗∗∗∗∗∗∗∗∗∗/
\frac{775}{775} # define m InitSwitch2 () TRISBbits . TRISB<sub>0</sub> = 1;<br>\frac{776}{776} # define m InitSwitch3 () TRISBbits . TRISB1 = 1;
            # define m InitSwitch3 ()<br># define m InitAllSwitches ()
777 # define mInitAll Switches () mInitSwitch2 (); mInitSwitch3 (); AD1PCFGL | = 0x03;<br>778 # define sw2 PORTBbits. RB0
778 # define sw2 PORTBbits . RBo<br>
# define sw3 PORTBbits . RB1
^{17}_{779} # define sw3
780
781 # de fi ne USE_AND_OR
782
783 # end if //HARDWARE_PROFILE_H
```
# Codice 4: DAC\_MAX5815.h

```
784
785 # i fnd e f DAC_MAX5815_H
786 #define DAC_MAX5815_H
787
788 // DAC I2C ADDRESS
789 #def ine MAX5185_BASE_ADD 0b00100000
790 #def ine DAC1 MAX5185_BASE_ADD
791 #define DAC2 MAX5185_BASE_ADD | 0b00000100 // DAC's Addresses
792 #define DAC3 MAX5185_BASE_ADD | 0b00000110
793 #def ine DAC4 MAX5185_BASE_ADD | 0b00010000
794
```
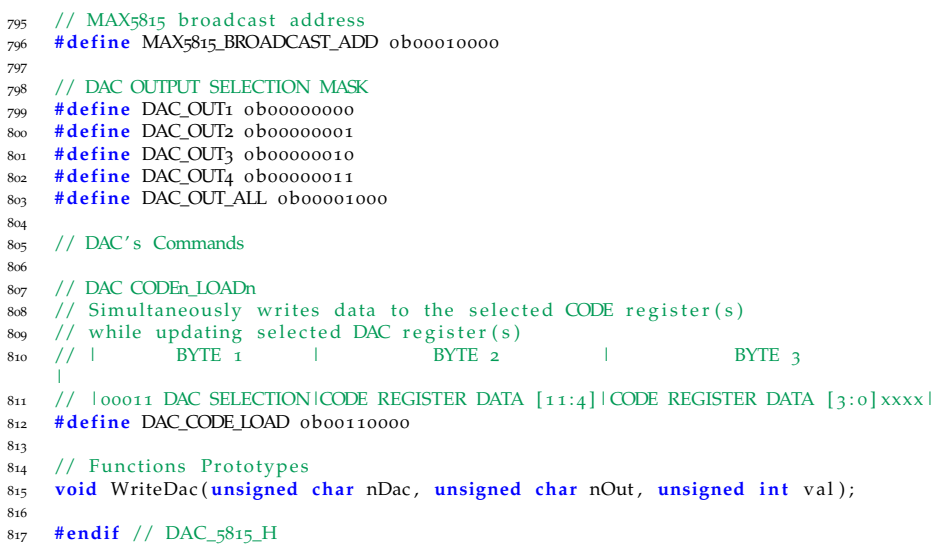

# Codice 5: MUX\_PCA9544.hh

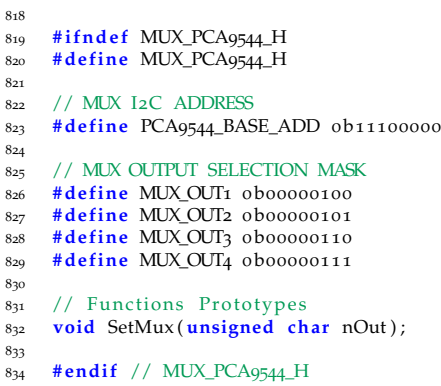

# Codice 6: TCS34725.h

```
835
836 # i fnd e f TCS34725_H
8<sub>37</sub> #define TCS<sub>34725</sub>_H
838
839 // COLOR SENSOR I2C ADDRESS
840 // |0x29|R/W|
841 #def ine TCS34725_WRITE 0b01010010
842 #def ine TCS34725_READ 0b01010011
843
844 // TCS34725 COMMAND<br>845 // 7 6 5 4 3
845 // | 7 | 6 5 | 4 3 2 1 0|
846 // |CMD| TYPE | ADDR |<br>847 // CMD = 1
848 // TYPE = 00 → Repeated byte protocol transaction
849 // = 01 \longrightarrow Auto increment protocol transaction
850 // ADDR = Address of the register to access
851 #def ine COMMAND_REPEATED_BYTE 0x80
852 #def ine COMMAND_AUTO_INCREMENT 0xA0
853
854 // TCS34725 REGISTER MAP<br>855 #define ENABLE_REG 0x00
854 // L<sub>C-3</sub>4/2-5 NEGLIJELN WALLANDEREG 0x00 // Enables states and interrupts<br>855 #define ENABLE_REG 0x01 // RGBC time<br>857 #define WIIME_REG 0x03 // Wait time
856 #def ine ATIME_REG 0x01 // RGBC time
857 #define WTIME_REG 0x03 // Wait time
```
858 **#define** AILTL\_REG 0x04 // Clear interrupt low threshold low byte<br>859 **#define** AILTH\_REG 0x05 // Clear interrupt low threshold high byto<br>860 **#define** AIHTL\_REG 0x06 // Clear interrupt high threshold low byto 859 **#define AILTH\_REG** 0x05 // Clear interrupt low threshold high byte 860 **#define AIHTL\_REG** 0x06 // Clear interrupt high threshold low byte 861 **#define AIHTH\_REG** 0x07 // Clear interrupt high threshold high byte<br>862 **#define PERS\_REG** 0x0C // Interrupt persistence filter // Interrupt persistence filter<br>// Configuration 86<sub>3</sub> **#define CONFIG\_REG** 0xoD // Configure 864 **#define CONIROL REG** 0xoD // Control 864 **#define CONTROL\_REG** oxoD // Control<br>865 **#define** ID\_REG ox12 // Device ID<br>866 **#define** STATUS\_REG ox13 // Device status <sup>865</sup> **#def ine** ID\_REG 0x12 // Device ID 866 #define STATUS\_REG 0x13 // Device status 867 #define CDATAL\_REG 0x14 // Clear data low byte 868 #define CDATAH\_REG 0x15 // Clear data high byte 869 **#define RDATAL\_REG** 0x16 // Red data low byte<br>870 **#define** RDATAH\_REG 0x17 // Red data high byte 870 **#define RDATAH\_REG** 0x17 // Red data high byte<br>871 **#define GDATAL\_REG** 0x18 // Green data low byte<br>872 **#define GDATAH\_REG** 0x19 // Green data high byte 871 **#define GDATAL\_REG** 0x18 // Green data low byte 872 #define GDATAH\_REG 0x19 // Green data high byte 873 **#define** BDATAL\_REG 0x1A<br>874 **#define** BDATAH REG 0x1B 8874 Blue data low byte<br>
1/ Blue data high byte<br>
1/ Blue data high byte 875 876 // CONFIG. CONSTANTS  $877$  // Access the ENABLE Register 878 // Interrupt and Wait cycle disabled , RGBC and oscillator enabled 879 // First of all set the PON bit <sup>880</sup> **#def ine** TCS34725\_CMD\_PON COMMAND\_REPEATED\_BYTE | ENABLE\_REG 881 **#define** TCS34725\_PON 0b00000001 882  $883 / /$  Set bit AEN <sup>884</sup> **#def ine** TCS34725\_CMD\_ON COMMAND\_REPEATED\_BYTE | ENABLE\_REG 885 **#define** TCS34725 ON 0b00000011 886 887 // Set ATIME integration time 888 // ATIME =  $256 -$  integration\_time / 2.4ms 889 // integration\_time =  $2.4$ ms x (256 – ATIME) 890 // ATIME = 0xC0 → 64 INTEG\_CYCLES, 154ms, MAX\_COUNT = 65535 <sup>891</sup> **#def ine** TCS34725\_CMD\_ATIME COMMAND\_REPEATED\_BYTE | ATIME\_REG 892 **#define** TCS34725\_ATIME 0xC0 893  $894$  // Set GAIN in CONTROL Register 895 // IRESERVEDIGAINI  $896 / /$  | xxxxxx | 10 |  $897$  // 00  $\longrightarrow$  1X  $898$  // 01  $\longrightarrow$  4X  $899 / / 10 \longrightarrow 16x$  $900 / / 11 \rightarrow 60x$ <sup>901</sup> **#def ine** TCS34725\_GAIN COMMAND\_REPEATED\_BYTE | CONTROL\_REG 902 **#define** TCS34725\_GAIN\_1 0X00 903 **#define** TCS34725\_GAIN\_4 0x01 904 **#define** TCS34725\_GAIN\_16 0X02 905 **#define** TCS34725\_GAIN\_60 0x03 906 907 // Auto increment registers read from CDATAL to BDATAH 908 #define TCS34725 READ ADD COMMAND AUTO INCREMENT | CDA <sup>908</sup> **#def ine** TCS34725\_READ\_ADD COMMAND\_AUTO\_INCREMENT | CDATAL\_REG 909 <sub>910</sub>  $911 /$  Functions Prototypes 912 **void** TCS34725Init (); <sup>913</sup> **void** TCS34725PowerOn ( ) ; <sup>914</sup> **void** TCS34725EnableRGBC ( ) ; <sup>915</sup> **void** TCS34725SetGain ( **unsigned char** gain ) ; 916 **void** TCS34725SetIntegTime (**unsigned** char intTime); 917 <sup>918</sup> **# end if** // TCS34725\_H

# MISURE E CONCLUSIONI

#### indice

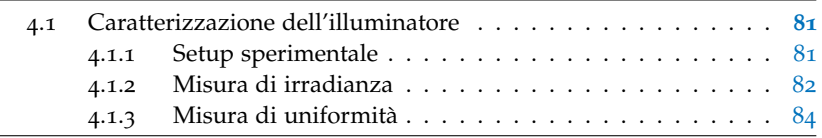

# <span id="page-94-0"></span>4.1 caratterizzazione dell'illuminatore

# <span id="page-94-1"></span>4.1.1 Setup sperimentale

Dopo aver montato tutte le schede elettroniche che compongono il sistema di controllo e alimentazione dell'illuminatore LID, è stato allestito un setup di misura per la caratterizzazione delle prestazioni ottiche.

<span id="page-94-2"></span>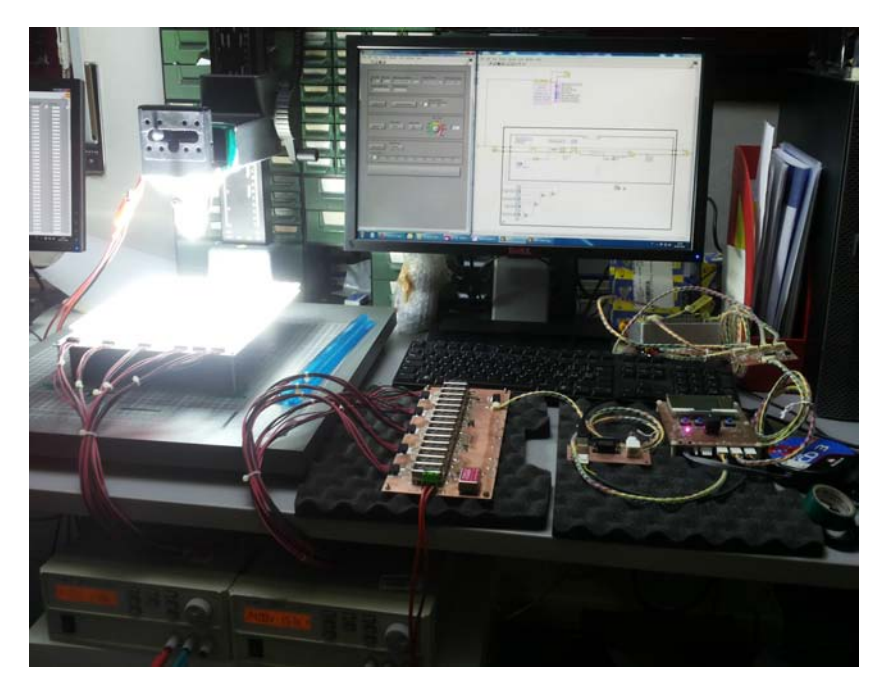

**Figura 72:** Setup di misura per la caratterizzazione dell'illuminatore.

Come si può vedere nella figura [72](#page-94-2) è stata utilizzata una postazione con un PC sul quale far girare il VI LabView. Si vedono inoltre la scheda di controllo, collegata all'USB del PC, la scheda di potenza con tutti i driver Recom montati, le schede con i sensori di luce e la scheda LED montata su uno *stativo* ad altezza variabile.

Il tutto è alimentato da due alimentatori **Agilent <sup>R</sup>** collegati in serie, in modo da avere una tensione di 48 V ed una corrente massima di 3 A. A regime sarà necessario un alimentatore con una corrente di almeno 16 A, tuttavia i due alimentatori utilizzati sono stati sufficienti per effettuare la caratterizzazione ottica.

<span id="page-95-1"></span>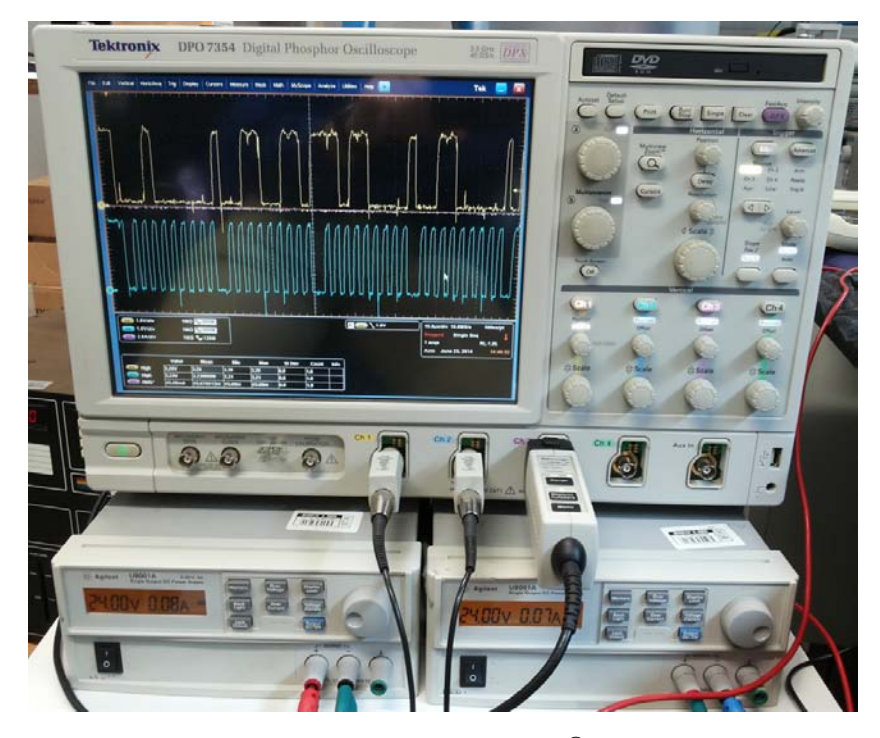

Figura 73: Oscilloscopio Tektronix<sup>®</sup> DPO7354.

Il setup è completato da un potente oscilloscopio **Tektronix** ® DPO7354 con 4 canali, banda di 3,5 GHz e frequenza di campionamento massima pari a 40 Gsps, dotato di una sonda di corrente che permette di visualizzarne direttamente la forma d'onda sullo schermo (fig.[73](#page-95-1)).

Prima di effettuare qualunque misura è stato necessario individuare, con l'aiuto della sonda di corrente, un valore dei DAC tale per cui la corrente nelle stringhe di LED fosse pari a 100 mA. Tale valore di corrente è stato preso come riferimento per le misure successive in quanto i risultati possono essere facilmente scalati per valori di corrente più elevati.

### <span id="page-95-0"></span>4.1.2 Misura di irradianza

Per effettuare la misura di irradianza è stato utilizzato un **piranometro**, ovvero uno strumento che fornisce un'indicazione della potenza ottica direttamente in W/m<sup>2</sup> . Il modello utilizzato è il **LP PYRA 08** della Delta Ohm<sup>®</sup>, le cui caratteristiche sono riportate nel datasheet del produttore [[14](#page-102-1)].

Si tratta di un oggetto che, una volta alimentato con una tensione continua compresa tra 10 e 20 V, fornisce in uscita una tensione compresa tra 0 e 5 V proporzionale al valore di irradianza (5 V = 2000 W/m<sup>2</sup>).

Il piranometro utilizzato è visibile nella figura [75](#page-97-1). In questo caso, per questioni logistiche, la misura è stata condotta con la sorgente luminosa rivolta verso l'alto e il piranometro rivolto verso il basso.

Una volta installato il piranometro sullo stativo sono stati registrati i valori di tensione ottenuti posizionando il rivelatore a diverse altezze rispetto al piano dell'illuminatore. Applicando un fattore moltiplicativo ai valori di tensione si ottengono i seguenti valori di irradianza, graficati in figura [74](#page-96-0):

**Tabella 1:** Valori di irradianza in funzione della distanza dal piano dell'illuminatore.

| Distanza [cm]   | Tensione Piranometro [V] | Irradianza $[W/m^2]$ |
|-----------------|--------------------------|----------------------|
| 5 <sub>cm</sub> | 1,691                    | 676,4                |
| 6 <sub>cm</sub> | 1,673                    | 669,2                |
| $7 \text{ cm}$  | 1,645                    | 658                  |
| 8 cm            | 1,626                    | 650,4                |
| $9 \text{ cm}$  | 1,603                    | 641,2                |
| $10 \text{ cm}$ | 1,59                     | 636                  |
| $15 \text{ cm}$ | 1,525                    | 610                  |
| $20 \text{ cm}$ | 1,482                    | 592,8                |
| $25 \text{ cm}$ | 1,42                     | 568                  |
| $30 \text{ cm}$ | 1,37                     | 548                  |

<span id="page-96-0"></span>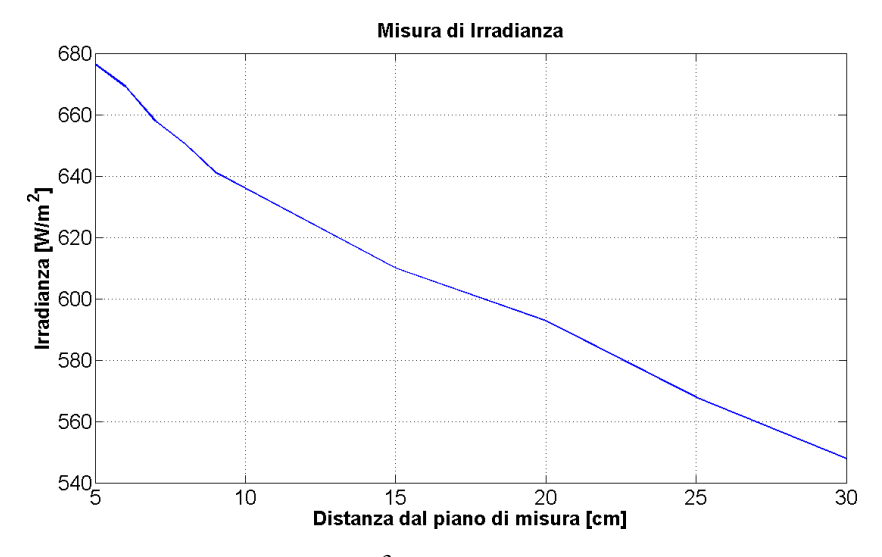

**Figura 74:** Irradianza in W/m<sup>2</sup> al variare della distanza dal piano dell'illuminatore.

Si può notare che *già a un decimo della corrente massima prevista per le stringhe di LED il valore di irradianza alla distanza di* 30 cm *è pari a* 548 W/m<sup>2</sup> *, che corrisponde ad un valore di* 0,55 Sun*.*

<span id="page-97-1"></span>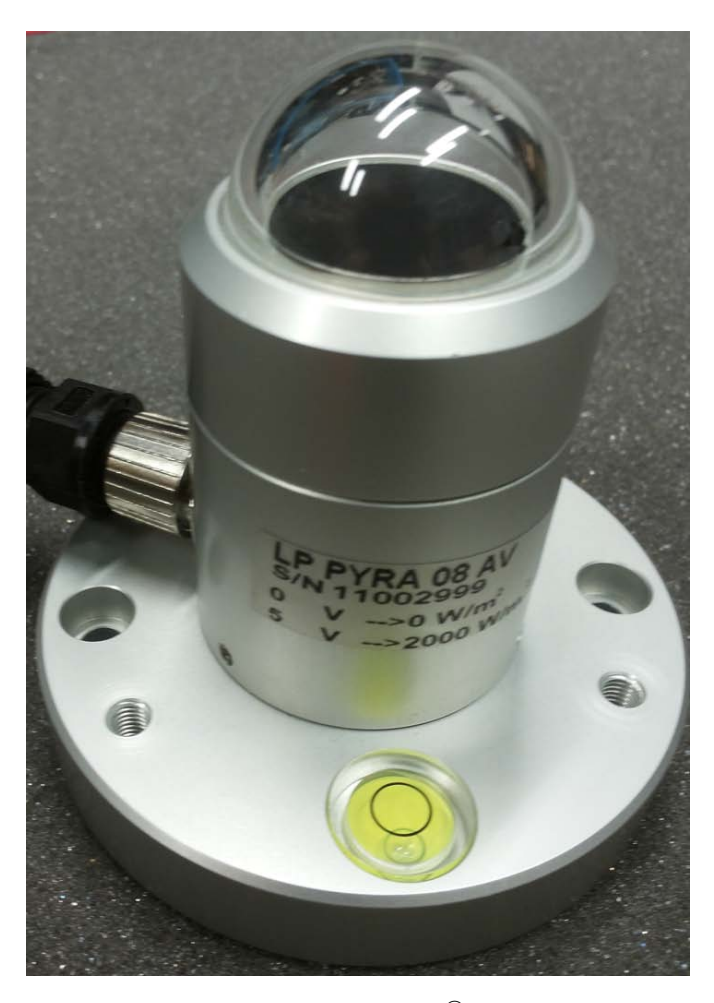

**Figura 75:** Piranometro **Delta Ohm <sup>R</sup> LP PYRA 08** [[14](#page-102-1)].

# <span id="page-97-0"></span>4.1.3 Misura di uniformità

La misura di uniformità è stata eseguita con un **foto-radiometro HD2102.2** della **Delta Ohm <sup>R</sup>** ([77](#page-99-0)).

Anche questa volta il sensore è stato fissato allo stativo, ma invece che variare l'altezza, come nella misura precedente, viene variata la posizione in X e Y dell'illuminatore. Il sensore rimane fisso ad una distanza dalla sorgente pari a 30 cm.

A partire dalla posizione centrale l'illuminatore è stato spostato di 2 cm alla volta sia in X che in Y fino a coprire un quarto dell'intera zona coperta dalle ottiche. Gli altri tre quarti della sorgente emettono con la stessa simmetria.

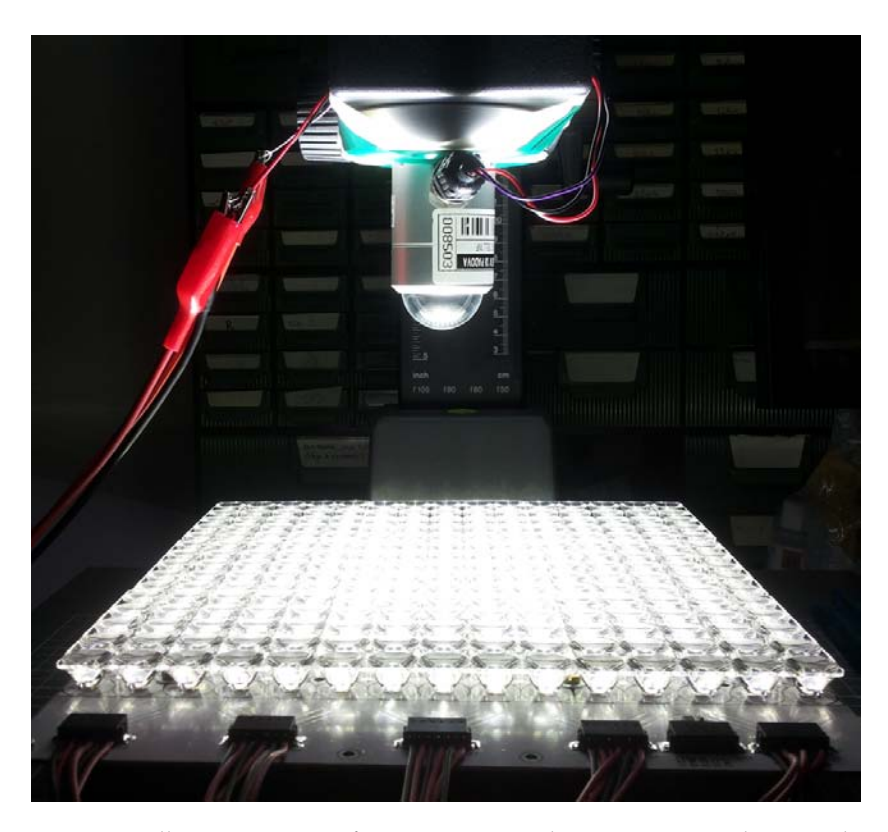

**Figura 76:** Illuminatore in funzione sotto il piranometro durante la caratterizzazione.

Il risultato della misura, dopo una breve elaborazione dei dati, è riportato nelle figure [78](#page-100-0), [79](#page-100-1) e [80](#page-101-0), che mostrano rispettivamente i profili di irradianza lungo gli assi X ed Y, nonché la mappa di irradianza bidimensionale alla distanza di 30 cm. Si noti che i valori sono espressi in  $10^4$  LUX.

Il valore massimo ottenuto al centro dell'illuminatore alla distanza di 30 cm con una corrente dei LED pari a 100 mA è nell'ordine dei 160.000 LUX.

<span id="page-99-0"></span>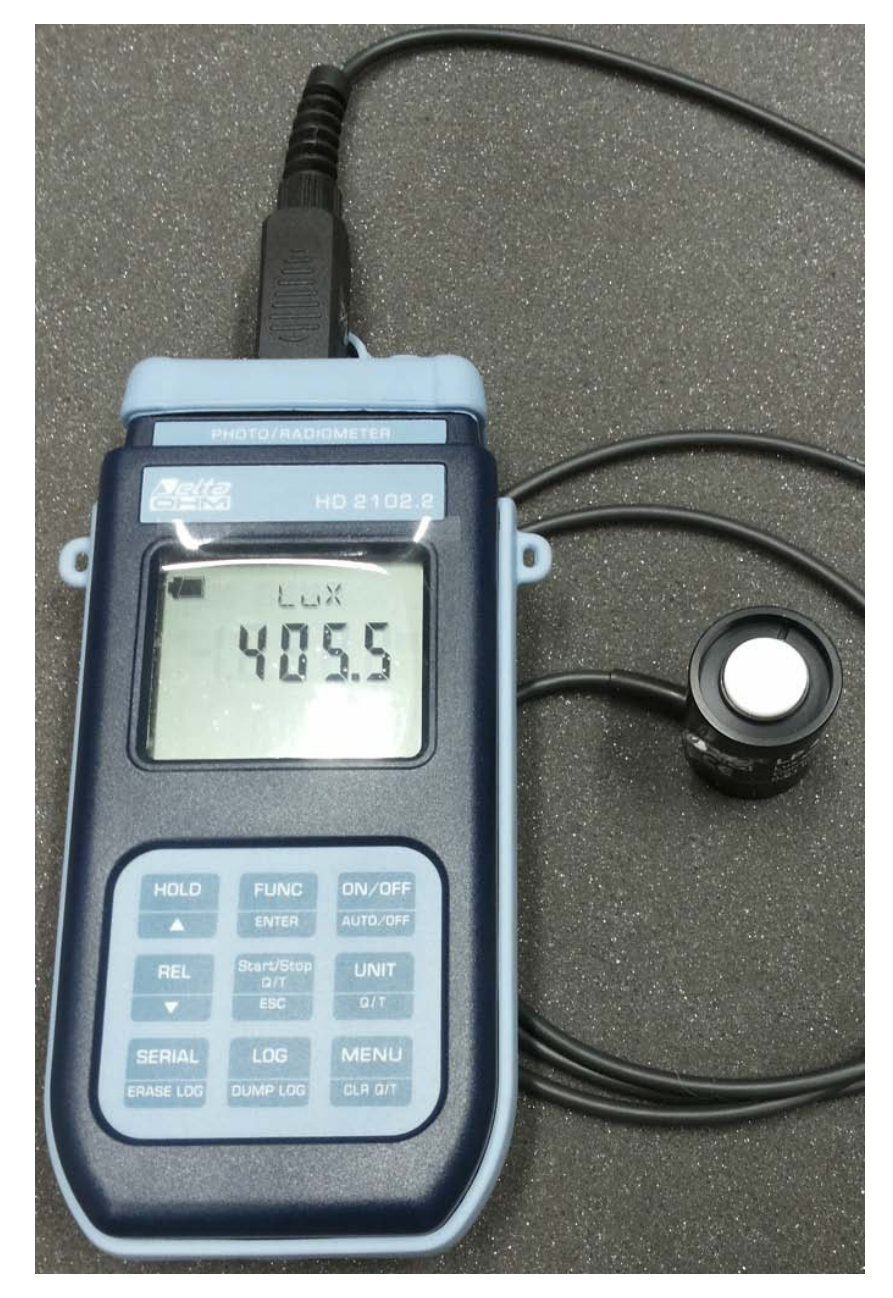

**Figura 77: Foto-radiometro HD2102.2** della **Delta Ohm <sup>R</sup>** .

<span id="page-100-0"></span>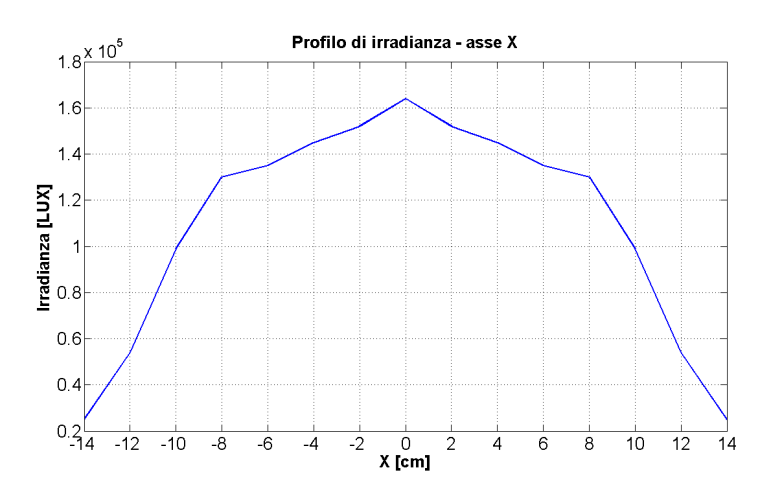

**Figura 78:** Profilo di irradianza lungo l'asse X dell'illuminatore.

<span id="page-100-1"></span>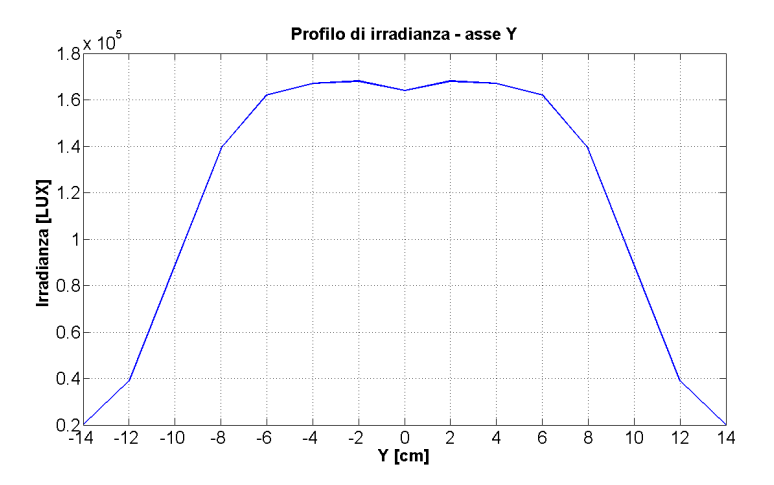

**Figura 79:** Profilo di irradianza lungo l'asse Y dell'illuminatore.

<span id="page-101-0"></span>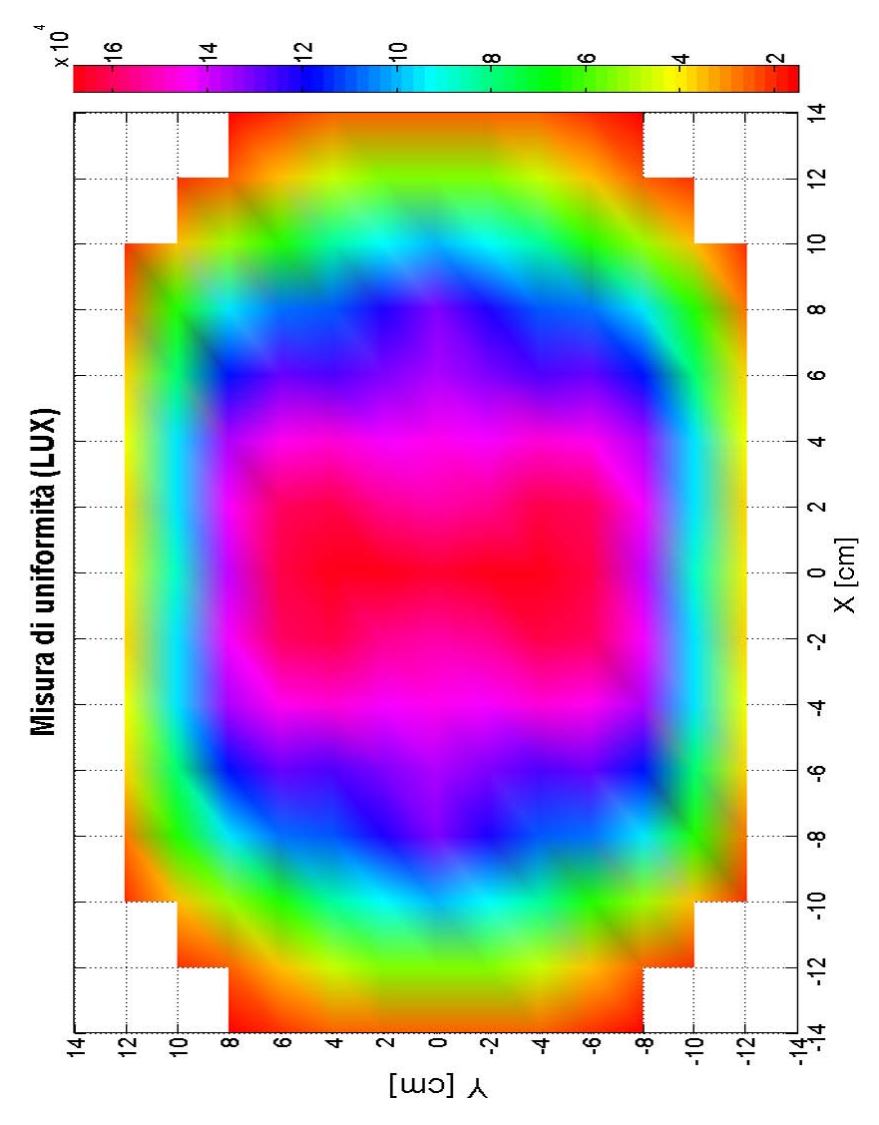

**Figura 80:** Mappa di irradianza dell'illuminatore alla distanza di 30 cm. I valori sulla scala colorata sono espressi in 10<sup>4</sup> LUX.

# B I B L I O G R A F I A

- [1] Bergquist. *Thermal Clad Selection Guide*. [http://www.bergquistcom](http://www.bergquistcompany.com/pdfs/techLibrary/tclad_2013_web_fullguide.pdf)pany. [com/pdfs/techLibrary/tclad\\_2013\\_web\\_fullguide.pdf](http://www.bergquistcompany.com/pdfs/techLibrary/tclad_2013_web_fullguide.pdf).
- [2] Cree. *Thermal Management of Cree XLamp LEDs*. [http://www.cree.](http://www.cree.com/xlamp_app_notes/thermal_management) [com/xlamp\\_app\\_notes/thermal\\_management](http://www.cree.com/xlamp_app_notes/thermal_management).
- [3] Cree. *XLamp XB-D LEDs Product Family Data Sheet*. [www . cree .](www.cree.com/xlamp_data_sheets/xbd) [com/xlamp\\_data\\_sheets/xbd](www.cree.com/xlamp_data_sheets/xbd).
- [4] Displaytech. *64128M Series LCD Module Data Sheet*. [https://www.](https://www.displaytech-us.com/sites/default/files/display-data-sheet/64128M series.pdf) [displaytech - us . com / sites / default / files / display - data](https://www.displaytech-us.com/sites/default/files/display-data-sheet/64128M series.pdf)  [sheet/64128Mseries.pdf](https://www.displaytech-us.com/sites/default/files/display-data-sheet/64128M series.pdf).
- [5] H. Fischer e W. Pschunder. «Investigation of photon and thermal induced changes in silicon solar cells». In: *Proc. 10th IEEE PVSC* 404 (1973).
- [6] S.W. Glunz et al. «On the degradation of Cz-silicon solar cells». In: *Proc. 2nd WCPSEC* (1998).
- <span id="page-102-0"></span>[7] National Instruments. *USB Instrument Control Tutorial*. [http://](http://www.ni.com/white-paper/4478/en/pdf) [www.ni.com/white-paper/4478/en/pdf](http://www.ni.com/white-paper/4478/en/pdf).
- [8] Texas Instruments. *PCA9544A 4-Channel I2C And SMBus Multiplexer With Interrupt Logic*. [http : / / www . ti . com / lit / gpn /](http://www.ti.com/lit/gpn/pca9544a) [pca9544a](http://www.ti.com/lit/gpn/pca9544a).
- [9] Maxim Integrated. *MAX1797 Low-Supply Current Step-Up DC-DC Converter*. [http : / / datasheets . maximintegrated . com / en / ds /](http://datasheets.maximintegrated.com/en/ds/MAX1795-MAX1797.pdf) [MAX1795-MAX1797.pdf](http://datasheets.maximintegrated.com/en/ds/MAX1795-MAX1797.pdf).
- [10] Maxim Integrated. *MAX3222 Low-Power RS-232 Transceiver Data Sheet*. [http : / / datasheets . maximintegrated . com / en / ds /](http://datasheets.maximintegrated.com/en/ds/MAX3222-MAX3241.pdf) [MAX3222-MAX3241.pdf](http://datasheets.maximintegrated.com/en/ds/MAX3222-MAX3241.pdf).
- [11] Maxim Integrated. *MAX5815 Ultra-Small Quad-Channel 8-10-12- Bit Buffered Output DACs with Internal Reference and I2C Interface*. [http : / / datasheets . maximintegrated . com / en / ds / MAX5813 -](http://datasheets.maximintegrated.com/en/ds/MAX5813-MAX5815.pdf) [MAX5815.pdf](http://datasheets.maximintegrated.com/en/ds/MAX5813-MAX5815.pdf).
- [12] Ledil. *Virpi XB-D Product Data Sheet*. [http://www.ledil.com/](http://www.ledil.com/luopdf3.php?s=54&t=7471) [luopdf3.php?s=54&t=7471](http://www.ledil.com/luopdf3.php?s=54&t=7471).
- [13] Austria Microsystems. *TCS34725 Color light-to-digital converter Vdd I2C and IR filter*. [http://www.ams.com/eng/content/download/](http://www.ams.com/eng/content/download/319364/1117183/file/TCS3472_Datasheet_EN_v1.pdf) [319364/1117183/file/TCS3472\\_Datasheet\\_EN\\_v1.pdf](http://www.ams.com/eng/content/download/319364/1117183/file/TCS3472_Datasheet_EN_v1.pdf).
- <span id="page-102-1"></span>[14] Delta Ohm. *Piranometro LP PYRA 08 Data Sheet*. [http : / / www .](http://www.deltaohm.com/ver2012/download/LP_PYRA08_it.pdf) [deltaohm.com/ver2012/download/LP\\_PYRA08\\_it.pdf](http://www.deltaohm.com/ver2012/download/LP_PYRA08_it.pdf).
- [15] Recom Power. *RCD-48 Constant Current Buck LED Driver*. [http:](http://www.recom-power.com/pdf/Lightline/RCD-48.pdf) [//www.recom-power.com/pdf/Lightline/RCD-48.pdf](http://www.recom-power.com/pdf/Lightline/RCD-48.pdf).
- [16] Traco Power. *TEN 8WI Series DC-DC Converters*. [http : / / www .](http://www.tracopower.com/products/ten8wi.pdf) [tracopower.com/products/ten8wi.pdf](http://www.tracopower.com/products/ten8wi.pdf).
- [17] S. Rein et al. «Electrical and thermal properties of the metastable defect in boron-doped Czochralski silicon». In: *Proc. 17th EU PVSEC* (2001).
- [18] J.H. Reiss, R.R. King e K.W. Mitchell. «Characterization of diffusion length degradation in Czochralski silicon solar cells». In: *Applied Physics Letters* Volume:68, Issue: 23 (1996).
- [19] J Schmidt e A. Cuevas. «Electronic properties of light-induced recombination centers in boron-doped Czochralski silicon». In: *J. Appl. Phys. 86, 3175* (1999).
- [20] Jan Schmidt, Armin Gerhard Aberle e Rudolf Hezel. «Investigation of carrier lifetime instabilities in Cz-grown silicon». In: *Proc. 26th IEEE PVSC* (1997).
- [21] Jan Schmidt, Karsten Bothe e Rudolf Hezel. «Formation and annihilation of the metastable defect in boron-doped Czochralski silicon». In: *Proc. 29th IEEE PVSC* (2002).
- [22] Jan Schmidt, Karsten Bothe e Rudolf Hezel. «Structure and transformation of the metastable centre in Cz-silicon solar cells». In: *Proc. 3rd WCPSEC* (2003).
- [23] Jan Schmidt e Rudolf Hezel. «Light-Induced Degradation in Cz Silicon solar cells: fundamental understanding and strategies for its avoidance». In: *12th Workshop on Crystalline Silicon Solar Cell Materials and Processes, Colorado* (2002).
- [24] NXP Semiconductors. *I2C Bus Specification and User Manual Rev. 6*. [http://www.nxp.com/documents/user\\_manual/UM10204.pdf](http://www.nxp.com/documents/user_manual/UM10204.pdf). Apr. 2014.
- [25] Sitronix. *ST7565R 65 x 132 Dot Matrix LCD Controller/Driver*. [https](https://www.displaytech-us.com/sites/default/files/driver-ic-data-sheet/ST7565R_1.pdf): [//www.displaytech-us.com/sites/default/files/driver-ic](https://www.displaytech-us.com/sites/default/files/driver-ic-data-sheet/ST7565R_1.pdf)[data-sheet/ST7565R\\_1.pdf](https://www.displaytech-us.com/sites/default/files/driver-ic-data-sheet/ST7565R_1.pdf).
- [26] Microchip Technology. *16-bit Language Tools Libraries*. [http : / /](http://www.microchip.com/downloads/en/DeviceDoc/16bit_Language_Tool_Libraries_51456c.pdf) [www.microchip.com/downloads/en/DeviceDoc/16bit\\_Language\\_](http://www.microchip.com/downloads/en/DeviceDoc/16bit_Language_Tool_Libraries_51456c.pdf) [Tool\\_Libraries\\_51456c.pdf](http://www.microchip.com/downloads/en/DeviceDoc/16bit_Language_Tool_Libraries_51456c.pdf).
- [27] Microchip Technology. *24LC652 64K I2C Serial EEPROM Data Sheet*. [http://ww1.microchip.com/downloads/en/DeviceDoc/](http://ww1.microchip.com/downloads/en/DeviceDoc/21073K.pdf) [21073K.pdf](http://ww1.microchip.com/downloads/en/DeviceDoc/21073K.pdf).
- [28] Microchip Technology. *MCP1252 Data Sheet*. [http://ww1.microch](http://ww1.microchip.com/downloads/en/DeviceDoc/21752B.pdf)ip. [com/downloads/en/DeviceDoc/21752B.pdf](http://ww1.microchip.com/downloads/en/DeviceDoc/21752B.pdf).
- [29] Microchip Technology. *MCP9843/98243 DS Memory Module Temperature Sensor Data Sheet*. [http://ww1.microchip.com/downloads](http://ww1.microchip.com/downloads/en/DeviceDoc/22153c.pdf)/ [en/DeviceDoc/22153c.pdf](http://ww1.microchip.com/downloads/en/DeviceDoc/22153c.pdf).
- [30] Microchip Technology. *Microchib Libraries For Applications (MLA)*. [http : / / www . microchip . com / pagehandler / en - us / devtools /](http://www.microchip.com/pagehandler/en-us/devtools/mla/f) [mla/f](http://www.microchip.com/pagehandler/en-us/devtools/mla/f).
- [31] Microchip Technology. *PIC24F Reference Manual Section 13: Parallel Master Port*. [http://ww1.microchip.com/downloads/en/](http://ww1.microchip.com/downloads/en/DeviceDoc/39713b.pdf) [DeviceDoc/39713b.pdf](http://ww1.microchip.com/downloads/en/DeviceDoc/39713b.pdf).
- [32] Microchip Technology. *PIC24F Reference Manual Section 27: USB On-The-Go (OTG)*. [http://ww1.microchip.com/downloads/en/](http://ww1.microchip.com/downloads/en/DeviceDoc/39721b.pdff) [DeviceDoc/39721b.pdff](http://ww1.microchip.com/downloads/en/DeviceDoc/39721b.pdff).
- [33] Microchip Technology. *PIC24F Reference Manual Section 6: Oscillator*. [http: / /ww1 .microchip .com /downloads / en/ DeviceDoc/](http://ww1.microchip.com/downloads/en/DeviceDoc/39700c.pdf) [39700c.pdf](http://ww1.microchip.com/downloads/en/DeviceDoc/39700c.pdf).
- [34] Microchip Technology. *PIC24FJ256GB110 Family Data Sheet*. [http:](http://ww1.microchip.com/downloads/en/DeviceDoc/39897c.pdf) [//ww1.microchip.com/downloads/en/DeviceDoc/39897c.pdf](http://ww1.microchip.com/downloads/en/DeviceDoc/39897c.pdf).